## **APLIKASI PENILAIAN KINERJA GURU BERDASARKAN FEEDBACK DARI SISWA BERBASIS WEB (Studi Kasus : SMP Negeri 2 Dayeuhkolot)**

#### **Denis Hadi Putra Sadewo**

Pembimbing **:** Ahmad Suryan, S.T.,M.T**.** dan Elis Hernawati, S.T., M.KOM

Program Studi Manajemen Informatika Fakultas Ilmu Terapan Universitas Telkom Email **:** denissadewo13@gmail.com

#### **Abstrak**

**Di SMP Negeri 2 Dayeuhkolot sistem Penilaian Kinerja Guru masih manual, sehingga kurang optimal. Penilaian Kinerja Guru dilakukan kepala sekolah 6 bulan sekali atau satu semester sekali. Hal tersebut kurang objektif karena kepala sekolah hanya beberapa kali memantau kinerja guru didalam kelas. Agar lebih objekif hasil Penilaian Kinerja Guru didukung oleh siswa. Alasannya adalah siswa lebih sering berinteraksi dan bertatap muka dengan guru. Permasalahan yang muncul adalah bagaimana caranya memudahkan kepala sekolah dalam memberikan penilaian kinerja guru dan membuat hasil penilaian kinerja guru lebih objektif dan bagaimana siswa dapat memberikan feedback kepada guru. Aplikasi memiliki fasilitas untuk melakukan penilaian kinerja guru berdasarkan feedback dari siswa berbasis web . kepala sekolah dipermudah dalam penilaian kinerja guru supaya hasil penilaian kinerja guru lebih objektif. Aplikasi menyediakan fungsi penilaian kinerja guru dengan cara siswa mengisi kuesioner di aplikasi yang hasilnya berupa grafik batang. Aplikasi ini dibuat dengan menggunakan waterfall model. Aplikasi ini dalam pembuatannya menggunakan tools Codeigniter dan XAMPP.**

**Kata kunci: Penilaian Kinerja Guru, Feedback, Siswa, Web**

## **Abstract**

**SMP Negeri 2 Dayeuhkolot Teacher Performance Assessment system is still manual, so it is less than optimal. Teacher Performance Assessment conducted principals 6 months or once a semester. It is less objective because principals only a few times to monitor the performance of teachers in the classroom. To be more objekif Teacher Performance Assessment results are supported by students. The reason is that students often interact and meet with teachers. The problem that arises is how to facilitate principal in assessing teacher performance and makes the results more objective assessment of teacher performance and how the students can give feedback to the teacher. The application has a facility for assessing teacher performance based on feedback from the web-based student. School head teacher performance appraisal facilitated so that the results more objective assessment of teacher performance. Application provides teacher performance assessment function in a way the students filled out a questionnaire on the application of the results in the form of a bar graph. This application is made by using waterfall models. This application is in making use tools Codeigniter and XAMPP.**

#### **Keywords:Teacher Performance Assessment, Feedback, Students, Web**

#### **1. Pendahuluan**

#### **1.1 Latar Belakang**

Menurut Peraturan Menteri Negara Pendayagunaan Aparatur Negara dan Reformasi Birokrasi Nomor 16 Tahun 2009, penilaian kinerja guru adalah penilaian yang dilakukan terhadap setiap butir kegiatan tugas utama guru dalam rangka pembinaan karir, kepangkatan, dan jabatannya. Pelaksanaan tugas utama guru tidak dapat dipisahkan dari kemampuan seorang guru dalam penguasaan dan penerapan kompetensinya. Dalam hal ini adalah kompetensi yang sangat diperlukan bagi guru seperti yang diamanatkan oleh Peraturan Menteri Pendidikan Nasional Nomor 16 Tahun 2007 tentang Standar Kualifikasi Akademik dan Kompetensi Guru. Penguasaan dan penerapan

kompetensi sangat menentukan tercapainya kualitas proses pembelajaran, pembimbingan peserta didik, dan pelaksanaan tugas tambahan yang relevan yang sesuai dengan fungsi sekolah/madrasah. Untuk itu, perlu dikembangkan Aplikasi penilaian kinerja guru.

Secara umum, Penilaian Kinerja Guru memiliki 2 fungsi utama sebagai berikut :

> 1.Untuk menilai kemampuan guru dalam menerapkan semua kompetensi dan keterampilan yang diperlukan pada proses pembelajaran, pembimbingan, atau pelaksanaan tugas tambahan yang relevan dengan fungsi sekolah/madrasah. Dengan demikian, profil kinerja guru sebagai

gambaran kekuatan dan kelemahan guru akan teridentifikasi dan dimaknai sebagai analisis kebutuhan atau audit keterampilan untuk setiap guru, yang dapat dipergunakan sebagai basis untuk merencanakan PKB<br>(Pengembangan Keprofesian (Pengembangan Berkelanjutan).

2. Untuk menghitung angka kredit yang diperoleh guru atas kinerja pembelajaran, pembimbingan, atau pelaksanaan tugas tambahan yang relevan dengan fungsi sekolah/madrasah yang dilakukannya pada tahun tersebut. Kegiatan penilaian kinerja dilakukan setiap tahun sebagai bagian dari proses pengembangan karir dan promosi guru untuk kenaikan pangkat dan jabatan fungsionalnya.

Seiring berjalannya waktu, perkembangan teknologi pun semakin berkembang, hal ini dapat kita lihat dengan banyaknya alat canggih yang bisa kita gunakan dalam kehidupan sehari-hari untuk mempermudah pekerjaan manusia. Salah satunya Komputer atau laptop yang didalamnya terdapat berbagai aplikasi. Begitu pula dalam dunia pendidikan yang berhubungan dengan penilaian Kinerja guru, Penilaian kinerja guru dapat dikembangkan dengan berbasis web. Salah satu aplikasi yang sudah ada yaitu padamu negeri. Akan tetapi aplikasi tersebut hanya bisa diisi oleh kepala sekolah, yang hasilnya belum memberikan masukan kepada guru untuk meningkatkan kualitas atau mutu dalam pengajaran kepada siswa.

Di SMP Negeri 2 Dayeuhkolot sistem Penilaian Kinerja Guru masih manual, sehingga masih kurang optimal. Penilaian Kinerja Guru dilakukan kepala sekolah 6 bulan sekali atau satu semester sekali, hal itu membuat hasil Penilaian Kinerja Guru kurang objektif karena kepala sekolah hanya beberapa kali memantau kinerja guru didalam kelas. Agar lebih objekif Maka hasil Penilaian Kinerja Guru didukung oleh siswa, karena siswa lebih sering berinteraksi dan bertatap muka dengan guru.

Didasarkan atas hal tersebut, timbul keinginan untuk membuat sebuah Aplikasi Penilaian Kinerja Guru Berdasarkan Feedback dari Siswa Berbasis Web (Studi Kasus : SMP Negeri 2 Dayeuhkolot) untuk memudahkan kegiatan penilaian Kinerja guru di sekolah tersebut. Dengan memakai Aplikasi ini, guru mendapatkan hasil Penilaian Kinerja Guru yang lebih objekif. Penilaian didukung siswa melalui kuesioner dalam beberapa indikator yang mendukung hasil PKG, hasil PKG tersebut dapat dijadikan tolak ukur guru dalam peningkatan kinerja serta motivasi guru agar lebih baik lagi.

### **1.2 Rumusan Masalah**

Berdasarkan latar belakang diatas, maka masalah-masalah pada Proyek Akhir ini Adalah :

1.Bagaimana caranya memudahkan kepala sekolah dalam memberikan penilaian kinerja guru dan membuat hasil penilaian kinerja guru lebih objektif? 2.Bagaimana siswa dapat memberikan feedback kepada guru?

#### **1.3 Tujuan**

Adapun yang menjadi Tujuan dari Proyek Akhir ini adalah:

1.Membuat Aplikasi penilaian kinerja guru berdasarkan feedback dari siswa berbasis web untuk memudahkan kepala sekolah dalam penilaian kinerja guru dan membuat hasil penilaian kinerja guru lebih objektif.

2.Menyediakan fungsi di Aplikasi penilaian kinerja guru dengan cara siswa mengisi kuesioner di aplikasi yang hasilnya berupa grafik batang.

## **1.4 Batasan Masalah**

Batasan masalah pada Proyek Akhir ini adalah:

1.Pihak-pihak yang menjadi user dalam sistem ini adalah TU (Tata Usaha) atau Operator SMP Negeri 2 Dayeuhkolot, Kepala Sekolah, Guru, dan siswa.

2.Pembuatan proyek akhir ini sampai dengan tahap maintenance, tetapi tidak membahas secara detail keamanan dan pemeliharaan sistem.

## **1.5 Definisi Operasional**

Penilaian Kineria Guru Berdasarkan Feedback dari Siswa Berbasis Web Studi Kasus SMP Negeri 2 Dayeuhkolot merupakan Sebuah Aplikasi yang Mencakup keseluruhan proses dalam menindak lanjuti Penilaian Kinerja guru di SMP Negeri 2 Dayeuhkolot yang diproses oleh TU (Tata Usaha)/Operator SMP Negeri 2 Dayeuhkolot. Penggunanya adalah Kepala Sekolah, Guru, Siswa dan TU (Tata Usaha) /Operator SMP Negeri 2 Dayeuhkolot.

#### **1.6 Metode Pengerjaan**

Model pertama yang diterbitkan untuk proses pengembangan perangkat lunak diambil dari proses rekayasa lain. Berkat Penurunan dari satu fase ke fase lainnya, model ini dikenal sebagai "model waterfall" atau siklus hidup perangkat lunak.

Model ini diilustrasikan pada gambar 1-1.

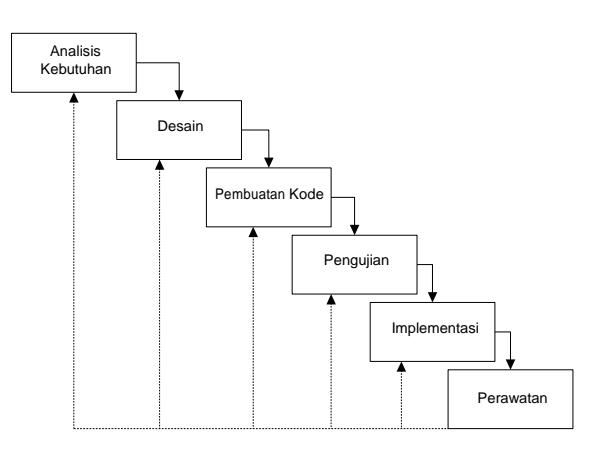

Gambar 1-1

#### Waterfall Model (Sommervile, 2003)

Metode penyelesaian masalah proyek akhir ini adalah sebagai berikut :

1.Analisis Kebutuhan Sistem

Pada tahap ini penulis menganalisa semua kebutuhan yang dibutuhkan oleh SMP Negeri 2 Dayeuhkolot berdasarkan fungsi dari penilaian kinerja guru (PKG) itu sendiri dan mempelajari semua prosedure serta proses-proses yang ada didalamnya. Tahapan dari analisis kebutuhan sistem adalah sebagai berikut :

a.Wawancara

Mengajukan beberapa pertanyaan terkait dengan Kebutuhan Pengguna dalam PKG b.Pengumpulan Data

Mengumpulkan data-data hasil wawancara untuk dianalisis kembali.

### 2.Desain

Dalam tahap ini, mulai menggunakan proses untuk mengubah kebutuhan-kebutuhan yang telah disebutkan pada tahap sebelumnya. Dari tahap ini dapat dihasilkan dokumen teknis seperti pembuatan flow map, use case diagram, use case scenario, class diagram, activity diagram dan Entity Relationship Diagram (ERD).

3.Pembuatan Kode

Tahap ini merupakan tahap penerjemah desain sistem yang telah dibuat ke dalam bentuk perintah-perintah yang dimengerti komputer dengan menggunakan bahasa pemograman PHP, Javascript dan database MySQL. Tahap ini merupakan implementasi dari tahap sebelumnya.

4.Pengujian

Pada tahap ini dilakukan pengujian terhadap perangkat lunak setelah perangkat lunak selesai dibuat agar sistem yang dibuat telah sesuai dengan kebutuhan user dan memastikan bahwa sistem teruji dari kemampuan, kesalahan dan fungsifungsi sistem. Pengujian dilakukan dengan menggunakan metode black box.

## 5.Implementasi

Perangkat lunak yang telah lolos uji, diimplementasikan di tempat petugas dengan disertai perangkat pendukungnya.

6.Perawatan

Perangkat lunak yang telah terimplementasi diharapkan dapat dipakai terus menerus dan tidak berhenti di tengah jalan.

## **1.7 Jadwal Pengerjaan**

Adapun Jadwal pengerjaan proyek akhir ini terurai pada tabel berikut yaitu sebagai berikut :

|                                  |      |  |       |      |  |  |      |  | <b>Tahun 2015</b> |  |     |                |    |                   |     |  |  |  |  |
|----------------------------------|------|--|-------|------|--|--|------|--|-------------------|--|-----|----------------|----|-------------------|-----|--|--|--|--|
| Kegiatan                         | Mei. |  |       | Juni |  |  | Juli |  |                   |  |     |                |    | Agustus September |     |  |  |  |  |
|                                  |      |  | 2 3 4 |      |  |  | 2 3  |  |                   |  | 2 3 | 4 <sub>1</sub> | 11 |                   | 2 3 |  |  |  |  |
| Pengumpulan Data & Studi Pustaka |      |  |       |      |  |  |      |  |                   |  |     |                |    |                   |     |  |  |  |  |
| Analisis Kebutuhan               |      |  |       |      |  |  |      |  |                   |  |     |                |    |                   |     |  |  |  |  |
| Desain                           |      |  |       |      |  |  |      |  |                   |  |     |                |    |                   |     |  |  |  |  |
| Pengkodean                       |      |  |       |      |  |  |      |  |                   |  |     |                |    |                   |     |  |  |  |  |
| Pengujian                        |      |  |       |      |  |  |      |  |                   |  |     |                |    |                   |     |  |  |  |  |

**Gambar 1-2 Jadwal Pengerjaan**

#### **II. LANDASAN TEORI**

#### **2.1Pengertian Penilaian Kinerja Guru**

Penilaian Kinerja Guru adalah penilaian yang dilakukan terhadap setiap butir kegiatan tugas utama guru dalam rangka pembinaan karir, kepangkatan, dan jabatannya. Sistem Penilaian Kinerja Guru adalah sistem penilaian yang dirancang untuk mengidentifikasi kemampuan guru dalam melaksanakan tugasnya melalui pengukuran penguasaan kompetensi yang ditunjukkan dalam unjuk kerjanya [1] Penilaian Kinerja guru di SMPN 2 Dayeuhkolot sesuai dengan buku pedoman pelaksanaan PKG aspek profesional mencakup tugas utama mendidik, mengajar, membimbing, mengarahkan, melatih dan mengevaluasi peserta didik. Penilaiannya dilakukan satu kali dalam satu semester dengan 14 indikator kinerja guru.

## **2.2 Pengertian Aplikasi**

Aplikasi adalah suatu bagian dari perangkat lunak yang dapat digunakan untuk menyelesaikan masalah-masalah yang khusus yang dihadapi user dengan menggunakan kemampuan komputer. [2]

 $(2005:117-132)$ , Aplikasi adalah program yang memiliki aktivitas pemrosesan perintah yang diperlukan untuk melaksanakan permintaan pengguna dengan tujuan tertentu. [3]

#### **2.3 Unified Modeling Languange (UML)**

Unified Modeling Language (UML) adalah pemodelan yang digunakan untuk sistem atau perangkat lunak yang berorientasi objek. Pemodelan (modeling) digunakan untuk menyederhanakan masalah-masalah yang kompleks sehingga lebih mudah dipelajari dan dipahami.

Adapun tujuan pemodelan (dalam kerangka pengembangan sistem atau perangkat lunak aplikasi) yaitu sebagai sarana analisis, pemahaman, visualisasi, dan sembilan komunikasi antaranggota tim pengembang, serta sebagai sarana dokumentasi (yang bermanfaat untuk menelaah perilaku perangkat lunak secara seksama serta bermanfaat untuk melakukan pengujian terhadap perangkat lunak yang telah selesai dikembangkan) [4].

## **2.3.1 Use Case Diagram**

Use Case atau Diagram Use Case merupakan pemodelan untuk kelakukan(behavior) sistem informasi yang akan dibuat. Use Case mendeskripsikan sebuah interaksi antara satu atau lebih aktor dengan sistem informasi yang akan dibuat. Secara kasar, use case digunakan untuk mengetahui fungsi apa saja yang akan ada di dalam sebuah sistem informasi dan siapa saja yang berhak menggunakan fungsi-fungsi itu.

Syarat penamaan pada use case adalah nama didefinisikan sesimpel mungkin dan dapat dipahami. Ada dua hal utama pada use case yaitu pendefinisian apa yang disebut aktor dan use case.

a.Aktor merupakan orang, proses, atau sistem lain yang berinteraksi dengan sistem informasi yang akan dibuat di luar sistem informasi yang akan dibuat itu sendiri, jadi walaupun simbol dari aktor adalah gambar orang, tapi aktor belum tentu merupakan orang.

b.Use Case merupakan fungsionalitas yang disediakan sistem sebagai unit-unit yang saling bertukar pesan antarunit atau aktor. Berikut adalah simbol-simbol yang ada pada diagram use case [5]:

Tabel 2-1

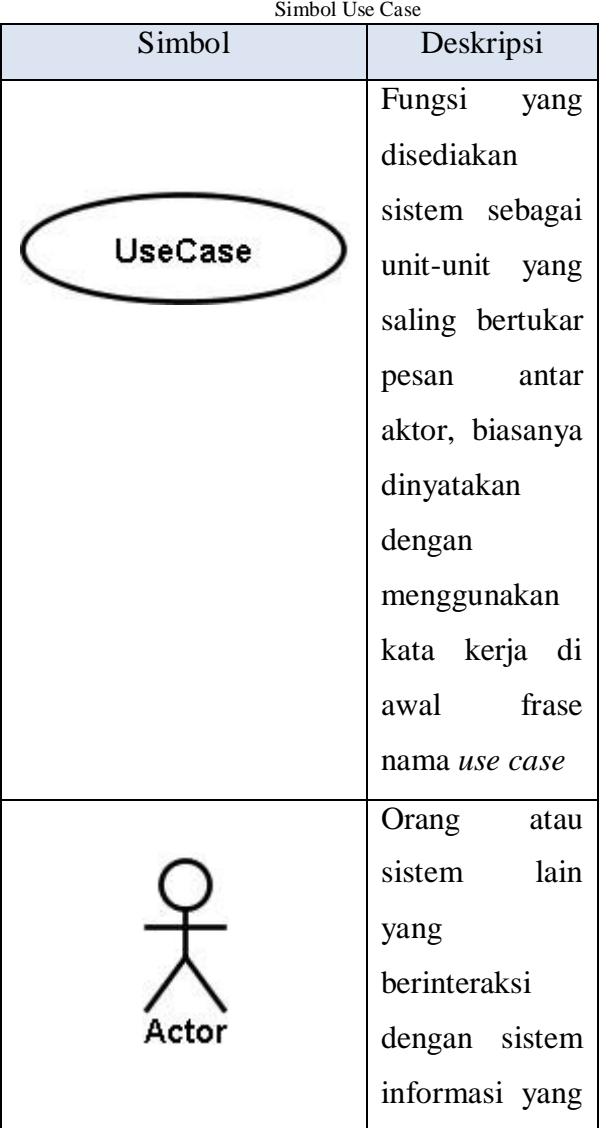

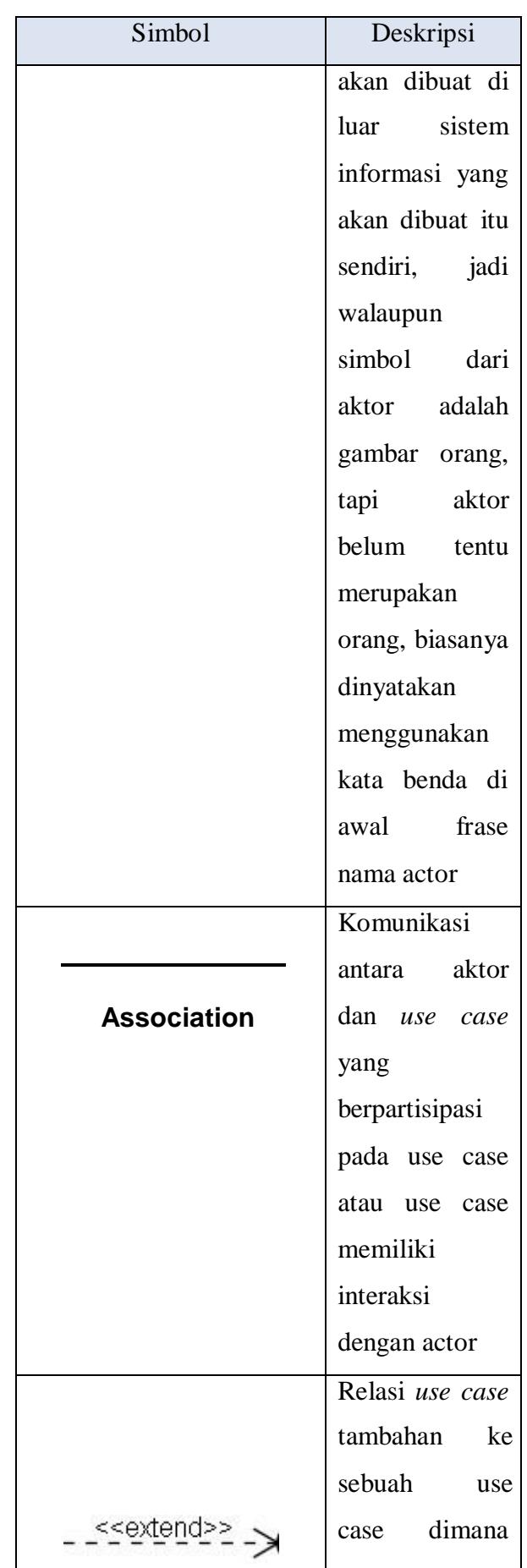

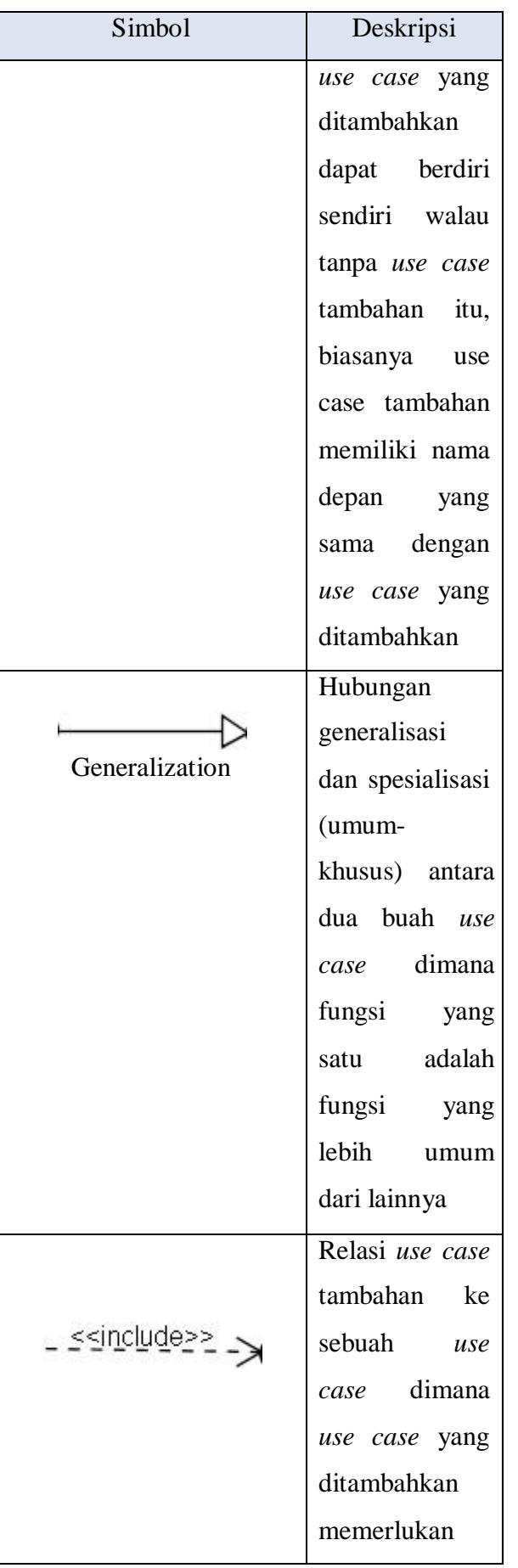

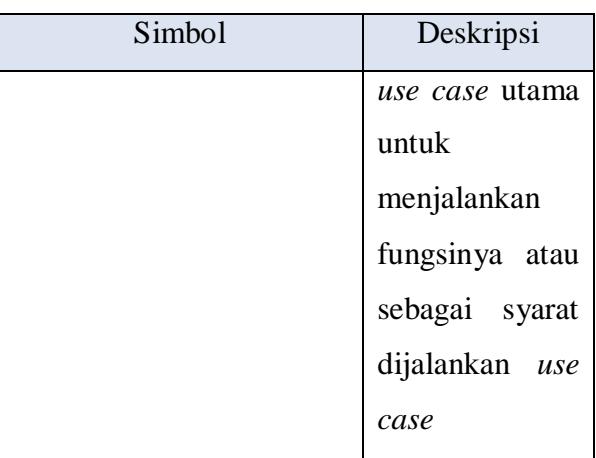

#### **2.3.2 Class Diagram**

Class Diagram atau diagram kelas adalah rancangan untuk menggambarkan struktur sistem dengan mendefinisikan kelas-kelas yang dibuat untuk membangun sebuah sistem. Diagram kelas memiliki atribut dan operasi, atribut adalah variabelvariabel yang dimiliki oleh suatu kelas dan operasi adalah fungsi-fungsi yang dimiliki oleh suatu kelas. Simbol-simbol class diagram dapat dilihat pada Tabel 2-2 yang bersumber dari [5]

Tabel 2-2 Simbol Class Diagram

| <b>Simbol</b>                | Keterangan                      |
|------------------------------|---------------------------------|
| Kelas                        | Penggambaran Kelas<br>pada      |
| nama kelas                   | struktur system                 |
| +atribut                     |                                 |
| +operasi()                   |                                 |
|                              |                                 |
| Antarmuka / interface        | Sama dengan konsep interface    |
|                              | dalam<br>pemrograman            |
|                              | berorientasi objek              |
| nama interface               |                                 |
| Asosiasi / association       | Relasi<br>antar kelas<br>dengan |
|                              | makna<br>asosiasi<br>umum,      |
|                              | biasanya juga disertai dengan   |
|                              | multiplicity                    |
|                              |                                 |
| Asosiasi<br>berarah/directed | Relasi<br>antar kelas<br>dengan |
| association                  | kelas<br>makna<br>yang<br>satu  |
|                              | digunakan oleh kelas yang       |
|                              | lain, asosiasi biasanya juga    |
|                              | disertai dengan multiplicity    |
|                              |                                 |

dilakukan

sistem

sebuah

diagram

aktivitas

memiliki

sebuah

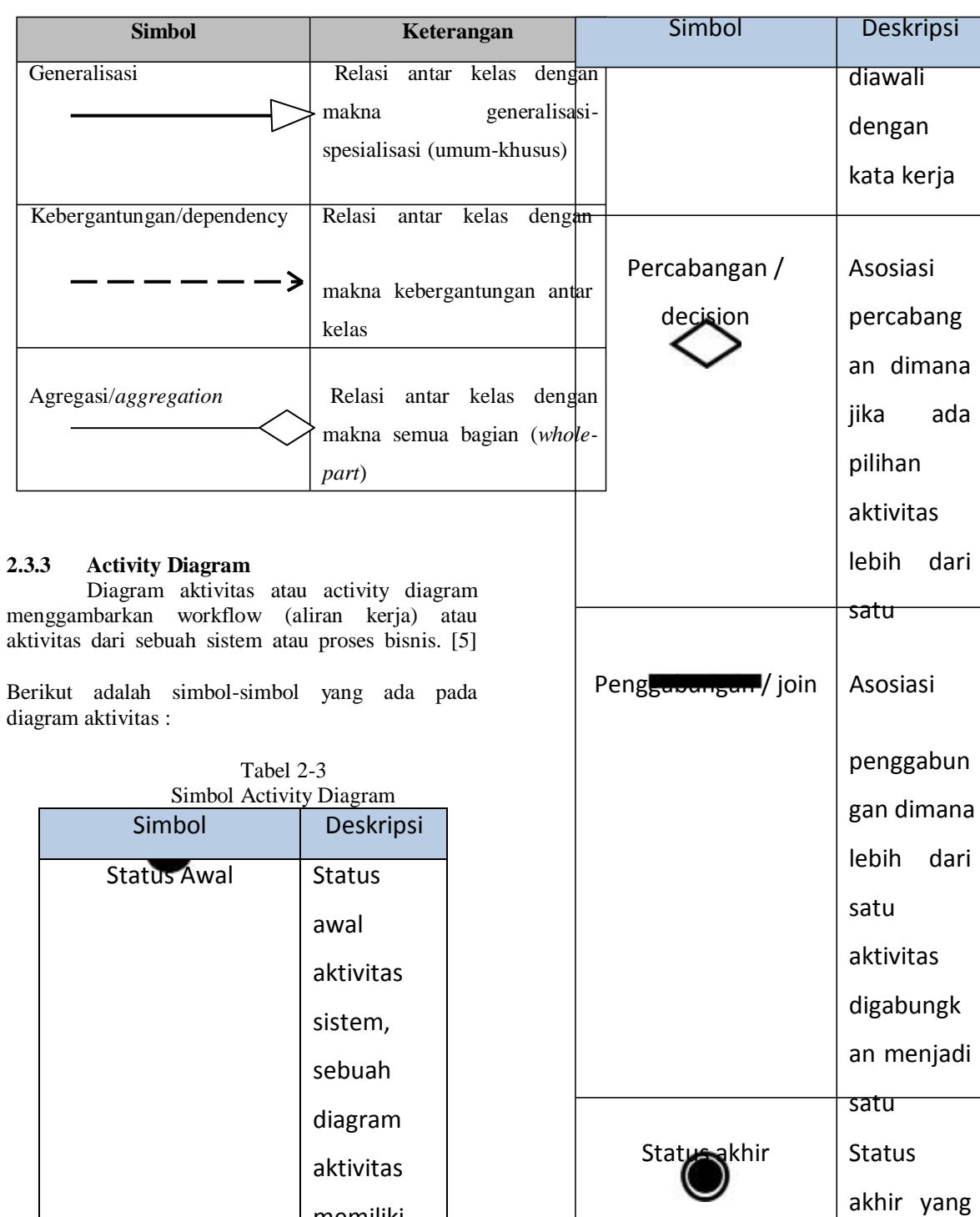

memiliki

sebuah

yang

dilakukan

sistem,

aktivitas

biasanya

aktivitas<br>Aktivitas Aktivitas

status awal

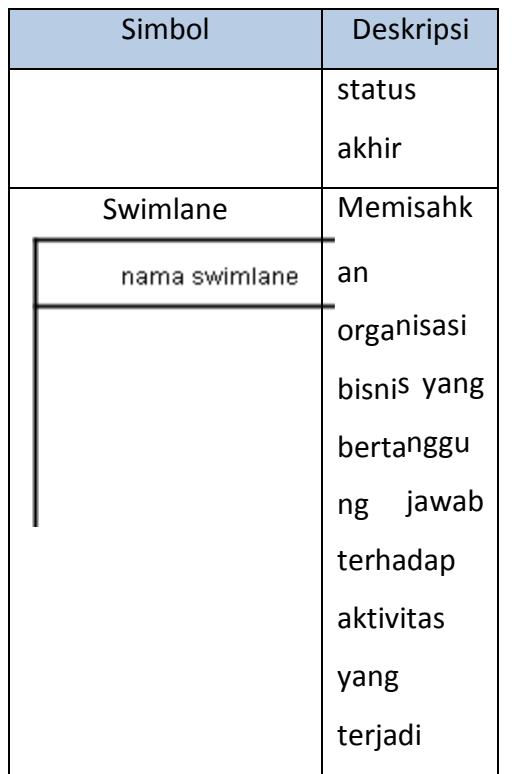

## **2.3.4 Flowmap**

Flowmap merupakan campuran peta dan flow chart yang menunjukkan pergerakan benda dari satu lokasi ke lokasi lain. Flowmap dapat menolong analis dan programmer untuk memecahkan masalah ke dalam segmen-segmen yang lebih kecil dan menolong dalam menganalisis alternatif-alternatif lain dalam pengoperasian.

Flowmap adalah paket perangkat lunak yang didedikasikan untuk menganalisa dan menampilkan interaksi atau aliran data. Jenis data dalam arti kata khusus ada dua lokasi geografis yang berbeda terhubung ke masing-masing item data, seperti sebuah lokasi tempat asal aliran data dimulai dan lokasi tujuan dimana aliran berakhir. [6]

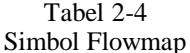

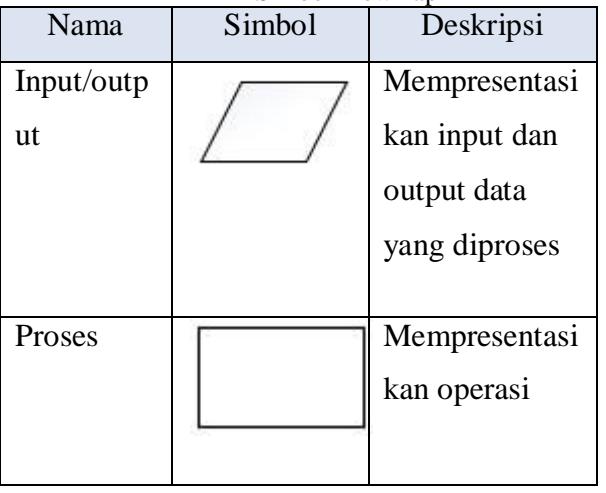

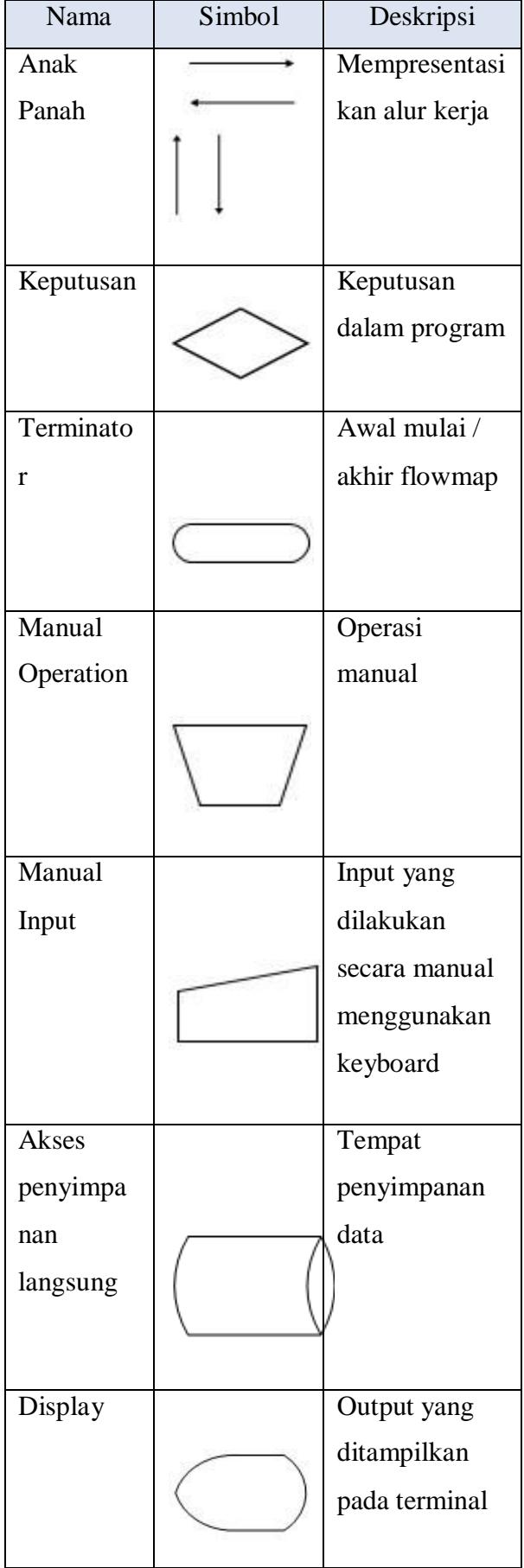

## **2.5 Black box Testing**

Metode ujicoba blackbox memfokuskan pada keperluan fungsional dari software. Karna itu ujicoba blackbox memungkinkan pengembang software untuk membuat himpunan kondisi input yang akan melatih seluruh syarat-syarat fungsional suatu program. Ujicoba blackbox bukan merupakan alternatif dari ujicoba whitebox, tetapi merupakan pendekatan yang melengkapi untuk menemukan kesalahan lainnya, selain menggunakan metode whitebox.<br>Ujicoba

blackbox berusaha untuk menemukan kesalahan dalam beberapa kategori, diantaranya :

- 1. Fungsi-fungsi yang salah atau hilang
- 2. Kesalahan interface
- 3. Kesalahan dalam struktur data atau akses database eksternal
- 4. Kesalahan performa

5. kesalahan inisialisasi dan terminasi [7]<br>2.6 Bahasa Pemrograman Web

### **2.6 Bahasa Pemrograman Web**

Bahasa pemrograman merupakan suatu teknik komando/instruksi/perintah standar untuk memerintahkan komputer. Bahasa pemrograman web bersifat server side (bekerja di sisi server). Berikut adalah penjelasan beberapa bahasa pemrograman yang bisa digunakan untuk membuat aplikasi.

## **2.6.1 Hypertext Markup Language (HTML)**

HTML kependekan dari Hypertext Markup Language merupakan standar bahasa yang digunakan untuk menampilkan dokumen web, yang bias di lakukan dengan HTML yaitu:

1. mengontrol tampilan dari web page dan content;

2. mempublikasikan dokumen secara online sehingga bisa di akses dari seluruh dunia;

3. membuat online form yang bisa di gunakan untuk menangani pendaftaran, transaksi secara online;

4. menambahkan objek-objek seperti image, audio, video dan juga java applet dalam document HTML [8]

## **2.6.2 CSS (Cascading Style Sheet)**

CSS digunakan untuk mengatur style elemen yang ada dalam halam, mulai mengatur teks sampai mengatur layout (kerangka tampilan). Tujuan digunakan CSS ini agar memperoleh suatu kekonsistenan style pada elemen tertentu. Artinya dengan menggunakan CSS ini kita lebih hemat dalam pengkodean karena kita tidak perlu menulis ulang jika ada design yang sama. [9]

## **2.6.3 JavaScript**

JavaScript adalah bahasa pemograman web yang bersifat Client Side Programming Language. JavaScript merupakan modifikasi dari bahasa c++ dengan pola penulisan yang lebih sederhana. Interpreter bahasa ini sudah disediakan asp ataupun internet explorer. Secara khusus beberapa hal yang penting dalam javascript adalah :

1.Menggunakan blok awal "{" dan blok akhir "}".

2.Automatic Conversion dalam pengoprerasian tipe data yang berbeda.

3.Sensitive Case sehingga programmer java harus ektra hati-hati dalam menggunakan nama variabel, fungsi dan lainnya.

4.Extension umumnya menggunakan "\*.js". 5. Setiap statment dapat diakhiri dengan ";" sebagaimana halnya c++ tetapi dapat juga tidak.

6.Jika tidak didukung oleh broser versi lama, scriptnya dapat disembunyikan diantara tag "<!---" dan "-->".

7.Jika program dalam satu baris terlalu panjang dapat disambung ke baris berikut dengan karakter "\". [8]

## **2.6.4 Ajax**

AJAX adalah singkatan dari Asynchronous JavaScript and XML. Pada dasarnya ajax menggunakan XML Http Request object Javascript untuk membuat request ke server secara asynchronous atau tanpa melakukan refresh halaman website. Yang dibutuhkan agar ajax dapat berjalan adalah javascript harus di enable pada browser yang digunakan. Walaupun javascript merupakan dasar dari Ajax, dimana javascript sangat susah pada implementasi dan maintenance, tetapi Ajax memiliki struktur pemrograman yang lebih mudah untuk dipahami. Anda tinggal membuat object XML Http Request dan memastikan object tersebut terbentuk dengan benar. Kemudian menentukan kemana hasilnya akan ditampilkan atau dikirim. Ajax dapat digunakan untuk melakukan banyak hal, seperti loading halaman HTML tanpa refresh halaman web, validasi form dan banyak lagi yang bisa dilakukan dengan ajax. [10]

## **2.7 Perangkat Pendukung**

## **2.7.1 Codeigniter(CI)**

CodeIgniter merupakan salah satu dari sekian banyak framework PHP yang sudah ada. CodeIgniter dikembangkan itu sendiri di kembangkan oles Rick Ellis. CodeIgniter adalah aplikasi open source berupa framework dengan model MVC (Model, View, Controller) yang di fungsikan untuk membuat sebuah website dinamis bebasis PHP. CodeIgniter dirilis pertama kali pada 28 Februari 2006.

Framework ialah merupakan kumpulan dari fungsi-fungsi atau prosedur-prosedur dan class-class yang memiliki tujuan tertentu yang sudah siap dipakai maka dapat lebih mempermudah dan cepat dalam menyelesaikan pekerjaan dari seorang programmer, tanpa harus membuat fungsi dari nol.

Model MVC merupakan konsep yang cukup populer dalam pembangunan aplikasi web. MVC (Model, View, Controller) itu memisahkan antara logika pembuatan kode dengan pembuatan template website atau tampilan dari web. Jika kita menggunakan Model-View-Controller (MVC)

menjadikan pembuatan sebuah website akan menjadi lebih terstruktur, lebih singkat atau menyingkat koding dalam pengkodingan dan lebih sederhana.

Secara sederhana konsep MVC terdiri dari 3 bagian yaitu bagian pertama yaitu Model, lalu View dan yang terakhir adalah bagian Controller. Di dalam sebuah website yang dinamis paling tidak terdiri dari 3 hal utama yang menyusunnya, yaitu basis data, logika aplikasi & cara menampilkan halaman web. Tiga hal itu direpresentasikan menggunakan MVC yaitu model untuk basis data lalu controller untuk logika aplikasi, dan view untuk menampilkan halaman website tersebut [11].

Ketiga jenis bagian itu dapat dijelaskan sebagai berikut :

1.View merupakan bagian yang menangani proses presentation logic. Pada sebuah website bagian ini biasanya berupa file template HTML, yang diatur controller. Sedangkan View berfungsi sebagai penerima dan merepresentasikan data kepada pengguna (user). Pada bagian ini tidak memiliki hak akses langsung di bagian model.

2.Model itu sendiri biasanya berhubungan langsung ke-database untuk memanipulasi data (insert, update, delete, search), menangani validasi dari controller, tetapi tidak controller itu tidak berhubungan langsung dengan bagian view.

3.Controller yang merupakan bagian pengatur dari bagian model dan bagian view, controller memiliki fungsi sebagai penerima request dan data dari pengguna (user) kemudian menentukan apa yang akan diproses oleh aplikasi.<br>2.7.2 XAMPP

## **2.7.2 XAMPP**

Nama XAMPP merupakan singkatan dari X (empat sistem operasi apapun), Apache, MySQL, PHP dan Perl. Program ini tersedia dalam GNU General Public Licence dan bebas, merupakan web server yang mudah digunakan yang dapat melayani tampilan halaman web yang dinamis. XAMPP juga dapat disebut sebuah CPanel server virtual, yang dapat membantu anda melakukan preview sehingga dapat memodifikasi website tanpa harus online atau terakses dengan internet. [12]

## **2.7.2.1 Apache**

Apache adalah sebuah nama web server yang bertanggung jawab pada request-response HTTP dan logging informasi secara detail. Selain itu, Apache juga diartikan sebagai suatu web server yang kompak, modular, mengikuti standar protokol HTTP. [13]

## **2.7.2.2 MySQL**

MySQL adalah suatu system manajemen basis data relational (RDBMS-Relational Database Management System) yang mampu bekerja dengan cepat, kokoh, dan mudah digunakan. Basis data memungkinkan untuk menyimpan, menelusuri, mengurutkan, dan mengambil data secara efisien. Server MySQL yang akan membantu melakukan fungsionalitas tersebut. Bahasa yang digunakan oleh

MySQL tentu saja adalah SQL standar bahasa basis data relasional di seluruh dunia saat ini [14]

## **2.7.2.3 PHP**

Personal Home Page (PHP) adalah satu bahasa pemrograman skrip yang dirancang untuk membangun aplikasi web. Secara sederhana, PHP merupakan tool bagi pengembangan web dinamis, PHP sangat populer karena memiliki fungsi built-in lengkap, cepat, mudah dipelajari, dan bersifat gratis. Skrip PHP cukup disisipkan pada kode HTML agar dapat bekerja. PHP dapat berjalan di berbagai web server dan sistem operasi yang berbeda.

Ketika dipanggil dari web browser, program yang ditulis dengan PHP akan di parsing di dalam web server oleh interpreter PHP dan diterjemahkan ke dalam dokumen HTML, yang selanjutnya akan ditampilkan kembali ke web browser. Karena pemprosesan program PHP dilakukan di lingkungan web server, PHP dikatakan sebagai bahasa sisi server (server-side). Oleh karena itu, kode PHP tidak akan terlihat pada saat user memilih perintah "View Source" pada web browser yang mereka gunakan. Selain menggunakan PHP, aplikasi web juga dapat dibangun dengan Java (JSP-JavaServer Pages dan Servlet), Perl maupun Active Server Pages (Asp).

Beberapa kelebihan PHP antara lain :

1. PHP memiliki tingkat akses yang cepat.

2. PHP memiliki tingkat lifecycle yang cepat sehingga selalu mengikuti perkembangan teknologi internet.

3. PHP memiliki tingkat keamanan yang dapat dikonfigurasi.

4.PHP mampu berjalan di beberapa server yang ada.

5.PHP mampu berjalan di Linux, FreeBSD,

, Solaris, Windows dan yang lain.

6.PHP mendukung akses ke beberapa basis data yang sudah ada, baik yang bersifat gratis ataupun komersial. [15]

## **2.7.3 Adobe Dreamweaver**

Adobe Dreamweaver merupakan perangkat lunak yang ditujukan untuk membuat suatu situs website. Versi terbaru dari Adobe Dreamweaver adalah Adobe Dreamweaver CS6. Versi baru ini memiliki performa lebih baik dan memiliki tampilan yang memudahkan untuk membuat dan mengelola halaman website, termasuk diantaranya dalam hubungannya dengan bahasa pemrograman PHP dan database MySQL. [16]

## **2.7.4 Bootstrap**

Bootstrap adalah sebuah alat bantu (framework) HTML dan CSS untuk membuat sebuah tampilan halaman website yangelegan dan support segala macam device. [11]

Bootstrap merupakan sebuah toolkit yang dikembangkan oleh Twitter untuk mempermudah web developer dalam mendesain tampilan aplikasi. Dengan bootstrap, web developer bisa menghemat waktu dalam mendesain tampilan aplikasi. Di

bootstrap sudah tersedia CSS, HTML dan JQuery Plugin untuk typography, forms, buttons, tables, grids, navigation dan berbagai komponen interface lainnya. Bootstrap pertama kali dirilis pada Agustus 2012 dan berlisensi open source. [11]

#### **III. ANALISIS DAN PERANCANGAN 3.1 Gambaran Sistem Saat Ini**

Penilaian Kinerja Guru (PKG) merupakan bagian dari kegiatan guru yang rutin dilakukan setiap 6 bulan sekali atau satu semester untuk meningkatkan kompetensi seorang guru. PKG dimulai dari pengumpulan perangkat pembelajaran, pasca PKG hingga tahap laporan PAK (Peningkatan Angka Kredit).Berikut alur dari Penilaian Kinerja Guru dapat dilihat pada gambar 3-1.

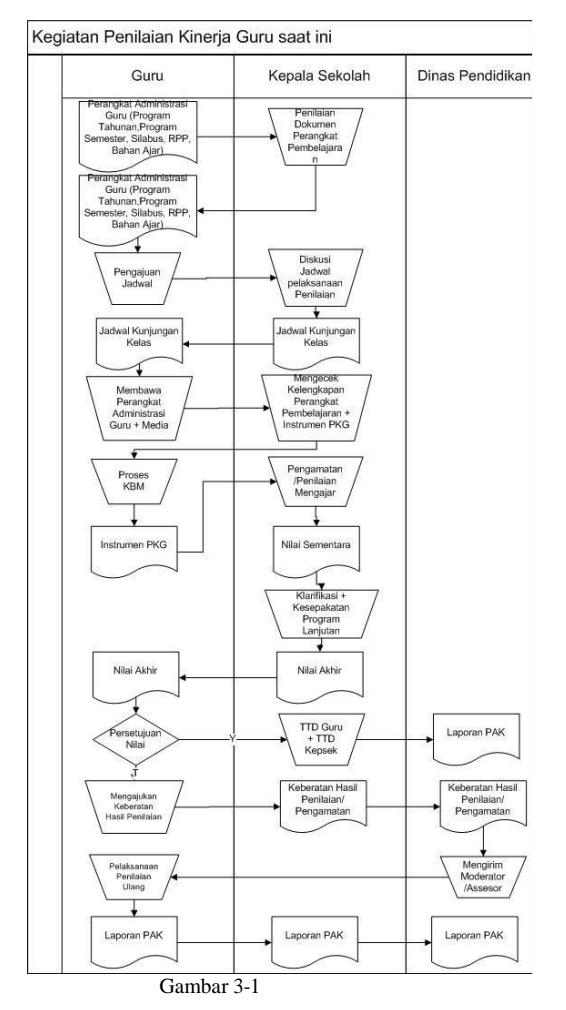

Proses yang Sedang Berjalan

Penjelasan dari flowmap PKG yang sedang berjalan adalah sebagai berikut :

1.Guru mempersiapkan perangkat administrasi guru, seperti(program tahunan, program semester,silabus, RPP, Bahan ajar), lalu perangkat administrasi guru di cek untuk di acc oleh kepala sekolah selaku penilai. Setelah di acc selanjutnya guru mengajukan jadwal kepada sekolah yang selanjutnya akan disepakati kedua belah pihak.

2.Pada saat kunjungan kelas guru harus membawa perangkat administrasi yang sudah di acc dan juga media pembelajaran.

3.Disaat guru melaksanakan KBM, kepala sekolah melakukan pengamatan dan penilaian, dari penilaian tersebut kepala sekolah dapat mengklarifikasi dan membahas tentang program tahunan dengan guru sebelum memberikan nilai akhir kepada guru.

4.Setelah melakukan diskusi, bila guru setuju dengan nilai akhir yang diberikan kepala sekolah maka guru dan kepala sekolah menandatangani berkas pelaksanaan penilaian. Lalu guru mencetak laporan PAK yang akan dikirim ke Dinas Pendidikan.

5.Namun akan berbeda prosesnya apabila guru tidak setuju dengan nilai akhir yang didapat, maka guru bisa membuat surat pernyataan keberatan penilaian yang bisa diajukan kepada kepala sekolah atau Dinas Pendidikan.

6.Dari Dinas atau kepala sekolah akan mengirimkan seorang moderator untuk melaksanakan penilaian proses pembelajaran seperti yang sudah dijelaskan di point 1-4. Perbedaannya, jika moderator sudah memberikan nilai akhir kepada guru yang melaksanakan penilaian ulang maka guru harus menerima nilai akhir tanpa bisa melakukan keberatan lagi dalam semester tersebut.

#### **3.2 Gambaran Sistem Yang Diusulkan**

Sistem yang ingin dikembangkan adalah Aplikasi Penilaian Kinerja Guru Berdasarkan Feedback dari siswa berbasis web. Sehingga diharapkan beberapa permasalahan yang telah dibicarakan pada sistem yang berjalan dapat menemukan solusinya. Pada aplikasi dibuat 4 hak akses ke dalam aplikasi yaitu Guru, Siswa, TU(Tata Usaha) / Operator, Kepala Sekolah yang dimana setiap hak akses memiliki kapasitasnya masing-masing. Adapun fungsionalitas yang dibuat adalah sebagai berikut: Aplikasi dibuat dapat memberikan informasi data hasil pengolahan teknologi sesuai dengan keinginan Konsultan, aplikasi mampu diakses oleh user kapan dan di manapun tanpa harus diisi di tempat kerja saja, aplikasi dibuat online sehingga dapat membantu user dalam proses pengisian kuesioner, dapat diakses dan diisi dimanapun oleh user tersebut. Kemudian ditambahkan fungsionalitas tambahan simpan sementara sehingga dapat mengisi kuesioner secara berkelanjutan. Ketika user masuk lagi ke aplikasi user tersebut dapat melanjutkan respon atau menjawab kuesioner yang sebelumnya telah diisi.Untuk lebih jelas tentang proses yang diusulkan apabila guru setuju dengan penilaian PKG dapat dilihat pada gambar 3-2. Akan tetapi bila guru tidak setuju, proses yang diusulkan lebih jelasnya dapat dilihat pada gambar 3-3.

Gambaran Umum Aplikasi Penilaian Kinerja Guru yang diusulkan jika mengajukan

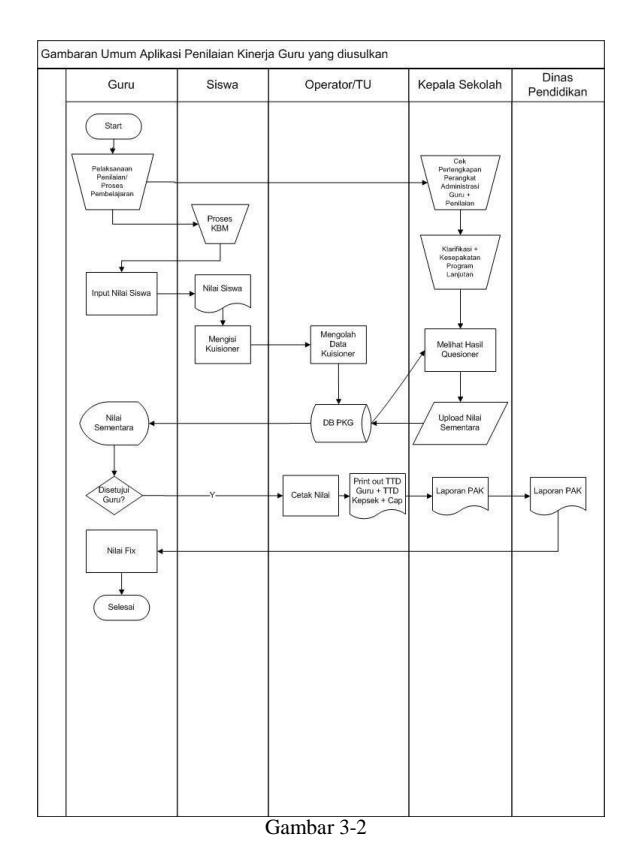

Proses yang Diusulkan

Penjelasan dari flowmap PKG yang sedang berjalan adalah sebagai berikut :

1.Guru membawa perangkat administrasi yang sudah di acc kepala sekolah, lalu Kepala sekolah mengecek ulang perlengkapan administrasi guru. Saat guru melaksanakan proses KBM kepala sekolah melakukan penilaian di instrumen PKG.

2.Setelah mengklarifikasi dan melakukan kesepakatan program, guru menginputkan nilai siswa dalam aplikasi yang sudah disediakan, begitu pula kepala sekolah menginputkan nilai guru.

3.Disini siswa yang sudah melakukan proses KBM diminta mengisi kuesioner yang sudah disediakan. Hasil kuesioner ini akan diolah oleh admin dan diberikan kepada kepala sekolah untuk pertimbangan nilai guru yang sudah melaksanakan PKG. Bila kepala sekolah sudah fix dengan nilai yang akan diberikan kepada guru, guru dapat melihat nilai yang didapat, bila guru sudah setuju maka guru tinggal cetak laporan PAK.

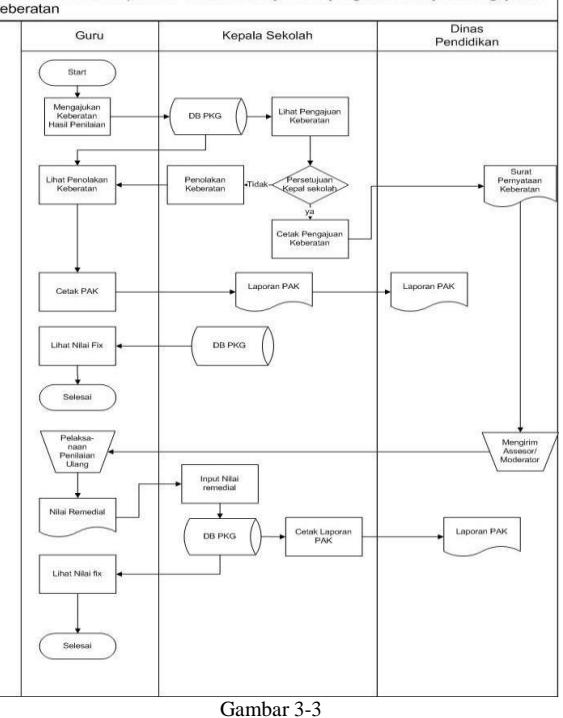

Proses yang Diusulkan Apabila PKG Tidak Setuju

Penjelasan dari flowmap PKG yang sedang berjalan adalah sebagai berikut :

1.Guru mengajukan keberatan hasil penilaian, kemudian kepala sekolah melihat keluhan yang diajukan guru tersebut. Dalam proses ini keberatan bisa saja disetujui ataupun di diterima oleh kepala sekolah.

2.Bila kepala sekolah tidak setuju dengan pengajuan keberatan maka kepala sekolah bisa menolak pengajuan keberatan yang disertai alasan mengapa pengajuan keberatan ditolak. Yang berarti setelah penolakan guru hanya bisa mencetak nilai PKG yang sebelumnya didapat.

3.Berbeda bila pengajuan keberatan diterima maka dari Kepala sekolah mencetak pengajuan keberatan, surat pengajuan keberatan akan dikirim ke Dinas Pendidikan, Dinas Pendidkan akan mengirimkan moderator, moderator akan melaksanakan penilaian kinerja guru seluruh indikator ataupun hanya beberapa indikator.

4.Setelah melakukan penilaian ulang, moderator memberikan nilai kepada guru yang nantinya nilai akhir dari PKG akan dicetak oleh kepada kepala sekolah. Kepala sekolah akan memberikan nilai dalam bentuk laporan PAK kepada Dinas Pendidikan. Setelah laporan PAK di cek oleh Dinas pendidikan, maka dinas akan memberikan nilai akhir kepada guru sebagai arsip.

#### **3.3 Analisis Kebutuhan Sistem**

## **3.3.1 Analisis Pengguna Sistem**

Berikut adalah penjelasan pengguna yang berhubungan dengan sistem beserta hak aksesnya yang dapat dilihat pada Tabel 3-1 :

#### Tabel 3-1

Deskripsi pengguna sistem

| No | Actor         | Peranan dalam usecase         |
|----|---------------|-------------------------------|
| 1  | Guru          | melihat jadwal, input berita  |
|    |               | pembelajaran,<br>input        |
|    |               | kehadiran siswa, input nilai, |
|    |               | lihat nilai sementara PKG,    |
|    |               | cetak<br>PKG,<br>input        |
|    |               | pernyataan keberatan hasil    |
|    |               | penilaian                     |
|    |               |                               |
| 2  | Siswa         | melihat jadwal, input         |
|    |               | kuesioner, lihat nilai siswa. |
|    |               |                               |
| 3  | Admin<br>atau | mengelola data kepala         |
|    | TU<br>(Tata   | sekolah, mengelola<br>data    |
|    | Usaha)        | guru, mengelola data siswa,   |
|    |               | mengelola data periode,       |
|    |               | mengelola mata pelajaran,     |
|    |               | mengelola data kelas, input   |
|    |               | jadwal, mengelola data        |
|    |               | pembelajaran, mengelola       |
|    |               | nilai, mengelola nilai siswa. |
|    |               |                               |
| 4  | Kepala        | Melihat jadwal, lihat data    |
|    | Sekolah       | lihat<br>pembelajaran,        |
|    |               | kehadiran siswa, lihat        |
|    |               | seluruh nilai siswa, input    |
|    |               | penilaian kinerja guru, lihat |
|    |               | daftar keluhan, cetak PKG.    |
|    |               |                               |

## **3.3.2 Analisis Fungsionalitas Sistem** 1.Data Yang Dimasukan

Tabel 3-2 Data Yang Dimasukan

## **3.4 Perancangan Sistem**

## **3.4.1 Use Case Diagram**

Berikut use case diagram yang dapat dilihat pada Gambar 3-4.

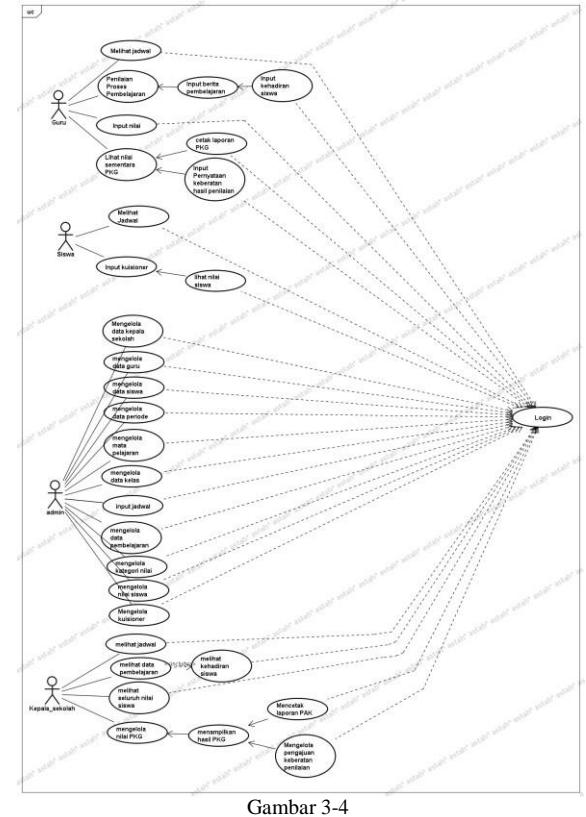

Use Case Diagram PKG

Keterangan Use Case Diagram pada gambar diatas adalah login merupakan fungsi utama yang digunakan untuk mengakses aplikasi ini. Jika semua user belum bisa login didahulukan mendaftarkan data pribadi ke aplikasi ini. Tugas guru dalam aplikasi ini yaitu melihat jadwal, input berita pembelajaran, input kehadiran siswa, input nilai, lihat nilai sementara PKG, cetak PKG, input pernyataan keberatan hasil penilaian. Tugas siswa adalah melihat jadwal, input kuesioner, lihat nilai siswa. Tugas admin atau TU (Tata Usaha) yaitu mengelola data kepala sekolah, mengelola data guru, mengelola data siswa, mengelola data periode, mengelola mata pelajaran, mengelola data kelas, input jadwal, mengelola data pembelajaran, mengelola nilai, mengelola nilai siswa. Tugas kepala sekolah dalam aplikasi ini yaitu Melihat jadwal, lihat data pembelajaran, lihat kehadiran siswa, lihat seluruh nilai siswa, input penilaian kinerja guru, lihat daftar keluhan, menampilkan hasil PKG, mencetak laporan PAK, mengelola pengajuan keberatan penilaian.

## **3.4.3 Class Diagram**

Berikut class diagram yang dapat dilihat pada Gambar 3-5.

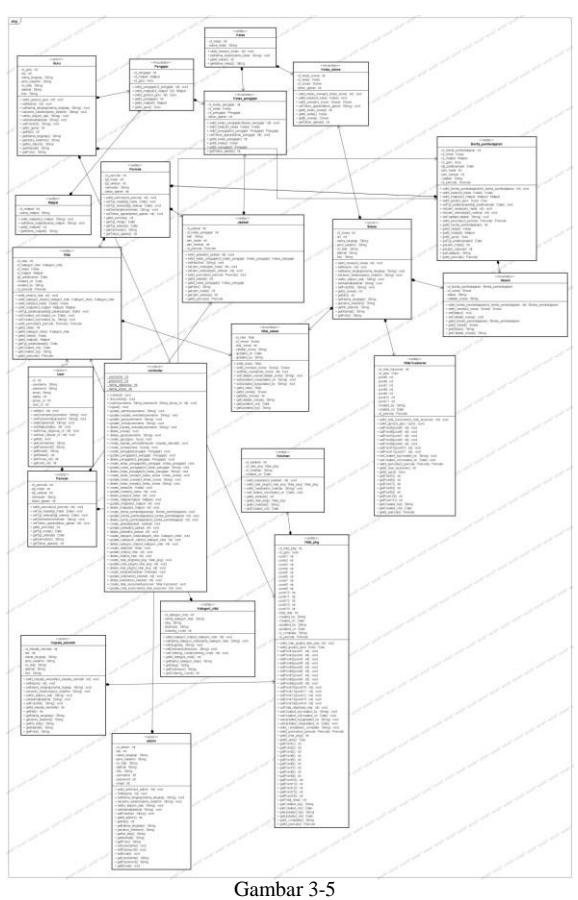

Class Diagram

## **3.4.4 Activity Diagram**

Berikut activity diagram yang dapat dilihat pada Gambar 3-6.

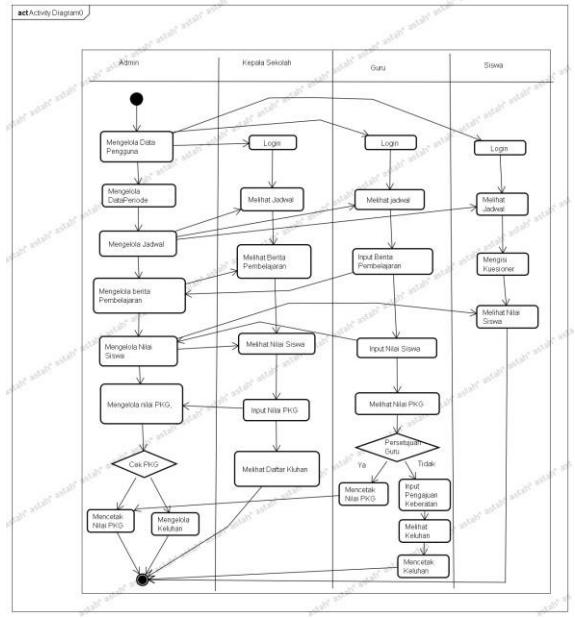

Gambar 3-3

Activity Diagram

## **3.5 Perancangan Basis Data**

**3.5.1 ERD (Entity Relationship Diagram)**

Entity Relationship Diagram (ERD) merupakan pemodelan data dari aplikasi yang menggambarkan entitas-entitas yang saling berhubungan dan memiliki kardinalitas yang berbeda-beda. Rancangan ERD yang dapat dilihat pada gambar 3- 7.

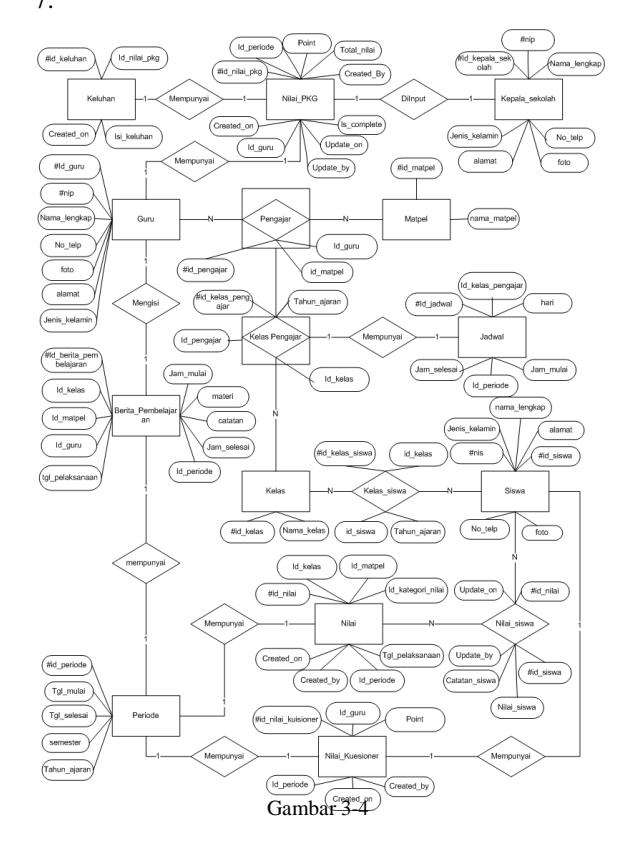

Entity Relationship Diagram (ERD)

## **3.5.2 Relasi antar tabel**

Relasi antar tabel menggambarkan tabel-tabel yang terdapat pada aplikasi dan hubungan antara masingmasing tabel serta menggambarkan primary key dan foreign key dari masing-masing tabel tersebut. Relasi tabel pada aplkasi dapat dilihat pada gambar 3-8.

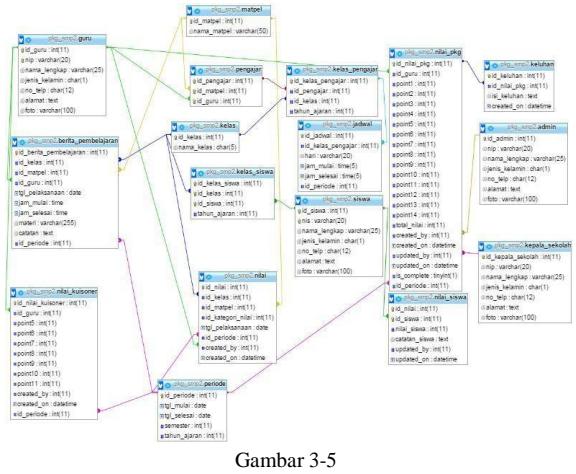

Relasi Antar Tabel

### **3.5.3 Struktur tabel**

Struktur tabel adalah penggambaran rancangan dari relasi tabel yang didalamnya terdapat nama field, tipe dari field dan deskripsi dari field tersebut. Berikut ini adalah struktur tabel yang digunakan dalam aplikasi.

#### Tabel 3-28 Struktur tabel guru

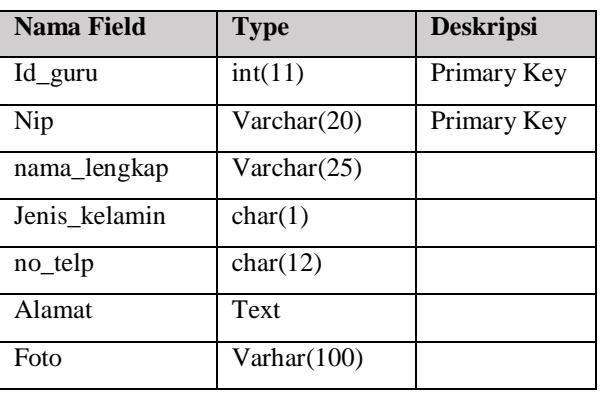

#### Tabel 3-2

Struktur Tabel Berita\_Pembelajaran

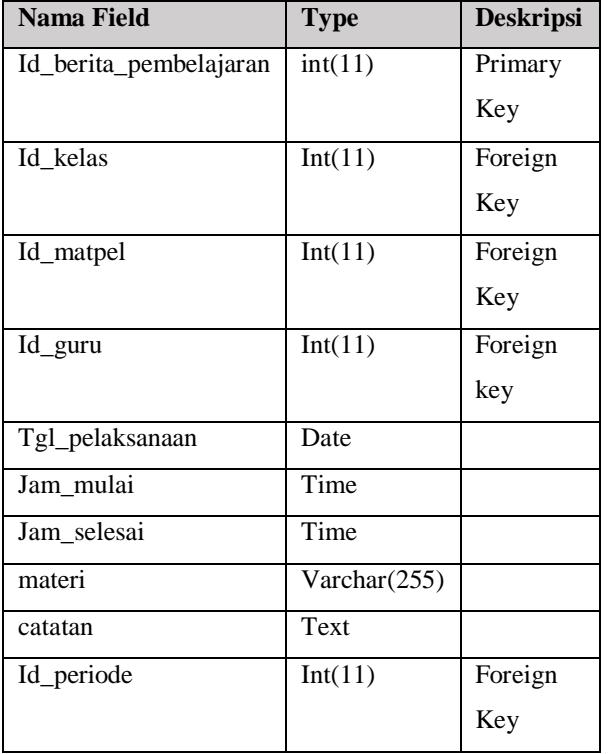

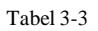

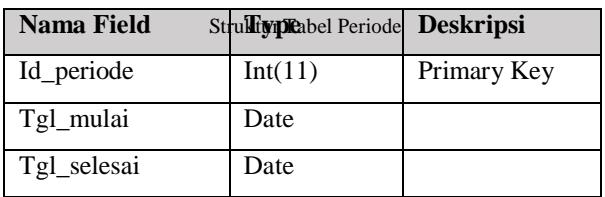

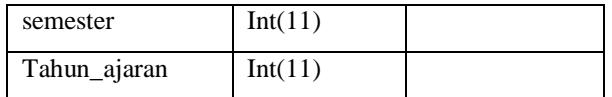

#### Tabel 3-4

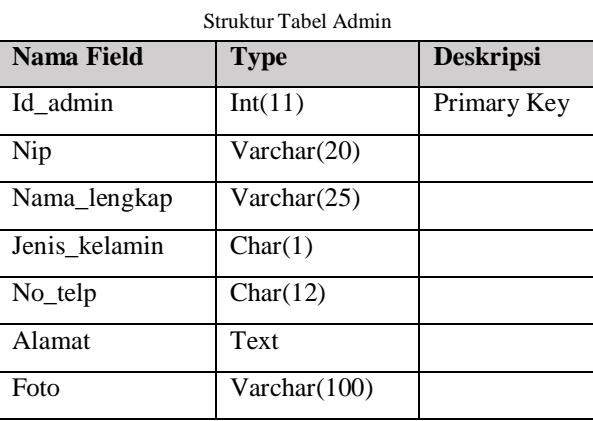

#### Tabel 3-5

#### Struktur Tabel Jadwal

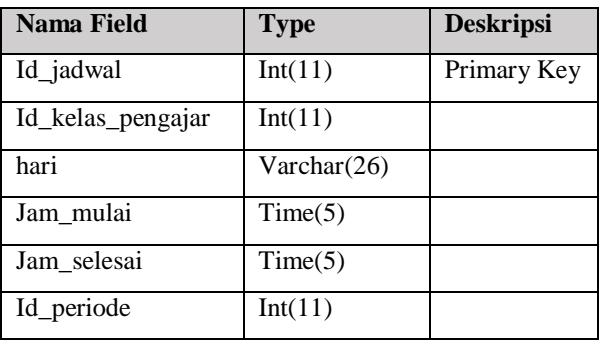

Tabel 3-6

Struktur Tabel Kelas

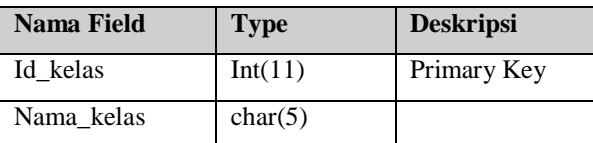

Tabel 3-7

## Struktur Tabel Kelas\_Pengajar

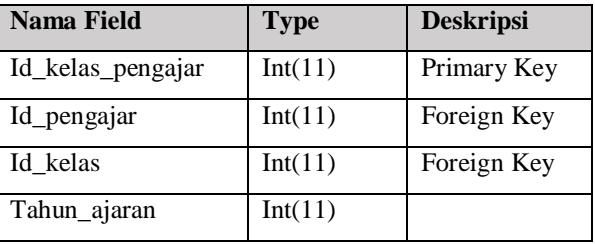

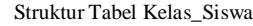

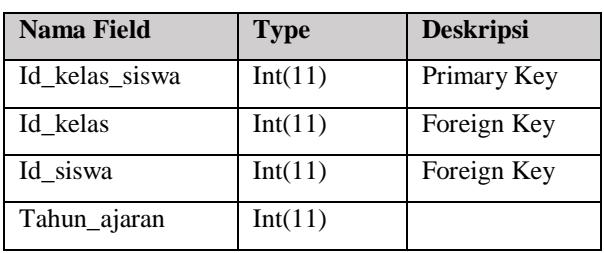

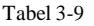

#### Struktur Tabel Keluhan

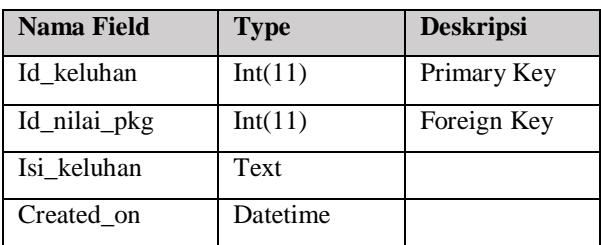

## Tabel 3-10 Struktur Tabel Kepala\_Sekolah

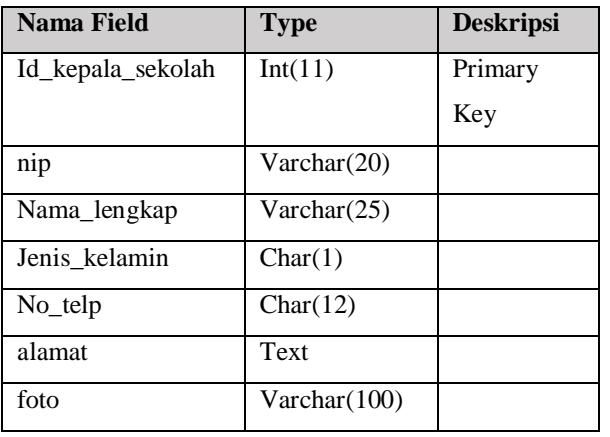

Tabel 3-11

Struktur Tabel Matpel

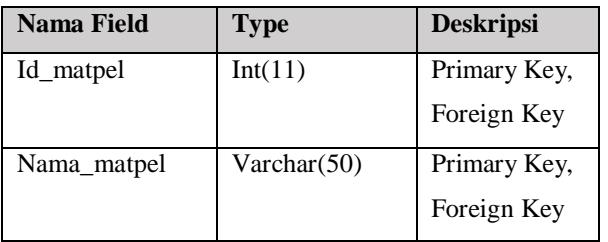

## Tabel 3-12

#### Struktur Tabel Nilai

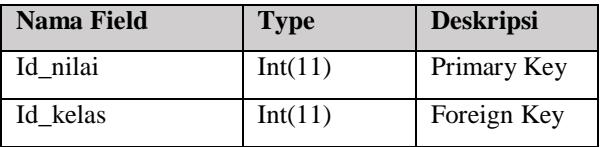

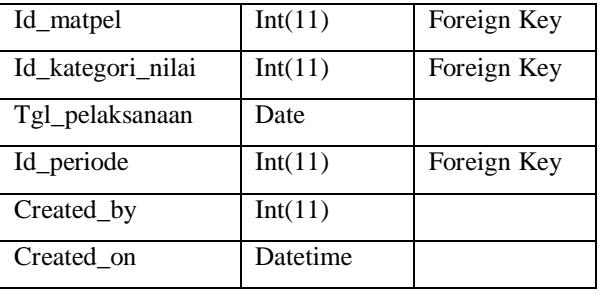

#### Tabel 3-13

## Struktur Tabel Nilai\_Kuisioner

| <b>Nama Field</b>  | <b>Type</b> | <b>Deskripsi</b> |
|--------------------|-------------|------------------|
| Id_nilai_kuisoner  | Int(11)     | Primary Key,     |
|                    |             | Foreign Key      |
| Id_guru            | Int(11)     | Foreign Key      |
| Point <sub>5</sub> | Int(11)     |                  |
| Point <sub>6</sub> | Int(11)     |                  |
| Point7             | Int(11)     |                  |
| Point <sub>8</sub> | Int(11)     |                  |
| Point9             | Int(11)     |                  |
| Point10            | Int(11)     |                  |
| Point11            | Int(11)     |                  |
| Created_by         | Int(11)     |                  |
| Created_on         | Datetime    |                  |
| Id_periode         | Int(11)     | Foreign Key      |

Tabel 3-14 Struktur Tabel Nilai\_Pkg

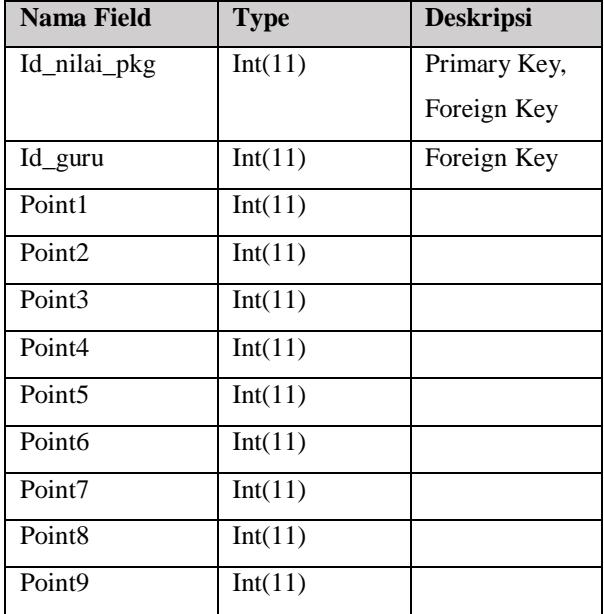

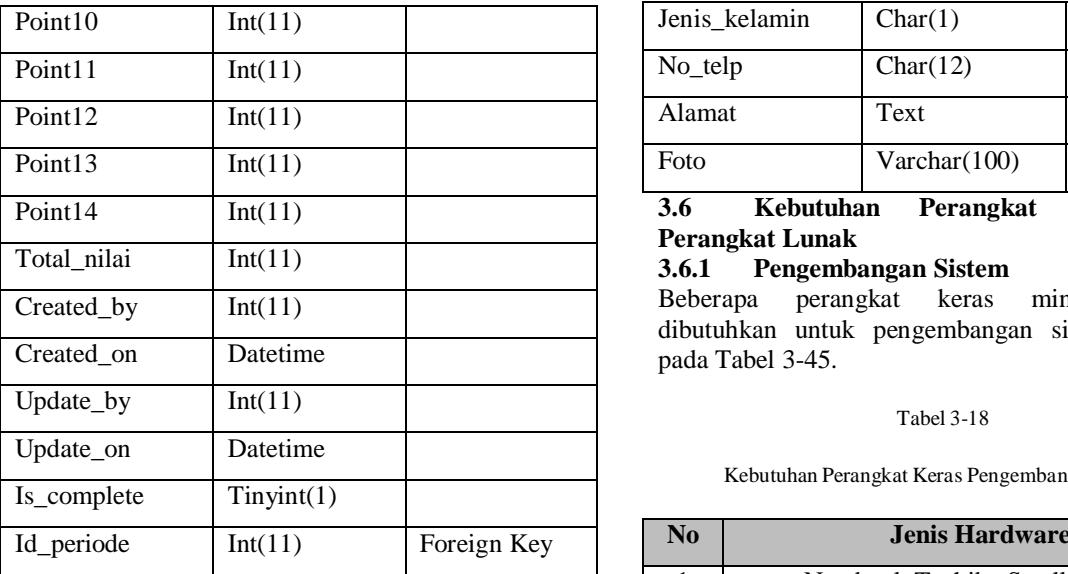

#### Tabel 3-15

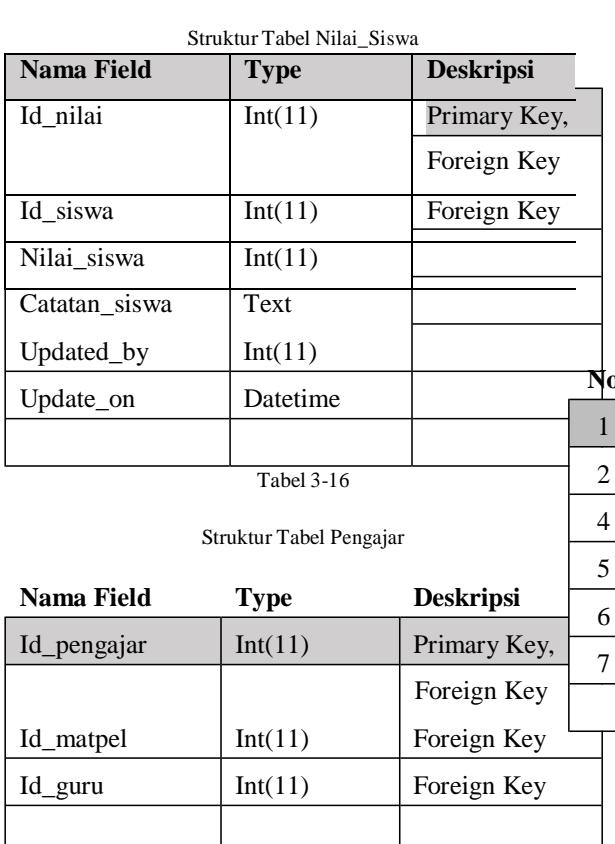

Tabel 3-17

#### Struktur Tabel Siswa

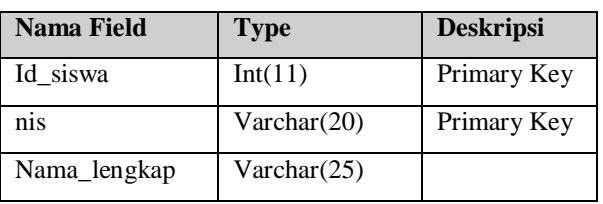

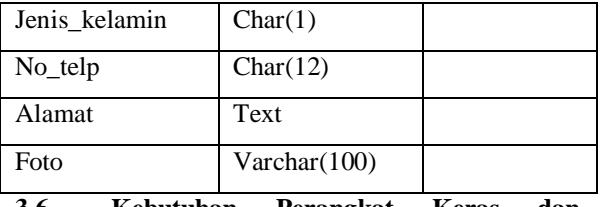

**3.6 Kebutuhan Perangkat Keras dan Perangkat Lunak**

# **3.6.1 Pengembangan Sistem**

perangkat keras minimum yang dibutuhkan untuk pengembangan sistem terdapat pada Tabel 3-45.

#### Tabel 3-18

Kebutuhan Perangkat Keras Pengembangan Sistem

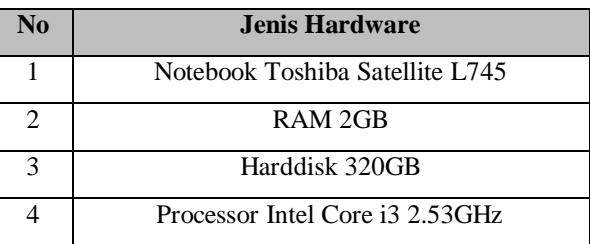

Beberapa perangkat lunak yang dibutuhkan untuk pengembangan sistem terdapat pada Tabel 3-46.

Tabel 3-19

Kebutuhan Perangkat Lunak Pengembangan Sistem

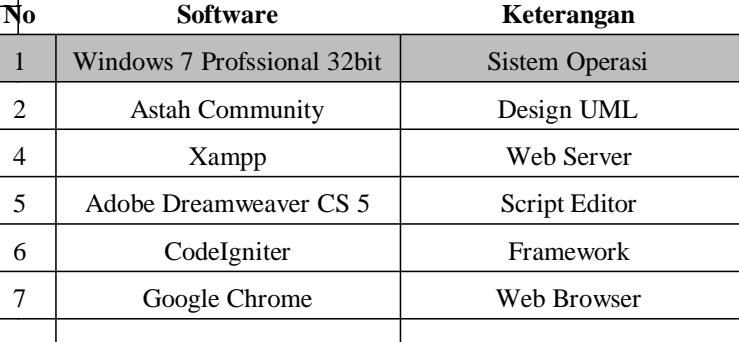

## **3.6.2 Implementasi Sistem**

Beberapa perangkat keras minimum yang dibutuhkan untuk implementasi sistem terdapat pada Tabel 3-47.

Tabel 3-47

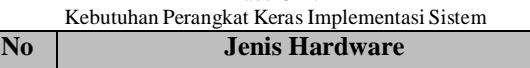

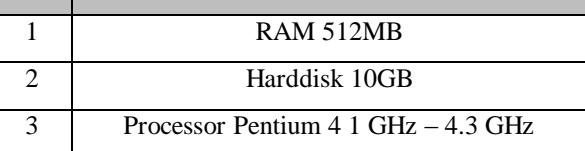

Beberapa perangkat lunak yang dibutuhkan untuk implementasi sistem terdapat pada Tabel 3-48.

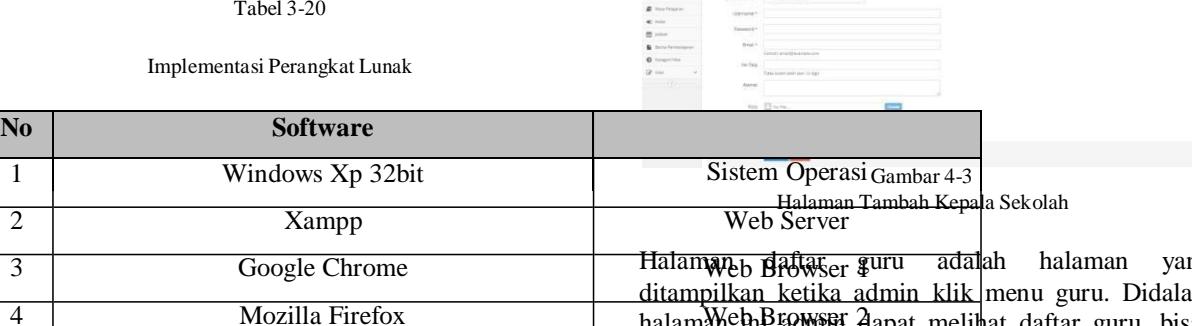

## **IV. IMPLEMENTASI DAN PENGUJIAN**

#### **4.1 Implementasi 4.1.1 Halaman Login**

Halaman login digunakan oleh semua user untuk masuk ke dalam halaman utama. form login terdiri dari inputan username dan password. Tampilan halaman login dapat dilihat pada gambar 4-1.

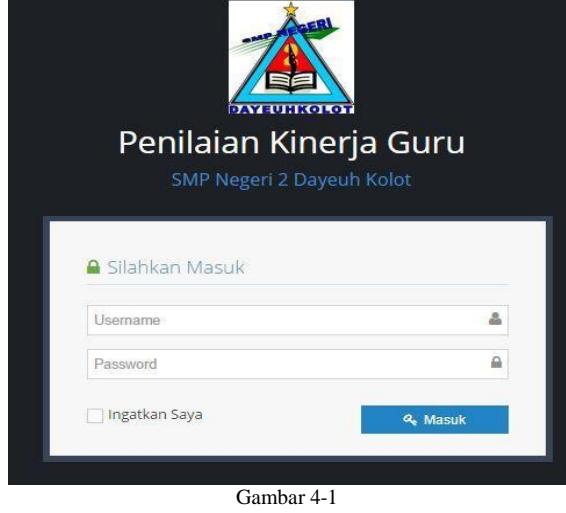

Halaman Login

#### **4.1.2 Halaman Admin**

Halaman daftar kepala sekolah adalah halaman yang ditampilkan ketika admin klik menu kepala sekolah. Didalam halaman ini admin dapat melihat daftar kepala sekolah yang ada di aplikasi.Tampilan halaman daftar kepala sekolah dapat dilihat pada gambar 4-2.

| <b>B</b> Detteri           |        | mote 11 Data Assista Georgii | A Aphkasi Penilaian Kinerja Guru (SMP Negeri 2 Oayeuh Kolot) |                                |              |                         |                                          |                        |
|----------------------------|--------|------------------------------|--------------------------------------------------------------|--------------------------------|--------------|-------------------------|------------------------------------------|------------------------|
|                            |        |                              |                                                              |                                |              |                         |                                          |                        |
| A Pingare<br><b>Advise</b> |        | Daltar Kirpala Sekolah       |                                                              |                                |              |                         |                                          | A fundamental manager  |
| <b>Bandis Televist</b>     |        | <b>SH</b>                    | <b>SAMATANAAA</b>                                            | <b>Detroit Affects Automo-</b> | Senato       | <b>Boast</b>            | me finist                                | <b>Gui</b>             |
| <b>There</b>               | ь      |                              | <b>Same</b>                                                  | and they                       | <b>Barna</b> | Lenia Barnud con        | <b><i><i><u>ARTIFULATION</u></i></i></b> | <b>Vest List Chine</b> |
| 500                        | $\sim$ | meridians                    | <i>univers</i>                                               | Leis Lee:                      | amst         | andra excellential com- | (00007578)                               | The Energy States      |
| ZL Periode                 | ı.     | ALEVATNING                   | prox Fork                                                    | an tau                         | ball of      | attending half and      | SECTION LETTER                           | <b>Ves Lize Sens</b>   |
| @ Heathleton               |        |                              |                                                              |                                |              |                         |                                          |                        |

Halaman Daftar Kepala Sekolah

Halaman tambah kepala sekolah adalah halaman yang ditampilkan ketika admin klik tombol tambah kepala sekolah.Didalam halaman ini admin dapat menambahkan kepala sekolah yang dibutuhkan.Tampilan halaman tambah kepala sekolah dapat dilihat pada gambar 4-3.

<mark>uru adal</mark>ah halaman yang ditampilkan ketika admin klik menu guru. Didalam halam Meh Brammi dapat melihat daftar guru, bisa mencari guru dengan lebih cepat karena ada menu form pencarian. Tampilan halaman daftar guru dapat dilihat pada gambar 4-4

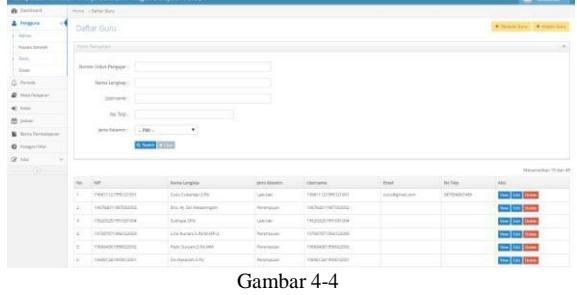

Halaman Daftar Guru

Halaman detail guru adalah halaman yang ditampilkan ketika admin klik tombol view pada daftar guru. Didalam halaman ini admin dapat melihat data guru berupa nip, nama lengkap, jenis kelamin, username, email, no.telp, alamat, foto, status. Tampilan halaman detail guru dapat dilihat pada gambar 4-5.

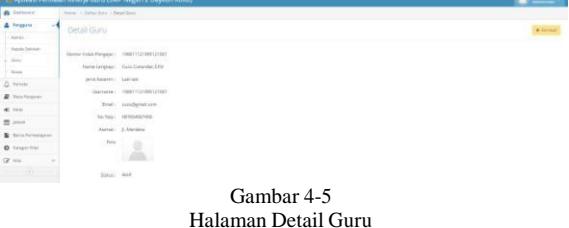

Halaman edit guru adalah halaman yang ditampilkan ketika admin klik tombol edit pada daftar guru. Didalam halaman ini admin dapat mengedit data guru seperti nip, nama lengkap, jenis kelamin, username, email, no.telp, alamat, foto, status. Tampilan halaman edit guru dapat dilihat pada gambar 4-6

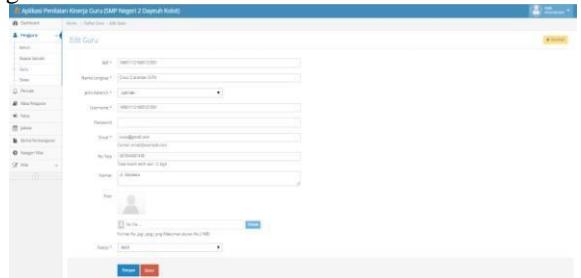

#### Gambar 4-6 Halaman Edit Guru

Halaman tambah guru adalah halaman yang ditampilkan ketika admin klik tombol tambah guru. Didalam halaman ini admin dapat menambahkan guru yang dibutuhkan.Tampilan halaman tambah guru dapat dilihat pada gambar 4-7.

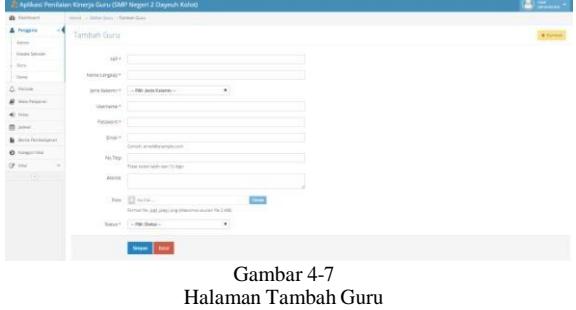

Halaman import guru adalah halaman yang ditampilkan ketika admin klik tombol import guru. Didalam halaman ini admin dapat menambahkan guru dengan import guru.Tampilan halaman import guru dapat dilihat pada gambar 4-8.

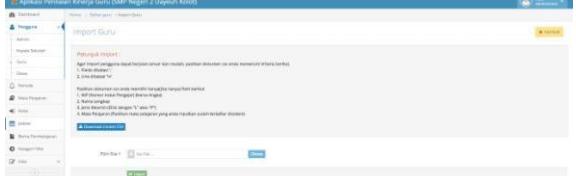

**Gambar 4-8 Halaman Import Guru**

Halaman daftar siswa adalah halaman yang ditampilkan ketika admin klik menu siswa. Didalam halaman ini admin dapat melihat daftar siswa, bisa mencari data siswa dengan lebih cepat karena ada menu form pencarian,Tampilan halaman daftar siswa dapat dilihat pada gambar 4-9.

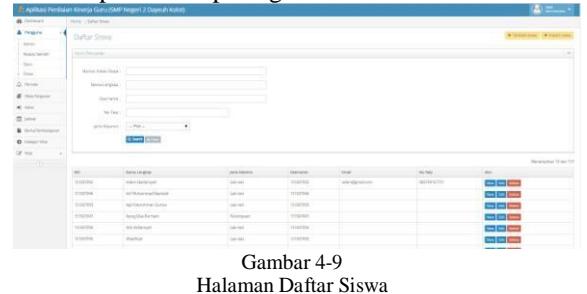

Halaman detail siswa adalah halaman yang ditampilkan ketika admin klik tombol view pada daftar siswa. Didalam halaman ini admin dapat melihat data siswa berupa nis, nama lengkap, jenis kelamin, username, email, no.telp, alamat, foto, status. Tampilan halaman detail siswa dapat dilihat pada gambar 4-10.

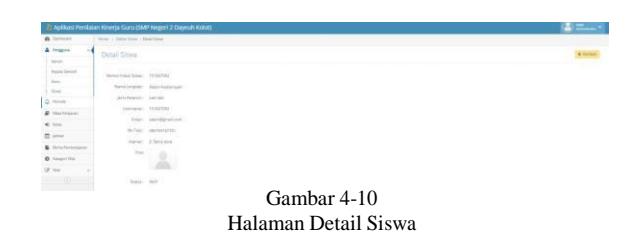

Halaman edit siswa adalah halaman yang ditampilkan ketika admin klik tombol edit pada daftar siswa. Didalam halaman ini admin dapat mengedit data guru seperti nis, nama lengkap, jenis kelamin, username, email, no.telp, alamat, foto, status . Tampilan halaman edit guru dapat dilihat pada gambar 4-11

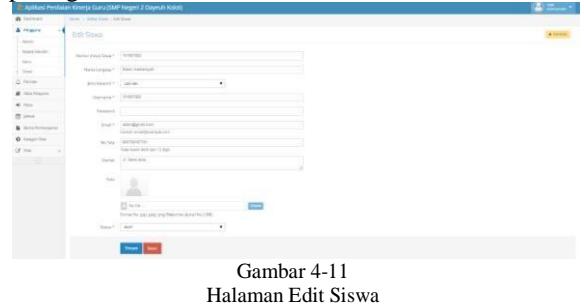

Halaman tambah siswa adalah halaman yang ditampilkan ketika admin klik tombol tambah siswa. Didalam halaman ini admin dapat menambahkan siswa yang dibutuhkan.Tampilan halaman tambah siswa dapat dilihat pada gambar 4-12.

| <b>B</b> Dettert       | mos - Selation - Senation |                                                                                                |  |
|------------------------|---------------------------|------------------------------------------------------------------------------------------------|--|
| & Peace                | Taxban Siwa               |                                                                                                |  |
| <b>MAG</b>             |                           |                                                                                                |  |
| more because<br>a a    | Warrant Armud Group 11    |                                                                                                |  |
| <b>Tarry</b>           |                           |                                                                                                |  |
| Total Corp.            | Newtongian 1              |                                                                                                |  |
| O. Fenan               |                           | ٠<br>produces - 198 and bears -                                                                |  |
| <b>A</b> Hollywood     | <b>Statement</b>          |                                                                                                |  |
| all box                |                           |                                                                                                |  |
| <b>W</b> Louis         | Remark C                  |                                                                                                |  |
| <b>B</b> Intelligencer | Deal 1                    |                                                                                                |  |
| <b>O</b> home that     | n an                      | Camp and harves are                                                                            |  |
| Of His                 | the First                 | Take book with our Child                                                                       |  |
| $-0.001$               | hine                      |                                                                                                |  |
|                        |                           |                                                                                                |  |
|                        | <b>Texas</b>              | $\equiv$<br>$\Box$ in re.                                                                      |  |
|                        |                           | Torte To 241 per ins filter militant for 1985                                                  |  |
|                        | <b>Statut 11</b>          | $-$ 0.000 Matol $-$<br>٠                                                                       |  |
|                        |                           |                                                                                                |  |
|                        |                           | $\frac{1}{2} \left( \frac{1}{2} \right) \left( \frac{1}{2} \right) \left( \frac{1}{2} \right)$ |  |
|                        |                           |                                                                                                |  |
|                        |                           | Gambar 4-12                                                                                    |  |

Halaman Tambah Siswa

Halaman import siswa adalah halaman yang ditampilkan ketika admin klik tombol import siswa. Didalam halaman ini admin dapat menambahkan guru dengan import guru.Tampilan halaman import siswa dapat dilihat pada gambar 4-13.

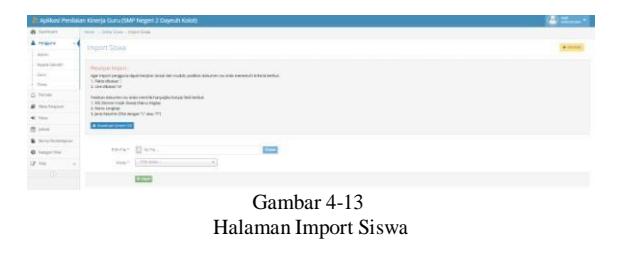

Halaman daftar periode adalah halaman yang ditampilkan ketika admin klik menu periode. Didalam halaman ini admin dapat melihat daftar

periode.Tampilan halaman daftar periode dapat dilihat pada gambar 4-14.

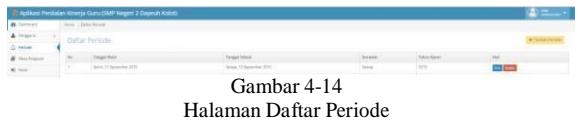

Halaman tambah periode adalah halaman yang ditampilkan ketika admin klik tombol tambah periode. Didalam halaman ini admin dapat menambahkan periode yang dibutuhkan.Tampilan halaman tambah periode dapat dilihat pada gambar 4-15.

| ٠<br><b>Contractor</b>       | How .: Data Never .: Except Artists |                              |   |             |  |  |
|------------------------------|-------------------------------------|------------------------------|---|-------------|--|--|
| A Personal                   | Tambah Periode                      |                              |   |             |  |  |
| D. Helida                    |                                     |                              |   |             |  |  |
| <b>This Felginer</b>         |                                     |                              |   |             |  |  |
| $\epsilon$ and<br>20 percent |                                     | minister                     |   |             |  |  |
| ٠<br>Bully Perteripant       | Telephone Systematic                | press an                     |   |             |  |  |
| $0$ hour-like                |                                     | $\sim$                       | ٠ |             |  |  |
| DO HALL<br>$\circ$           |                                     | <b>The Contract Contract</b> |   |             |  |  |
|                              |                                     |                              |   | Gambar 4-15 |  |  |

Halaman Tambah Periode

Halaman daftar mata pelajaran adalah halaman yang ditampilkan ketika admin klik menu mata pelajaran. Didalam halaman ini admin dapat melihat daftar mata pelajaran.Tampilan halaman daftar mata pelajaran dapat dilihat pada gambar 4-16.

| <b>A</b> Intern        | Home: a Elefter Mate/Mayerer. |                          |              |                                                             |  |
|------------------------|-------------------------------|--------------------------|--------------|-------------------------------------------------------------|--|
| $4$ frozen<br>14       |                               | Daftse Mitta Pelajaran   |              | . . Torical MacTimes and C. To their TALA on Mary Thomas C. |  |
| $\Delta$ reves         |                               |                          |              |                                                             |  |
| <b>B</b> Milk Paramier | ×                             | <b>Solo Idea Prigint</b> | pendaturan   | $\sim$                                                      |  |
| of the                 |                               | Pergence                 | <b>Since</b> | $=$                                                         |  |
| 22 peop                |                               | Estate Service           | <b>Stark</b> | $=$                                                         |  |
| & Intelligencer        |                               |                          | <b>SALL</b>  | $-1$                                                        |  |
| O hospittiv            |                               | Malamatia                | 7544         | <b>Section</b>                                              |  |
| $O'$ may               | ٠                             | favoriziat               | 2944         | --                                                          |  |
| $\overline{m}$         | ٠                             | PR1                      | Littlers'    | $-$                                                         |  |
|                        | ٠                             | <b>Schilder</b>          | 26H          | oe                                                          |  |
|                        | ٠                             | or on                    | <b>J'bes</b> | <b>COMPANY</b>                                              |  |
|                        | ٠                             | m.                       | 165H         | $=$                                                         |  |
|                        | $\sim$                        | ×.                       | <b>When</b>  | $-$                                                         |  |
|                        | m<br>٠                        | <b>Retailed Avenue</b>   | <b>CALL</b>  | صص                                                          |  |
|                        | ٠<br>×                        |                          | <b>Tites</b> | <b>Contract Contract</b>                                    |  |
|                        | $\sim$                        | Extractations            | max.         | $=$                                                         |  |
|                        |                               |                          |              |                                                             |  |

Halaman Daftar Mata Pelajaran

Halaman daftar guru yang mengajar"Nama Mata Pelajaran" adalah halaman yang ditampilkan ketika admin klik menu jumlah guru yang mengajar mata pelajaran. Didalam halaman ini admin dapat melihat daftar guru yang mengajar mata pelajaran tersebut.Tampilan halaman daftar guru yang mengajar "nama mata pelajaran" dapat dilihat pada gambar 4-17.

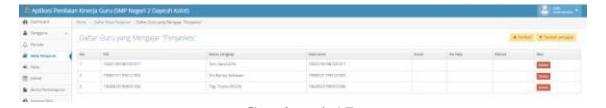

Gambar 4-17 Halaman Daftar guru yang mengajar"Nama Mata Pelajaran"

Halaman tambah guru untuk mengajar adalah halaman yang ditampilkan ketika admin klik tombol tambah pengajar. Didalam halaman ini admin dapat menambahkan guru yang dibutuhkan untuk menagajar mata pelajaran tersebut.Tampilan halaman Tambah Guru Untuk Mengajar"Nama Mata Pelajaran" dapat dilihat pada gambar 4-18.

| <b>W</b> Technical    |         | tion - John Hawheson - Terrar Governant Measure |                         |                         |             |           |                                      |                  |
|-----------------------|---------|-------------------------------------------------|-------------------------|-------------------------|-------------|-----------|--------------------------------------|------------------|
| A report              |         | Tambih Gunu Lintuk Mengagar "Pengusias"         |                         |                         |             |           |                                      | <b>A Service</b> |
| $\triangle$ 79.549    |         |                                                 |                         |                         |             |           |                                      |                  |
| <b>B</b> Inca housest |         | Cent properties has disease per                 |                         |                         |             |           |                                      |                  |
| of the                |         | States 12 W. Month.                             |                         |                         |             |           | <b>Service</b>                       |                  |
| <b>CE Louis</b>       |         | $+ - - + +$                                     | 8 Air's Legion          | 4 Instead               | $4 - 2 + 4$ | A DalTala | 4.1 Alund                            |                  |
| & hnchronour          | ٠       | PROFILERS CRE                                   | the N. Avenue of Editor | received from good      |             |           |                                      |                  |
| · O respiration       | ъ       | TRINING THAI PER                                | St. Thart Senat         | PROGRAM FRAUDTEN        |             |           |                                      |                  |
| DF first              | ъ       | <b>HARLEY FOR TAXABLE</b>                       | In herbarriched?        | <b>MEETING BEESTING</b> |             |           |                                      |                  |
| $-\infty$             | Б<br>v. | TRINCTYONOFIER                                  | Total Schedules         | TOWER THE REAL PROP     |             |           |                                      |                  |
|                       | œ       | TRUST ETMATORY                                  | The Deliver Schools     | <b>MORTER</b> MOTORS    |             |           |                                      |                  |
|                       | l 6     | HEELDRIVINGS                                    | New Seven Chi           | <b>WEIGHTER</b>         |             |           |                                      |                  |
|                       | ю       | Height J. February 1974                         | ling or pro 3.5M        | THOMAS PRESENTED        |             |           |                                      |                  |
|                       | œ<br>÷  | TRATIFICATION                                   | Hi Samuel Chicago       | THALLY & FAMILY FOR     |             |           |                                      |                  |
|                       | 15      | resett 19461832                                 | Darfundsmellander       | ment (tworers)          |             |           |                                      |                  |
|                       | œ       | THE REPORT OF FINANCING                         | to Minerage (CFLM 34)   | To model I free to do.  |             |           |                                      |                  |
|                       |         | Reserve 1 in thrabits arrested                  |                         |                         |             |           | $10$ $\frac{1}{2}$ $2$ $11$ $2$ $12$ |                  |
|                       |         |                                                 |                         |                         |             |           |                                      |                  |
|                       |         | <b>Share Beef</b>                               |                         |                         |             |           |                                      |                  |
|                       |         |                                                 |                         |                         |             |           |                                      |                  |

Halaman Tambah Guru Untuk Mengajar"Nama Mata Pelajaran"

Halaman tambah mata pelajaran adalah halaman yang ditampilkan ketika admin klik tombol tambah mata pelajaran. Didalam halaman ini admin dapat menambahkan mata pelajaran yang dibutuhkan.Tampilan halaman tambah mata pelajaran dapat dilihat pada gambar 4-19.

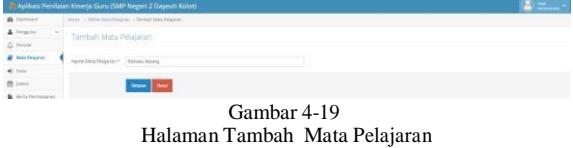

Halaman tambah multiple mata pelajaran adalah halaman yang ditampilkan ketika admin klik tombol tambah multiple mata pelajaran. Didalam halaman ini admin dapat menambahkan mata pelajaran dengan klik tombol "+".. Tampilan halaman tambah multiple mata pelajaran dapat dilihat pada gambar 4- 20.

| <b>B</b> Jamaico            |                                      | Aplikasi Penfalan Kinerja Guru (SMP Negeri 2 Dayeuh Kolot)<br>Home - Suma Mara Fraueran - Sandari Muhama Masamon |       |        |
|-----------------------------|--------------------------------------|----------------------------------------------------------------------------------------------------|-------|--------|
| A Import                    |                                      | Tambah Multiple Mata Pelakaran                                                                                   |       | A form |
| Q news                      |                                      |                                                                                                    |       |        |
| <b>R</b> Histogram          | There Shou Primaries * Trading press |                                                                                                    |       |        |
| $\mathbf{e}$ as             | Same May Desayar?                    | <b>LEGGA POINT</b>                                                                                               | EST 3 |        |
| m post                      |                                      |                                                                                                    |       |        |
| <b>B</b> bina familiargazer | Fena kera Podera in<br>-22.1982.07   |                                                                                                    | m.    |        |
| O rangements                |                                      |                                                                                                    |       |        |
| OF him.                     |                                      | <b>Separation Service</b>                                                                                        |       |        |

Gambar 4-20 Halaman Tambah Multiple Mata Pelajaran

Halaman edit mata pelajaran adalah halaman yang ditampilkan ketika admin klik tombol edit pada daftar mata pelajaran. Didalam halaman ini admin dapat mengedit nama mata pelajaran. Tampilan halaman edit mata pelajaran dapat dilihat pada gambar 4-21

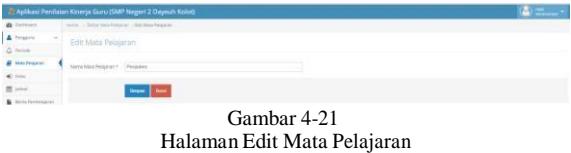

Halaman daftar kelas adalah halaman yang ditampilkan ketika admin klik menu kelas. Didalam halaman ini admin dapat melihat daftar kelas.Tampilan halaman daftar kelas dapat dilihat pada gambar 4-22.

| <b>B</b> Darrowd                      | Herry   Catal false |                                                                                                    |                      |                                |                                 |
|---------------------------------------|---------------------|----------------------------------------------------------------------------------------------------|----------------------|--------------------------------|---------------------------------|
| A respon-<br>$\sim$<br><b>Q</b> Ferry |                     | Clatter Kelles<br>jezikin Smes<br><b><i><u>Adams Face</u></i></b><br>$\sim$<br>$\rightarrow$<br>×<br>25 South<br>×<br>٠<br>of forms<br>×<br>$\infty$<br>at free<br>$\approx$<br>Turningh Terms<br>×<br>×<br>$=$<br>Turner Greek<br>×<br>$\scriptstyle\rm{m}$<br>Torritoid Cleme<br>×<br>$\overline{a}$<br>Tarmat Jose<br>$\sim$<br>×<br>Turnish News<br>$\sim$<br>Turning's Sound<br>×<br>$\sim$<br>193.<br>Turningh Stone<br>H.<br><b>Europe Mens</b> |                      |                                | . Surge Ann  Statut Incide Kees |
| <b>B</b> Nou February                 |                     |                                                                                                    |                      | Justist block Pelaceres        | And                             |
| <b>All Asset</b>                      |                     |                                                                                                    |                      | 12 Miles Reserves              | <b>Eds</b> Bones                |
| <b>M</b> John                         |                     |                                                                                                    |                      | 12 Main Pergeron               | ERS 2000                        |
| <b>B</b> Britis Permanent             |                     |                                                                                                    |                      | 13 May Ferguson                | <b>LES</b> Direct               |
| <b>O</b> Gregoritha                   |                     |                                                                                                    |                      | V/Mos Teleper                  | <b>CALL SHOWS</b>               |
| Of inn<br>$\sim$                      |                     |                                                                                                    |                      | 10 May Fearing                 | to Jane                         |
| $-10-$                                |                     |                                                                                                    |                      | 11 Mail Frienryn               | <b>Life Lines</b>               |
|                                       |                     |                                                                                                    |                      | G kins Fearer                  | <b>Did</b> Store                |
|                                       |                     |                                                                                                    |                      | 11 Main Talestown              | <b>City</b> Direct              |
|                                       |                     |                                                                                                    |                      | Children Personnel             | <b>Life Shows</b>               |
|                                       |                     |                                                                                                    |                      | 12 May Titiamm                 | <b>LAT</b> Serve                |
|                                       |                     | ×                                                                                                    |                      | U. Maja Relation               | <b>CAN Direct</b>               |
|                                       | l ez                | $\sim$                                                                                                    | <b>Ranked Street</b> | 11 May Telepart                | <b>LA Linn</b>                  |
|                                       | i sa                | $\sim$                                                                                                    | Turning's Greek      | <b><i>STARRY Residents</i></b> | <b>COLOR</b>                    |
|                                       | i sa                | $\sim$                                                                                                    | <b>Samuel Some</b>   | <b>FT May Reserve:</b>         | <b>CAY (DOW)</b>                |
|                                       | ×                   | ×                                                                                                    | Tiermat lines        | Gibble Request.                | <b>Em Denvo</b>                 |
|                                       | $\sim$              | $\approx$                                                                                                    | Farmar Jewe          | 17. May Teleston               | <b>Life Shows</b>               |

Halaman Daftar Kelas

Halaman daftar siswa dikelas "Nama kelas" adalah halaman yang ditampilkan ketika admin klik jumlah siswa yang berada dalam suatu kelas. Didalam halaman ini admin dapat melihat daftar siswa yang berada dalam kelas tersebut.Tampilan halaman daftar siswa dikelas"nama kelas" dapat dilihat pada gambar 4-23.

|                            |                              | - Apilkani Penilaian Kinerja Guru (SMP Negeri 2 Dayeuh Kolot) |                        |                     |               |           |                    | (A) mann + |                  |
|----------------------------|------------------------------|---------------------------------------------------------------|------------------------|---------------------|---------------|-----------|--------------------|------------|------------------|
| <b>B</b> California        |                              | more - Inter-hom - Detaillines (1986-197).                    |                        |                     |               |           |                    |            |                  |
| A Pinggins                 |                              | Clafter Siswa (d) Kings "7A"                                  |                        |                     |               |           |                    |            | <b>B</b> furnish |
| $\Delta$ heads             |                              |                                                               |                        |                     |               |           |                    |            |                  |
| <b>B</b> Hits Fancisco     | Done to Viscon               |                                                               |                        |                     |               |           | <b>Newton's</b>    |            |                  |
| C totel                    | $1$                          | . Permissing                                                  | <b>P.</b> jam'ristance | <b>8</b> Unitiality | $\P$ . (Engl. | F. Inches |                    | $+1$ and . |                  |
| <b>CO</b> James            | <b>FREADTHEE</b>             | Alka Division                                                 | <b>Paramasini</b>      | <b>TELESTING</b>    |               |           |                    |            |                  |
| <b>B</b> devel Permanagean | <b>INTERFERE</b>             | Andrea Threater                                               | General.               | <b>FETRONIC</b>     |               |           |                    |            |                  |
| O respective               | <b>Infermed</b>              | Anau Agusto                                                   | <b>Telement</b>        | <b>LESANING</b>     |               |           |                    |            |                  |
| DF-Mar<br>×                | crisms.                      | Angelhumsel Rowin                                             | <b>Research</b>        | <b>PST SOTOSA</b>   |               |           |                    |            |                  |
| $\sim$                     | <b>INTERNATION</b>           | Ana Homen                                                     | Represent              | <b>Injector</b>     |               |           |                    |            |                  |
|                            | FET EUTIME                   | <b><i>Brogram Artists</i></b>                                 | Last text              | I IT SETTING        |               |           |                    |            |                  |
|                            | manner                       | Auto Salus Pektrow                                            | <b>Beterstrum</b>      | itisener            |               |           |                    |            |                  |
|                            | <b>Hiterman</b>              | Auther Prizes Further                                         | Leices                 | Internet            |               |           |                    |            |                  |
|                            | <b>ISTAUTOR</b>              | As Assistants                                                 | <b>Belenguan</b>       | Innovan             |               |           |                    |            |                  |
|                            | reference.                   | Detail Newport Entranced                                      | ---<br><b>Systems</b>  | Internet            |               |           |                    |            |                  |
|                            | Showing from 10 of 40 energy |                                                               |                        |                     |               |           | <b>DESCRIPTION</b> |            |                  |

Gambar 4-23 Halaman Daftar Siswa dikelas"Nama Kelas"

Halaman daftar mata pelajaran dikelas "Nama kelas" adalah halaman yang ditampilkan ketika admin klik jumlah mata pelajaran yang berada dalam suatu kelas. Didalam halaman ini admin dapat melihat daftar mata pelajaran yang berada dalam kelas tersebut.Tampilan halaman daftar mata pelajaran dikelas"nama kelas" dapat dilihat pada gambar 4-24.

|                         |            | . : Aplikasi Penilaian Knorja Guru (SMP Negeri 2 Dayeuh Kolot) |                                    |                                | <b>Call Grante</b> |
|-------------------------|------------|----------------------------------------------------------------|------------------------------------|--------------------------------|--------------------|
| <b>B</b> Sailboat       |            | Hond - Drive Role: Cliente Make Reserve of Kelse TW.           |                                    |                                |                    |
| A tropical              |            | Daftar Mata Pelajaran di Kelas "7A"                            |                                    |                                | $\bullet$ model    |
| A heres                 |            |                                                                |                                    |                                |                    |
| <b>B</b> New February   | <b>Sec</b> | <b>The fact Maria Financial</b>                                | <b>FRANK ROLL</b>                  | <b>Rental Stati</b>            | And I              |
| 6.99                    |            | <b>Grid Buddhist</b>                                           | <b><i>ISLASTIC HANGER LICE</i></b> | <b>Taing Lives Live</b>        |                    |
| <b>M</b> John           | x          | <b>Ration Garden</b>                                           | <b>COMMUNICATION</b>               | In Silvernam Links and         |                    |
| <b>B</b> Jane Fernances |            | Particulares                                                   | Listauron Hautz Link               | De Barras Leimon.              |                    |
| O forestress            | ×          | Poly.                                                          | <b>INSTALMATION</b>                | <b>Territory Martin-LPAAdv</b> |                    |
| DF nie                  |            | <b>Databased</b>                                               | 130 ANGELIA E EL ESTA              | In heavypoints                 |                    |
| $-10 - 1$               | ×          | loweraise.                                                     | <b>FRAGE HELLER</b>                | Ave Sarre Site                 |                    |
|                         | ×          | Detectionships                                                 | USArresi da Cons                   | American                       |                    |
|                         | ٠          | Ņ.                                                             | <b>HOSPITARING</b> OCC.            | Vacer Spiera Literature        |                    |
|                         | ٠          | w                                                              | <b>UGADY/Presidents</b>            | hywritia prem 174 986          |                    |
|                         | ×          | Mar.                                                           | FRAUDELINGS2020                    | Average Market S.R.            |                    |
|                         | ÷          | <b>SWATERS</b>                                                 | <b>NISOLENHALLS</b>                | <b>Less Swellerm Sat S</b>     |                    |
|                         | ø          | in 1999.                                                       | CHART JACKSON                      | In herause City                |                    |

Halaman Daftar Mata Pelajaran dikelas"Nama Kelas"

Halaman tambah kelas adalah halaman yang ditampilkan ketika admin klik tombol tambah kelas. Didalam halaman ini admin dapat menambahkan kelas yang dibutuhkan.Tampilan halaman tambah kelas dapat dilihat pada gambar 4-25.

|                         | E Aplikasi Penilaian Kinerja Guru (SMP Negeri 2 Dayeuh Kolot) | <b>Call Advisories</b> |
|-------------------------|---------------------------------------------------------------|------------------------|
| <b>B</b> Dethorn!       | Hyme: 1 Datter Keley 1 Tambuh Keley                           |                        |
| A Personn               | Tambah Kelas                                                  | <b>6</b> Environ       |
| <b>B</b> Periode        |                                                               |                        |
| <b>B</b> Mass Policiens | Nama Katas *                                                  |                        |
| 41 Kelat                |                                                               |                        |
| <b>M</b> Interi         | <b>BAW</b><br><b>Straw</b>                                    |                        |
| <b>B</b> Sensitement    |                                                               |                        |
|                         | Gambar 4-25                                                   |                        |

Halaman Tambah Kelas

Halaman tambah multiple kelas adalah halaman yang ditampilkan ketika admin klik tombol tambah multiple kelas. Didalam halaman ini admin dapat menambahkan kelas dengan klik tombol "+". Tampilan halaman tambah multiple kelas dapat dilihat pada gambar 4-26.

|                             | - Aplikasi Penilaian Kinerja Guru (SMP Negeri 2 Dayeuh Kolot) | <b>Bally Advertising Trail</b> |
|-----------------------------|---------------------------------------------------------------|--------------------------------|
| <b>B</b> Detroite           | Pierre - Torker Keise - L'Eurettalt Muingile Keise            |                                |
| A Pergana                   | Tambah Multiple Kelas                                         | <b>C</b> Anniha                |
| <b>Q</b> Peters             |                                                               |                                |
| <b>B</b> Mas Pelayran       | Fürtsk Helas 1                                                |                                |
| $-$ 600                     |                                                               |                                |
| <b>M</b> post               | <b>Bank</b><br>Segun.                                         |                                |
| <b>B</b> Serta Pertodajanio |                                                               |                                |
|                             |                                                               |                                |

Gambar 4-26 Halaman Tambah Multiple Kelas

Halaman edit kelas adalah halaman yang ditampilkan ketika admin klik tombol edit pada daftar kelas. Didalam halaman ini admin dapat mengedit nama kelas. Tampilan halaman edit kelas dapat dilihat pada gambar 4-27

|                          | - Aplikasi Penilaian Kinerja Guru (SMP Negeri 2 Dayeuh Kolot) | 2.7               |
|--------------------------|---------------------------------------------------------------|-------------------|
| <b>B</b> Indiana         | Hime - Deter Hilst, Clobinsen                                 |                   |
| A inegone                | Edit Kelas                                                    | <b>di Farrita</b> |
| <b>G.</b> Persons        |                                                               |                   |
| <b>B</b> Mate Patagorest | 75                                                            |                   |
| E Tales                  |                                                               |                   |
| <b>Bit jained</b>        | <b>Batal</b><br><b>Singlet</b>                                |                   |
| Deta Perdaharan          |                                                               |                   |

Gambar 4-27 Halaman Edit Kelas

Halaman daftar jadwal adalah halaman yang ditampilkan ketika admin klik menu jadwal. Didalam halaman ini admin dapat memilih kelas yang akan ditambahkan jadwal.Tampilan halaman daftar jadwal dapat dilihat pada gambar 4-28.

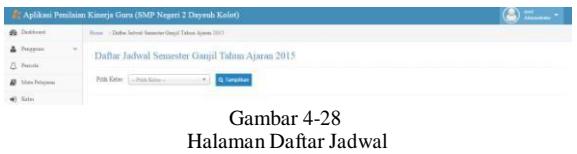

Halaman jadwal hari ini adalah halaman yang ditampilkan ketika admin klik menu berita pembelajaran. Didalam halaman ini admin dapat melihat berita pembelajaran apa saja yang sudah diinputkan.Tampilan halaman jadwal hari ini dilihat pada gambar 4-29

|                                                | <sup>2</sup> Aplikasi Penilaian Kinerja Guru (SMP Negeri 2 Dayeuh Kolet) |                                                     |   |                                                                       |   |                                                    | $\sum_{i=1}^{n}$                                      |
|------------------------------------------------|--------------------------------------------------------------------------|-----------------------------------------------------|---|-----------------------------------------------------------------------|---|----------------------------------------------------|-------------------------------------------------------|
| <b>B</b> Dekleyer                              | Honor - Delhe Jactesi Sassanta Operal Takes Airess 2017                  |                                                     |   |                                                                       |   |                                                    |                                                       |
| A Priggina<br>$\sim$                           | Daftar Jadwal Semester Gamid Tahun Ajaran 2015                           |                                                     |   |                                                                       |   |                                                    |                                                       |
| A Perrito                                      |                                                                          |                                                     |   |                                                                       |   |                                                    |                                                       |
| <b>B</b> Mata Pelayana                         | Pith Ketsi   11                                                          | Q. Tampillan                                        |   |                                                                       |   |                                                    |                                                       |
| $\triangle$ Site:                              |                                                                          |                                                     |   |                                                                       |   |                                                    |                                                       |
| m<br>Jadwell                                   | finite.                                                                  | falser.                                             |   | $\chi_{\rm abs}$                                                      |   | Kenis                                              | Zune o c                                              |
| Berita Pendistaneer                            | $7.00 - 8.00$                                                            | $7.00 - 8.00$<br>$\mathbb{R}$                       | × | $7:00 - 0.00$                                                         | ٠ | $+795.09$                                          | $-7.01 - 1.00$                                        |
| <b>Q</b> Kristoni Nilai<br><b>DE Sileition</b> | Motori, Best Baderia<br>Gon: Tittag Saboa S.Pd.<br>Salar 72              | Mated 208.<br>Gentz Naga Strength \$20.<br>Melso 77 |   | Meteri Beliaus Indonesia:<br>Gon: Tan Sugary, S.R.I. MM<br>Kelai: "I" |   | $+ 0.06 - 0.06$<br>$-800.1010$<br>$+11.01 - 11.01$ | $* E 00.900.$<br>$- 9.01 - 10.00$<br>$+10.00 - 11.00$ |
|                                                | $+2.09 - 0.00$                                                           | $+0.01 - 0.00$                                      |   | $+ 440 - 1411$                                                        |   | $+12.01 - 19.01$                                   | $-1260.1160$                                          |
| <b>CO</b> Salvis Summer                        | 9:00 - 10:00                                                             | $\mathbf{M}$<br>$9.00 - 10.00$                      | × | $x = 0.00 - 0.000$                                                    |   | + 11.00 - 14.00                                    | $-1100, 1100$                                         |
| <b>COLLECTION</b>                              | Statuet IPS<br>Gors: Dri Dedaga Varrage<br><b>Balay TT</b>               | Majal PEN<br>Guy: De Eli Facilia SIM<br>Natas 12    |   | $+10.00 - 11.09$<br>$-1346 - 1368$<br>$*1140.1100$                    |   |                                                    |                                                       |
|                                                | $-.0106 - 1100$                                                          | $\times$ 31:10 - 11:01                              |   |                                                                       |   |                                                    |                                                       |

Gambar 4-29 Halaman Jadwal Hari Ini

Halaman tambah berita pembelajaran adalah halaman yang ditampilkan ketika admin klik tombol tambah berita pembelajaran. Didalam halaman ini admin dapat mengganti guru yang mengajar apabila guru sedang tidak bisa hadir, bisa input kehadiran

siswa.Tampilan halaman tambah berita pembelajaran dapat dilihat pada gambar 4-30.

| Cambush Ballis, Fridtheliakout<br>--<br>D. Hanner<br><b>B</b> Houstown<br>The first of<br>ALC: UNK<br><b>Shaker Product of Co.</b><br><b>Service Construction</b><br><b>Mill Lotters</b><br><b>Contract</b><br><b>B</b> Holymourney<br>Traverage Madride or Print<br>٠<br>$\begin{tabular}{ll} \multicolumn{2}{c} {\textbf{0}} & \multicolumn{2}{c} {\textbf{0}} & \multicolumn{2}{c} {\textbf{0}} & \multicolumn{2}{c} {\textbf{0}} \\ \multicolumn{2}{c} {\textbf{0}} & \multicolumn{2}{c} {\textbf{0}} & \multicolumn{2}{c} {\textbf{0}} & \multicolumn{2}{c} {\textbf{0}} \\ \multicolumn{2}{c} {\textbf{0}} & \multicolumn{2}{c} {\textbf{0}} & \multicolumn{2}{c} {\textbf{0}} & \multicolumn{2}{c} {\textbf{0}} & \multicolumn{2}{c} {\textbf{0}} \\ \multicolumn$<br>The paint of the process and of<br><b>CONTRACTOR</b><br>$-1$<br>percentage of the state<br>hard because to a little and<br>Manager College and American Col-<br><b>Talento</b><br>contract and contract of the first<br><b>Warft politikers</b> Scheman<br><b>WINDOWS</b><br><b>TRANSPORT</b><br><b>HERE'S</b><br><b>STATISTICS</b><br><b>COLLEGE</b><br>--------<br><b>EXISTENCIA</b><br>The Commission<br><b>White Printing</b><br>College of<br>Total Chicago Adventure<br>$\sim$<br>The world complete.<br>$\sim$<br>.<br>CO MARINE<br>to an extent<br><b><i>BASEMANIA</i></b><br>The store in the deal<br>$\sim$<br>the state of<br>To see the design following<br>.<br>$\sim$<br>in we can<br>The partners<br>contractor<br>i an<br><b>CARD AND COMPANY</b><br><b>Service</b><br>-<br>The party of the party department | <b>A - - - - - -</b><br>A CONTROL | spins in Jame derivers except 1. Texas Britt Fordinance |  |  |  |  |
|----------------------------------------------------------------------------------------------------|-----------------------------------|---------------------------------------------------------|--|--|--|--|
|                                                                                                    |                                   |                                                         |  |  |  |  |
|                                                                                                    |                                   |                                                         |  |  |  |  |
|                                                                                                    |                                   |                                                         |  |  |  |  |
|                                                                                                    |                                   |                                                         |  |  |  |  |
|                                                                                                    |                                   |                                                         |  |  |  |  |
|                                                                                                    |                                   |                                                         |  |  |  |  |
|                                                                                                    |                                   |                                                         |  |  |  |  |
|                                                                                                    |                                   |                                                         |  |  |  |  |
|                                                                                                    |                                   |                                                         |  |  |  |  |
|                                                                                                    |                                   |                                                         |  |  |  |  |
|                                                                                                    |                                   |                                                         |  |  |  |  |
|                                                                                                    |                                   |                                                         |  |  |  |  |
|                                                                                                    |                                   |                                                         |  |  |  |  |
| to any finances in booney.<br>The most states<br>. Associated<br>Commercial Chinese Commercial<br>- Green 11 Final Hotel<br>the community of the community of the community of the community of the community of the community of the community of the community of the community of the community of the community of the community of the community of t                                                                                                    |                                   |                                                         |  |  |  |  |

Halaman Tambah berita pembelajaran

Halaman daftar kategori nilai adalah halaman yang ditampilkan ketika admin klik menu kategori nilai. Didalam halaman ini admin dapat melihat daftar kategori yang dibutuhkan. Tampilan halaman daftar kategori nilai dapat dilihat pada gambar 4-31.

| <b>B</b> Delivery                             | tions - Salte longer title |                |         |                    |
|-----------------------------------------------|----------------------------|----------------|---------|--------------------|
| & Friday<br>2.71                              | Daftar: Kategori Nilai     |                |         |                    |
| # Histogram                                   | lians haspet Mal.          | ne:            | liesten | <b>Chair</b>       |
|                                               | <b>Mai Yapon</b>           | Mar Tape       |         | <b>CALL Charge</b> |
| $\begin{array}{l} 0.144 \\ 0.144 \end{array}$ | Argentism)                 | Margar-Adviser |         | <b>CON COMPA</b>   |
| & brightnians                                 | the Arts Screen            | $\sim$         |         | <b>Car Lines</b>   |
| <b>O</b> taighteen                            | der Vergel Genever         |                |         | $\frac{1}{2}$      |

Gambar 4-31 Halaman Daftar Kategori Nilai

Halaman tambah kategori nilai adalah halaman yang ditampilkan ketika admin klik tombol tambah kategori nilai. Didalam halaman ini admin dapat menambahkan kategori nilai yang dibutuhkan.Tampilan halaman tambah kategori nilai dapat dilihat pada gambar 4-32.

|                     | E: Aphlord Penlatian Knerja Gunz (SMP Negen) 2 Dayruh Kolot) | <b>COM</b> |
|---------------------|--------------------------------------------------------------|------------|
| <b>B</b> Gallery    | New 1 Deterometrial Christmasonia                            |            |
| & Impire            | Tarobah Kalimport Nilai                                      |            |
| <b>G. Hotels</b>    |                                                              |            |
| <b>B</b> marketin   | him farmering                                                |            |
| $\epsilon$ in       |                                                              |            |
| <b>Blue</b>         |                                                              |            |
| & Incidents         | <b>District</b>                                              |            |
| <b>D</b> Kensal Mid |                                                              |            |
| OF NO               |                                                              |            |
|                     |                                                              |            |
|                     | Gambar 4-32                                                  |            |

Halaman Tambah Kategori Nilai

Halaman edit kategori nilai adalah halaman yang ditampilkan ketika admin klik tombol edit pada daftar kategori nilai. Didalam halaman ini admin dapat mengedit nama kategori nilai. Tampilan halaman edit kategori nilai dapat dilihat pada gambar 4-33

|                 |                                     | -E: Aplikasi Penikakan Kinerja Guru (SMP hegeni 2 Dayeuf) Kolotti |             |  | 13. C |
|-----------------|-------------------------------------|-------------------------------------------------------------------|-------------|--|-------|
| <b>A</b> Intern | New - Data sware my - handware fire |                                                                   |             |  |       |
| $4$ Points<br>- | Edit Kategori NAJ                   |                                                                   |             |  |       |
| A revel         |                                     |                                                                   |             |  |       |
| # mateur        |                                     |                                                                   |             |  |       |
| 6.504           |                                     |                                                                   |             |  |       |
| <b>RE June</b>  |                                     |                                                                   |             |  |       |
| B Interlettener | Course.                             |                                                                   |             |  |       |
| O desertida     |                                     |                                                                   |             |  |       |
| Of the          |                                     | Sever   Sever                                                     |             |  |       |
|                 |                                     |                                                                   |             |  |       |
|                 |                                     |                                                                   | Gambar 4-33 |  |       |

Halaman Edit Kategori Nilai

Halaman daftar nilai adalah halaman yang ditampilkan ketika admin klik menu nilai Ujian.Didalam halaman ini admin dapat melihat daftar nilai seluruh siswa, .Tampilan halaman daftar nilai dapat dilihat pada gambar 4-34.

| <b>A</b> Detroit      | more - Detailed      |                   |                                                                                                    |                     |            |                              |              |                        |                        |
|-----------------------|----------------------|-------------------|----------------------------------------------------------------------------------------------------|---------------------|------------|------------------------------|--------------|------------------------|------------------------|
| A reside<br>n.        | Cultar Nilai         |                   |                                                                                                    |                     |            |                              |              |                        | <b>A Service In</b>    |
| ZL Periode            |                      |                   |                                                                                                    |                     |            |                              |              |                        |                        |
| At Has Fearer         | Anti-Personal        |                   |                                                                                                    |                     |            |                              |              |                        | $1 - 1$                |
| $1$                   |                      |                   |                                                                                                    |                     |            |                              |              |                        | Warranty-Rey 3 (tel 3) |
| <b>CE Love</b>        |                      | Werk Printered    | <b>SHE</b>                                                                                                    | <b>Kennishan</b>    | $\sim$     | <b>Research Address more</b> | <b>SHANN</b> | <b><i>SALEMENT</i></b> | <b>COL</b>             |
| <b>B</b> Northelessen | Lei Alta Santonia    | bet August        | $\frac{1}{2} \sum_{i=1}^{n} \frac{1}{2} \sum_{i=1}^{n} \frac{1}{2} \sum_{i=1}^{n} \frac{1}{2} \sum_{i=1}^{n} \frac{1}{2} \sum_{i=1}^{n} \frac{1}{2} \sum_{i=1}^{n} \frac{1}{2} \sum_{i=1}^{n} \frac{1}{2} \sum_{i=1}^{n} \frac{1}{2} \sum_{i=1}^{n} \frac{1}{2} \sum_{i=1}^{n} \frac{1}{2} \sum_{i=1}^{n} \frac{1}{2} \sum_{i=1}^{n} \frac{1}{2} \sum_{i=1}^{n$ | Hawkees Mt          | <b>ISK</b> | loan Historya 211            | Gripp        | ast.                   | <b>Sea Diff Links</b>  |
| O fensilitis          | Gardware Sewer       | In Parison        | HARDLY FIREST ST                                                                                                    | Gung Selera Eric    | $\sim$     | Some Electories 27.5         | Great        | COTT                   | the ESP Limit          |
| Of the<br>- 4         | <b>State Transit</b> | <b>Set Balley</b> | THERE 217 BACK THEN                                                                                                    | Lewis between Links | $\sim$     | Josia Elizarrage 2210        | Good.        | <b>Lasta</b>           | صره                    |
| <b>TOUR</b>           |                      |                   |                                                                                                    |                     |            |                              |              |                        |                        |

Halaman Daftar Nilai

Halaman detail nilai dikelas"nama kelas" adalah halaman yang ditampilkan ketika admin klik tombol view pada daftar nilai. Didalam halaman ini admin dapat melihat kategori nilai, tanggal pelaksanaan, mata pelajaran, nilai rata-rata, nilai tertinggi, nilai terendah, melihat daftar siswa.Tampilan halaman detail nilai dikelas"nama kelas" dapat dilihat pada gambar 4-35.

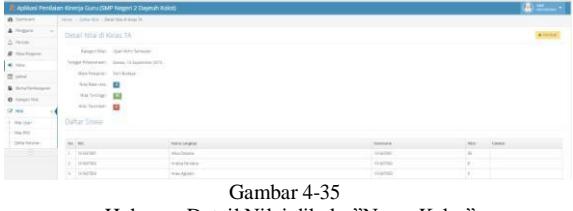

Halaman Detail Nilai dikelas"Nama Kelas"

Halaman edit nilai dikelas "nama kelas" adalah halaman yang ditampilkan ketika admin klik tombol edit pada daftar nilai. Didalam halaman ini admin dapat mengedit nilai siswa dikelas tersebut. Tampilan halaman edit nilai dikelas"nama kelas" dapat dilihat pada gambar 4-36

| & Fergusy<br>Edit Niai di Kalas 7A<br><b>Q</b> Periodo<br><b>2</b> Min France<br>America's Lincoln Director<br>All Ford<br>Torgan Petersman 4 1   1970 PR 27<br><b>B</b> long<br>Maximiann's Decision.<br><b>B</b> Schulehouse<br>Daftar Sitwa<br><b>O</b> NewportEST<br>U.mo<br>Mark Classe<br>$n = 16$<br>Renassage<br><b>Startupner</b><br>The United<br>$\overline{1}$<br>ment<br>1.199892<br><b>USA Driver</b><br>magers.<br>---<br>portage<br>500<br><b><i><u>Santa Charless</u></i></b><br>×<br><b>Transport</b><br>mateur<br>$\sim$<br>×<br><b>TRANSPORT</b><br><b>Association</b><br>TYPETRI | <b>A</b> Intimate | there is the artist's transition beautiful. |  |  |    |                |
|----------------------------------------------------------------------------------------------------|-------------------|---------------------------------------------|--|--|----|----------------|
|                                                                                                    |                   |                                             |  |  |    | <b>A longe</b> |
|                                                                                                    |                   |                                             |  |  |    |                |
|                                                                                                    |                   |                                             |  |  |    |                |
|                                                                                                    |                   |                                             |  |  |    |                |
|                                                                                                    |                   |                                             |  |  |    |                |
|                                                                                                    |                   |                                             |  |  |    |                |
|                                                                                                    |                   |                                             |  |  |    |                |
|                                                                                                    |                   |                                             |  |  |    |                |
|                                                                                                    |                   |                                             |  |  |    |                |
|                                                                                                    |                   |                                             |  |  |    |                |
|                                                                                                    |                   |                                             |  |  |    |                |
|                                                                                                    |                   |                                             |  |  |    |                |
|                                                                                                    |                   |                                             |  |  |    |                |
| 13 D.Com<br>n sa sa                                                                                                    |                   |                                             |  |  | 医工 |                |

Halaman Edit dikelas Nilai"Nama Kelas"

Halaman tambah nilai adalah halaman yang ditampilkan ketika admin klik tombol tambah nilai. Didalam halaman ini admin dapat menambahkan nilai yang dibutuhkan.Tampilan halaman tambah nilai dapat dilihat pada gambar 4-37.

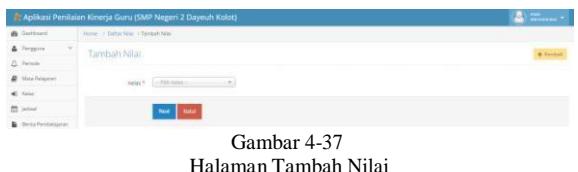

Halaman kelola kuisioner adalah halaman yang ditampilkan ketika admin klik tombol kelola kuisioner. Didalam halaman ini admin dapat mengedit kuisioner yang dibutuhkan.Tampilan halaman kelola kuisioner dapat dilihat pada gambar 4-38.

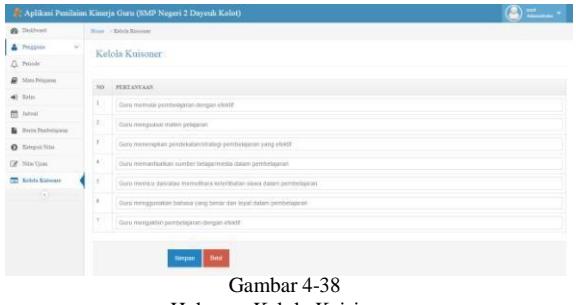

Halaman Kelola Kuisioner

#### **4.1.3 Halaman Guru**

Halaman daftar Jadwal guru adalah halaman yang ditampilkan ketika guru pertama kali login. Didalam halaman ini guru dapat melihat daftar jadwal guru.Tampilan halaman daftar jadwal guru dapat dilihat pada gambar 4-39.

| <b>Gb.</b> Deddood               |                                                                                                    | Home   Delba Salval Seander Daniil Taboa Ajerra 2017                                                                   |                                                                                                    |                                                                                                    |                                                                                                    |
|----------------------------------|----------------------------------------------------------------------------------------------------|----------------------------------------------------------------------------------------------------|----------------------------------------------------------------------------------------------------|----------------------------------------------------------------------------------------------------|----------------------------------------------------------------------------------------------------|
| Johns!<br>m<br>Berry Pentedepens |                                                                                                    | Daftar Jadwal Semester Ganul Tahun Ajanan 2015.                                                                        |                                                                                                    |                                                                                                    |                                                                                                    |
| α<br>3446<br>٠                   | South                                                                                                    | Safare                                                                                                    | <b>Birth</b>                                                                                                    | Kenn                                                                                                    | <b>June</b>                                                                                                    |
| <b>VALUE</b>                     | $-7.06 - 8.00$<br>$-130 - 930$<br>$-940,1540$<br>$+10.00 - 11.00$<br>$-10-18-12-00$<br>$+1240 - 1246$<br>$-11-10-14-00$ | $-7.00 - 0.00$<br>$-2.00 - 2.00$<br>$-0.001100$<br>$+10.00 - 11.00$<br>$+1100$ . Club<br>$+13.00.1140$<br>$+1100.1400$ | $7.00 - 0.00$<br>Mened Subsa Intensis<br>Rebert TL<br>$+ 500.001$<br>$+986,1688$<br>$+10.00$ $+11.20$<br>* 2208-22100<br>$4.23(01 - 34.01)$ | $-7.00 - 0.00$<br>$+3.01 - 9.01$<br>$+0.01 - 10.01$<br>$+10-06-11-05$<br>$* 13.001, 13.001$<br>$*1248.1188$<br>$+1100 - 14.05$ | $7/00 - 8.00$<br>Menet Baters Introvers<br>Keley 787<br>$+ 188.800$<br>$+905.1005$<br>$* .10.06 - 11.00$<br>$+12.06 - 13.00$<br>$+13.00 - 34.00$ |

Halaman Daftar Jadwal semester xxx

Halaman Jadwal hari ini adalah halaman yang ditampilkan ketika guru klik berita pembelajaran. Didalam halaman ini guru dapat melihat daftar jadwal hari ini.Tampilan halaman daftar jadwal hari ini dapat dilihat pada gambar 4-40.

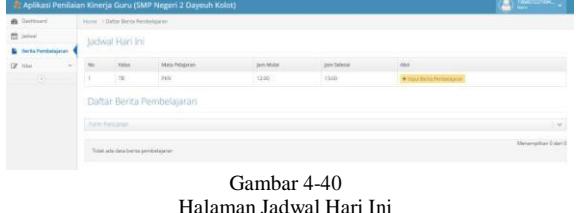

Halaman tambah berita pembelajaran adalah halaman yang ditampilkan ketika guru klik tombol tambah berita pembelajaran. Didalam halaman ini admin dapat menambahkan materi, catatan, dan input kehadiran siswa.Tampilan halaman tambah berita pembelajaran dapat dilihat pada gambar 4-41.

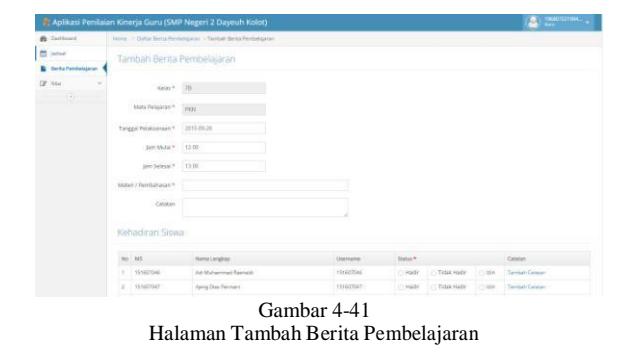

Halaman daftar nilai adalah halaman yang ditampilkan ketika guru klik menu nilai ujian. Didalam halaman ini guru dapat melihat daftar nilai guru yang sudah dinputkan.Tampilan halaman daftar nilai dapat dilihat pada gambar 4-42.

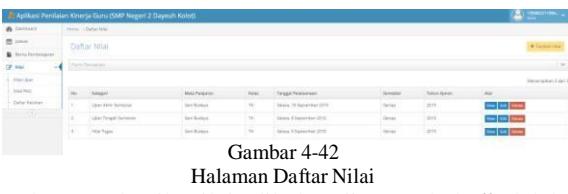

Halaman detail nilai dikelas "nama kelas"adalah halaman yang ditampilkan ketika guru klik tombol view pada daftar nilai. Didalam halaman ini guru dapat melihat kategori nilai, tanggal pelaksanaan, nama mata pelajaran, nilai rata-rata, nilai tertinggi, nilai terendah, daftar siswa dan juga nilai yang didapat. Tampilan halaman detail nilai dikelas "nama kelas" dapat dilihat pada gambar 4-43.

| <b>B</b> Increased         | three - Schedule - Deathline in how for |                        |                                             |                           |                 |            |                  |  |
|----------------------------|-----------------------------------------|------------------------|---------------------------------------------|---------------------------|-----------------|------------|------------------|--|
| 图 John                     |                                         |                        |                                             |                           |                 |            | <b>A Fernand</b> |  |
| <b>B</b> Installmentale    | Detail Nial di Kelas 7A                 |                        |                                             |                           |                 |            |                  |  |
| OF Mat                     |                                         |                        | Allegal-Nild : Uph Aire Servicer            |                           |                 |            |                  |  |
| <b>Institute</b>           |                                         |                        | Tergan Ferenzenan Selast, 15 September 2015 |                           |                 |            |                  |  |
| <b>Now PAS</b>             |                                         | Maximuscan: Sen Bullad |                                             |                           |                 |            |                  |  |
|                            |                                         | firis foreigns . El    |                                             |                           |                 |            |                  |  |
|                            |                                         |                        |                                             |                           |                 |            |                  |  |
|                            |                                         | Not Terrings           | $\square$                                   |                           |                 |            |                  |  |
| <b>Inder Estated</b><br>-- |                                         | Nisi Terrylan   EX     |                                             |                           |                 |            |                  |  |
|                            |                                         |                        |                                             |                           |                 |            |                  |  |
|                            |                                         | Daftar Siswa           |                                             |                           |                 |            |                  |  |
|                            |                                         | 39, 960                |                                             | <b>National Americans</b> | SRATACH         | <b>MAG</b> | <b>Color</b>     |  |
|                            |                                         | 1 Hasanan              |                                             | <b>Nike Ontario</b>       | <b>SEMITER</b>  | w          |                  |  |
|                            |                                         | 2 Selected             |                                             | <b>AVECATATION</b>        | 10/427002       | $\sim$     |                  |  |
|                            |                                         | $1$ district           |                                             | Anno Agustra              | <b>SEMITORY</b> | ×          |                  |  |

Halaman Detail Nilai dikelas"Nama Kelas"

Halaman edit nilai dikelas "nama kelas" adalah halaman yang ditampilkan ketika guru klik tombol edit di daftar nilai . Didalam halaman ini guru dapat mengedit seluruh nilai siswa di kelas tersebut. Tampilan halaman edit nilai dikelas "nama kelas" dapat dilihat pada gambar 4-44

| <b>B</b> Delivery       |        | more : Deby the United States 74. |                                   |                                   |                |                |                |
|-------------------------|--------|-----------------------------------|-----------------------------------|-----------------------------------|----------------|----------------|----------------|
| <b>B</b> letter         |        | Edit Nitel di Kelas 7A            |                                   |                                   |                |                | <b>A Lerry</b> |
| <b>B</b> Internations   |        |                                   |                                   |                                   |                |                |                |
| OF MAX                  |        |                                   | Renger Kin + 1 Kins sure Generics |                                   |                |                |                |
| 1001400                 |        | Tangas Permanenan **              | Contractor                        |                                   |                |                |                |
| hai big                 |        |                                   |                                   |                                   |                |                |                |
| Clienter kalinham       |        | Man Property - SattRober          |                                   |                                   |                |                |                |
| and the property of the |        | Daftar Siswa                      |                                   |                                   |                |                |                |
|                         |        |                                   |                                   |                                   |                |                |                |
|                         |        |                                   |                                   |                                   |                |                |                |
|                         |        | no no.                            | Manufacipian                      | <b>Unriame</b>                    | say *          | <b>Tidului</b> |                |
|                         |        | V. HARMOT                         | <b>Jina Directo</b>               | install                           | $+1$           |                |                |
|                         |        |                                   |                                   |                                   |                |                |                |
|                         | Ŀ.     | Grantsu.<br>---                   | Andrew Personal<br>2010/07/07     | <b>SHATISE</b><br><b>Contract</b> | $\overline{z}$ |                |                |
|                         | $\sim$ | <b>CONTRACTOR</b>                 | Ahey Iguren                       | <b>MARTIN</b>                     |                |                |                |
|                         |        |                                   |                                   |                                   | $\mathbb{R}$   |                |                |
|                         | ٠      | <b>HENRY</b>                      | Argo Executo Funerio              | <b>SEVANTING</b>                  |                |                |                |
|                         |        |                                   |                                   |                                   | $\bullet$      |                |                |
|                         |        |                                   |                                   |                                   |                |                |                |

Halaman Edit Nilai dikelas"Nama Kelas"

Halaman tambah nilai pilih kelas adalah halaman yang ditampilkan ketika guru klik tombol tambah nilai. Didalam halaman ini guru dapat menambahkan nilai yang dibutuhkan di kelas tersebut.Tampilan halaman tambah nilai pilih kelas dapat dilihat pada gambar 4- 45

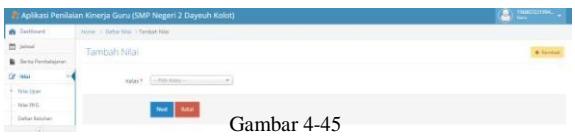

Halaman Tambah Nilai pilih Kelas

Halaman tambah nilai adalah halaman yang ditampilkan ketika guru klik tombol tambah nilai pilih kelas. Didalam halaman ini guru dapat menambahkan nilai yang dibutuhkan di kelas tersebut dengan berbagai kategori.Tampilan halaman tambah nilai dapat dilihat pada gambar 4-46.

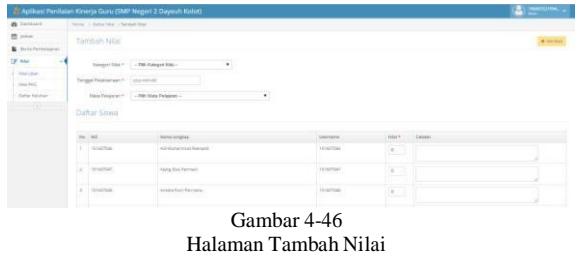

Halaman hasil nilai pencapaian kinerja guru(PKG) adalah halaman yang ditampilkan ketika guru klik menu nilai PKG. Didalam halaman ini guru dapat melihat hasil yang didapat dalam penilaian kinerja guru.Tampilan halaman hasil nilai pencapaian kinerja guru dapat dilihat pada gambar 4-47.

| a hour                      | Text Bid No become Darry Les Min-                                                                            |                                                            |
|-----------------------------|----------------------------------------------------------------------------------------------------|------------------------------------------------------------|
| 2.596                       | Haul Nilsi Pencapuini Kawais Oxen (PRG)                                                                      |                                                            |
| <b>&amp;</b> Schleining     | Theori Old.<br>Del-Bell                                                                                      |                                                            |
| Of the                      | Spa 20 layer 1911<br>Torppd Burett                                                                           |                                                            |
| The Lines<br><b>Tachini</b> | <b>DOM:</b><br>ton.                                                                                          |                                                            |
| ---<br><b>Daily System</b>  |                                                                                                    |                                                            |
| - 2                         | TELEVISIAN FERNIS CONSUMING<br>$30 -$                                                                        | 16.H<br><b>PERKATER</b><br>Hear 14                         |
|                             | PERENTANAAN PESANTA AGAIAN                                                                                   |                                                            |
|                             | for constituted also transpositions was \$27 were to go follows after the competition to decoti prefe list.  | $\langle \langle \Psi \rangle \rangle$                     |
|                             | Tel: contenuo letter cor se bo rate had had handed i bo comità<br>٠                                          | $\langle \Psi \rangle$                                     |
|                             | Throwers relatingement future marked<br>٠                                                                    | $\left  \alpha \right\rangle$                              |
|                             | Derivated in name below you're previously to not be got a rate.                                              | 563                                                        |
|                             | <b>Tab Trans Was Educate Protections Produktional</b>                                                        | $\langle \Psi \rangle$                                     |
|                             | PELATIONAVAEUS/CANPENED ASSAULTANA MITE DAN ERICTE                                                           |                                                            |
|                             | The principal property of the American company was 1 between the<br><b><i><u>Express Freddelline</u></i></b> |                                                            |
|                             | Det contrat provincent important                                                                             | (4)                                                        |
|                             | Captus list<br>٠                                                                                             |                                                            |
|                             | <b>Det company's latter selection</b><br>٠                                                                   | $\left\{ 3\right\}$                                        |
|                             | Terrore Grecontescent publicity to paint                                                                     | $\left\lceil \left\lceil \delta \right\rceil \right\rceil$ |
|                             | The consciousness and a resolution to the local indicate product area<br>×                                   | $\overline{\mathbb{R}}$                                    |
|                             | introversive consider best more discussivity<br>×                                                            | [3]                                                        |

Halaman Hasil Nilai Pencapaian Kinerja Guru (PKG)

Halaman daftar keluhan adalah halaman yang ditampilkan ketika guru klik menu daftar keluhan Didalam halaman ini guru dapat melihat daftar guru keluhan atas keberatan nilai PKG.Tampilan halaman daftar keluhan dapat dilihat pada gambar 4-48.

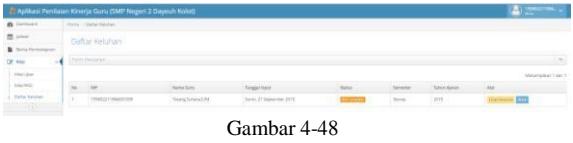

Halaman Daftar Keluhan

Halaman isi keluhan adalah halaman yang ditampilkan ketika admin klik tombol lihat keluhan pada daftar keluhan. Didalam halaman ini admin dapat melihat isi keluhan yang diisi guru. Tampilan halaman isi keluhan dapat dilihat pada gambar 4-49.

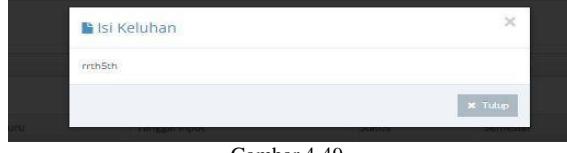

Gambar 4-49 Halaman Isi Keluhan

## **4.1.4 Halaman Siswa**

Halaman daftar Jadwal adalah halaman yang ditampilkan ketika siswa pertama kali login. Didalam halaman ini siswa dapat melihat daftar jadwal guru yang mengajar dalam kelas tersebut.Tampilan halaman daftar jadwal dapat dilihat pada gambar  $4 - 50.$ 

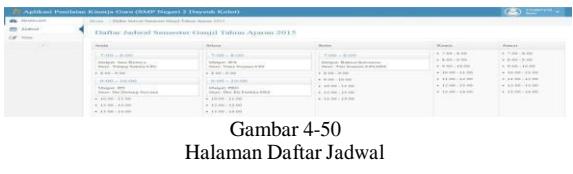

Halaman pengisian kuisioner adalah halaman yang ditampilkan ketika siswa sudah melaksanakan KBM sampai tahap UAS. Didalam halaman ini siswa dapat mengisi kuisioner kinerja guru.Tampilan halaman pengisian kuisioner dapat dilihat pada gambar 4-51.

| de motion                   | House, J. Republic Richmond                                                          |                                                                                                    |                                      |                             |               |
|-----------------------------|--------------------------------------------------------------------------------------|----------------------------------------------------------------------------------------------------|--------------------------------------|-----------------------------|---------------|
| $\frac{1}{2}$ and<br>Of me. |                                                                                      | Persision Koismon                                                                                                    |                                      |                             |               |
| <b>Service</b>              | Konstantin<br>> Interditative Chair<br>> Not +1 hour<br>Chargerman<br>> Sawret Steel | In Krammer neted: Grant<br>Those from Tun Inspect of Abdul                                                                                                    |                                      |                             |               |
|                             |                                                                                      | <b>AGRESSMAAN</b>                                                                                                    | <b>PRISK ASSOCIATES SAVA Service</b> |                             |               |
|                             | ×.                                                                                   | <b><i>Department of the participants in the arts of the CC</i></b>                                                                                                    | Asset Role                           | Box 11 Color                | 1. C. Married |
|                             |                                                                                      | State-support & committed by the                                                                                                    | <b>Assist River</b>                  | their.<br>11 Februa         | <b>House</b>  |
|                             |                                                                                      | to in manager a permanent is any permanent regulated                                                                                                    | <b>Trapid Bott</b>                   | Date:<br>C1 Eldon           | <b>Stress</b> |
|                             |                                                                                      | <b>Documental a contact annual state inclusion</b><br>Continuation of the AM 20 Collection are not                                                                                                    | <b>Rosent Book</b>                   | 2566<br>15 Extra            | <b>Niema</b>  |
|                             |                                                                                      | Dati comezo das mos insustiduos kalatifica as se no datas pacificantes                                                                                                    | <b>Empt Sup</b>                      | Box 111 Extra               | <b>None</b>   |
|                             |                                                                                      | <b>The company's in the company's and the company's product and the company's the company's and the company's and the company's and the company's and the company's and the company's and the company's and the company's and th</b> | <b>Transport</b> Road                | <b>CLEME</b><br><b>Book</b> | <b>House</b>  |
|                             | ٠                                                                                    | <b>University of the Control of American State of Control</b>                                                                                                    | American                             | But Care                    | <b>Simon</b>  |
|                             |                                                                                      | $\overline{\phantom{a}}$                                                                                                    |                                      |                             |               |
|                             |                                                                                      | Gambar 4-51                                                                                                    |                                      |                             |               |

Halaman Pengisian Kuisioner

Halaman daftar nilai saya adalah halaman yang ditampilkan ketika siswa sudah mengisi kuisioner. Didalam halaman ini siswa dapat melihat seluruh nilai dari semua mata pelajaran.Tampilan halaman daftar nilai saya dapat dilihat pada gambar 4-52.

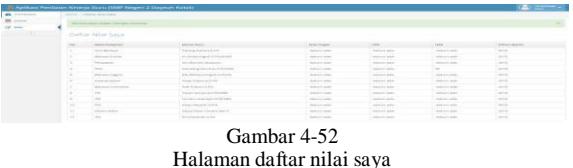

#### **4.1.5 Halaman Kepala Sekolah**

Halaman daftar Jadwal Pilih Kelas adalah halaman yang ditampilkan ketika kepala sekolah pertama kali login. Didalam halaman ini kepala sekolah dapat melihat daftar jadwal guru yang mengajar dalam kelas tersebut.Tampilan halaman daftar jadwal pilih kelas dapat dilihat pada gambar 4-53.

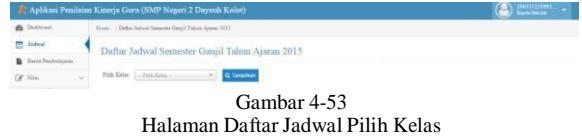

Halaman daftar Jadwal adalah halaman yang ditampilkan ketika kepala sekolah klik tombol pilih kelas di menu daftar jadwal pilih kelas. Didalam halaman ini kepala sekolah dapat melihat daftar jadwal guru yang mengajar dalam kelas

tersebut.Tampilan halaman daftar jadwal dapat dilihat pada gambar 4-54.

| <b>B</b> Drahoad                    |    | Hope -> District Advision Reporter Graph Tables, Aswing 2017 |                                                        |                                                                         |                                                     |                                                  |
|-------------------------------------|----|--------------------------------------------------------------|--------------------------------------------------------|-------------------------------------------------------------------------|-----------------------------------------------------|--------------------------------------------------|
| <b>Jabist</b><br>Britti Frateferron |    |                                                              | Daftar Jadwal Semester Ganjil Tahun Ajaran 2015        |                                                                         |                                                     |                                                  |
| CP Now<br>(16)                      | ú. | Pildi Kelas [7]                                              | Q. Terrarikan                                          |                                                                         |                                                     |                                                  |
|                                     |    | tività.                                                      | <b>Sideria</b>                                         | Rabe !                                                                  | Kents                                               | <b>Bank</b>                                      |
|                                     |    | $7.00 - 8.00$                                                | $7.00 + 8.00$                                          | $7(00 - 8.00)$                                                          | $-7.05 - 0.00$                                      | $-7.00 - 8.00$                                   |
|                                     |    | Maguil Tasi Butane<br>Onto Tatana Nakara 524<br>Salar TI     | Meyet 2%<br>Onn: Naga Inconna S.P.A.<br>Sales: 71      | Metyer Betreet Indonesia<br>Ours: Tata financin, S.P.(ADA)<br>Keley, TX | $+3.00 - 2.00$<br>$+340 - 1001$<br>$+10.00 - 11.00$ | $+100.000$<br>$* 0.00 - 20.00$<br>$+1500 - 1130$ |
|                                     |    | $+1111.930$                                                  | $+1.00 - 9.00$                                         | $-2.00 - 0.01$                                                          | $+12.00 - 19.88$                                    | $+12.00 - 13.00$                                 |
|                                     |    | $9.00 - 10.00$                                               | $0.00 - 10.00$                                         | $* 0.06.38.08$                                                          | $-12.00 - 14.00$                                    | $+1500 - 34010$                                  |
|                                     |    | Meteol IPE<br>Guio Din Diclear Service<br>Kelas Ti           | Morgial PRN<br>Ones: The Eli-Familya Aftal<br>Eslec 71 | $+100.1200$<br>$+12.00.1500$<br>×1200.1400                              |                                                     |                                                  |
|                                     |    | $+10.00 - 11.00$                                             | $4.30,00 - 10,00$                                      |                                                                         |                                                     |                                                  |
|                                     |    | $+1100.1100$                                                 | $+1206.1106$                                           |                                                                         |                                                     |                                                  |

Halaman Daftar Jadwal

Halaman daftar berita pembelajaran adalah halaman yang ditampilkan ketika kepala sekolah klik menu berita pembelajaran. Didalam halaman ini kepala sekolah dapat melihat daftar berita pembelajaran yang diinputkan seluruh guru.Tampilan halaman daftar berita pembelajaran dapat dilihat pada gambar 4-55.

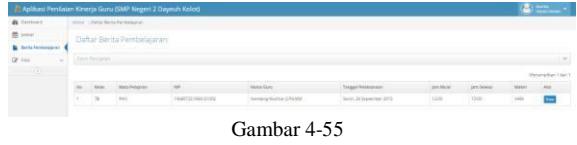

Halaman Daftar Berita Pembelajaran

Halaman detail berita pembelajaran adalah halaman yang ditampilkan ketika kepala sekolah klik tombol view pada daftar berita pembelajaran. Didalam halaman ini kepala sekolah dapat melihat kelas, mata pelajaran guru, tanggal pelaksanaan, jam mulai, jam selesai, materi, catatan, jumlah kehadiran siswa. Tampilan halaman detail berita pembelajaran dapat dilihat pada gambar 4-56.

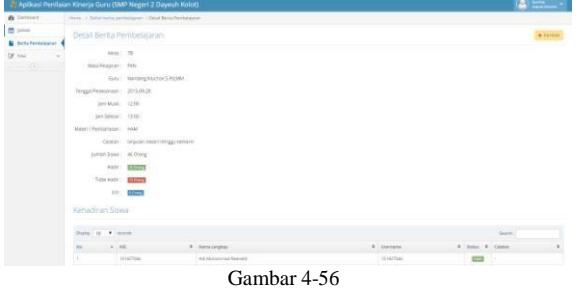

Halaman Detail Berita Pembelajaran

Halaman daftar nilai adalah halaman yang ditampilkan ketika kepala sekolah klik menu nilai ujian. Didalam halaman ini kepala sekolah dapat melihat daftar nilai guru yang sudah dinputkan.Tampilan halaman daftar nilai dapat dilihat pada gambar 4-57.

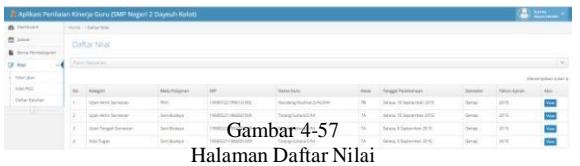

Halaman detail nilai dikelas "nama kelas"adalah halaman yang ditampilkan ketika kepala sekolah klik tombol view pada daftar nilai. Didalam halaman ini kepala sekolah dapat melihat kategori nilai, tanggal pelaksanaan, nama mata pelajaran, nilai ratarata, nilai tertinggi, nilai terendah, daftar siswa dan juga nilai yang didapat. Tampilan halaman detail nilai dikelas "nama kelas" dapat dilihat pada gambar 4-58.

| <b><i>Chairman</i></b>    |   | ment - Detailed - Chairman Mill |                                            |                         |                 |         |               |
|---------------------------|---|---------------------------------|--------------------------------------------|-------------------------|-----------------|---------|---------------|
| th joint                  |   | Detail Nilai di Kelas 78.       |                                            |                         |                 |         | <b>Corner</b> |
| <b>R</b> first Firstniane |   |                                 |                                            |                         |                 |         |               |
| Of Mal                    |   |                                 | Kingsridge Star-Aird Senior                |                         |                 |         |               |
| <b>Polar Library</b>      |   |                                 | TergenPersonner : Select 15 September 2015 |                         |                 |         |               |
| Ang ked                   |   | Max-Peagean: Felix              |                                            |                         |                 |         |               |
| <b>Data: Equitar</b>      |   | No fearer El                    |                                            |                         |                 |         |               |
|                           |   | Nin Tennas:                     | 6.33                                       |                         |                 |         |               |
|                           |   |                                 |                                            |                         |                 |         |               |
|                           |   |                                 |                                            |                         |                 |         |               |
|                           |   | NisTerran E                     |                                            |                         |                 |         |               |
|                           |   | Dafter Siswa                    |                                            |                         |                 |         |               |
|                           |   |                                 |                                            |                         |                 |         |               |
|                           |   | no j no.                        |                                            | <b>Sona Lengtep</b>     | Instead         | At at 1 | Citizen       |
|                           | × | SHANA                           |                                            | Addistances farrest     | creative.       | i so    |               |
|                           | × | <b>SENDRAFT</b>                 |                                            | <b>Kela San Feineri</b> | <b>SENSYTES</b> | ×       |               |

Halaman Detail Nilai dikelas"Nama Kelas"

Halaman daftar nilai pencapaian kinerja guru (PKG) adalah halaman yang ditampilkan ketika kepala sekolah klik menu nilai PKG. Didalam halaman ini kepala sekolah dapat melihat daftar nilai PKG.Tampilan halaman daftar nilai pencapaian kinerja guru dapat dilihat pada gambar 4-59.

| 25 percent             |        | Never   Carlor Was Parsons are firm to the ARTS<br>Gaftar Nilai Pericapaian Kineria Guru (PKG).<br>. Turnar line Hill |                    |                               |                 |  |                |                    |  |  |
|------------------------|--------|----------------------------------------------------------------------------------------------------|--------------------|-------------------------------|-----------------|--|----------------|--------------------|--|--|
| <b>B</b> facts farmers |        |                                                                                                    |                    |                               |                 |  |                |                    |  |  |
| <b>CE MAIL</b>         |        | <b>Figure Charmacount</b>                                                                                             |                    |                               |                 |  |                |                    |  |  |
| <b>Star San</b>        |        | <b>CEAST CREAT</b>                                                                                                    |                    |                               |                 |  |                |                    |  |  |
| Ada Ada                | $\sim$ |                                                                                                    | <b>Note Sixts</b>  | <b>Tengan maue</b>            | <b>TRAACTES</b> |  |                | <b>GELL/Alanet</b> |  |  |
| <b>Better Market</b>   |        | <b>DESCRIPTION CONTROL</b>                                                                                            | Taring General Pat | lines at Inpurche 2010 ; 1526 | Daniel C        |  | <b>Service</b> | 24                 |  |  |
|                        |        |                                                                                                    |                    | Gambar 4-59                   |                 |  |                |                    |  |  |

Halaman Daftar Nilai Pencapaian Kinerja Guru (PKG)

Halaman detail nilai PKG "nama guru" adalah halaman yang ditampilkan ketika kepala sekolah klik tombol view pada daftar nilai pencapaian kinerja guru(PKG). Didalam halaman ini kepala sekolah dapat melihat nilai PKG. Tampilan halaman detail nilai pkg "nama guru" dapat dilihat pada gambar 4-60.

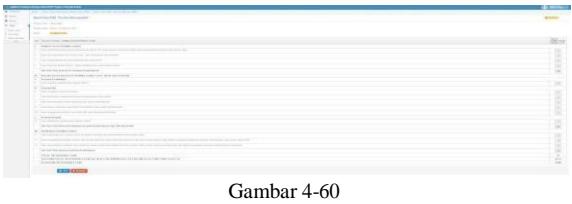

Halaman Detail Nilai PKG"Nama Guru"

Halaman edit nilai PKG adalah halaman yang ditampilkan ketika kepala sekolah klik tombol edit pada daftar nilai pencapaian kinerja guru . Didalam halaman ini kepala sekolah dapat mengedit nilai PKG. Tampilan halaman edit nilai PKG dapat dilihat pada gambar 4-61

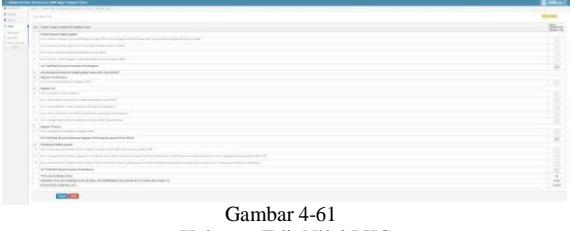

Halaman Edit Nilai PKG

Halaman tambah nilai PKG adalah halaman yang ditampilkan ketika kepala sekolah klik tombol tambah nilai PKG. Didalam halaman ini kepala sekolah dapat menambahkan nilai PKG yang dibutuhkan.Tampilan halaman tambah nilai PKG dapat dilihat pada gambar 4-62.

|                            | E Aplikaci Penilalan Kinerja Guru (SMP Negeri 2 Dayouh Kolot) |  |
|----------------------------|---------------------------------------------------------------|--|
| Januar                     | Tubus Toke Residence Productions (PAR) - Tubush Friday PAR    |  |
| m<br><b>Johnson</b>        | Tarribab Milai Picca                                          |  |
| <b>B</b> Drive Ferrintment |                                                               |  |
|                            | and the first decision of                                     |  |
| his is                     |                                                               |  |
|                            | <b>Heat &amp; State</b>                                       |  |
|                            | Gambar 4-62                                                   |  |
|                            |                                                               |  |

Halaman Tambah Nilai PKG

Halaman graphic pencapaian nilai kinerja guru adalah halaman yang ditampilkan ketika kepala sekolah klik tombol lihat graphic PKG pada daftar nilai pencapaian kinerja guru(PKG). Didalam halaman ini kepala sekolah dapat melihat nilai PKG. Tampilan halaman Graphic Pencapaian Nilai Kinerja Guru dapat dilihat pada gambar 4-63.

|                     | Aplikasi Penilaian Kinerja Guru (SMP Negeri 2 Dayeuh Kolot)                                                   | 46   11199 <br> Egoki havata |
|---------------------|----------------------------------------------------------------------------------------------------|------------------------------|
| <b>B</b> Dettest    | How   Dobs Nos Preceptors Knock Don (PKG)   Corplan Preception Niles Knock Grass Sensores   Lidera Apent 2005 |                              |
| Indust              | Graphic Pencapaian Nilai Kinerja Guru Semester 1 Tahun Ajaran 2015                                            | $+$ Kratos                   |
| Berrie Postfolionen |                                                                                                    |                              |
| Sitei               | Púb States Comparte<br>$\sim$                                                                                 |                              |
| Now One             |                                                                                                    |                              |
| NA PEG              |                                                                                                    |                              |
| Defui Kelulus       |                                                                                                    |                              |
| (4)                 | a<br>$25^{\circ}$                                                                                             |                              |
|                     | 14                                                                                                    |                              |
|                     | $-$<br>--<br>$\sim$<br>----<br>Gambar 4-63<br>Holoman Graphic Dangenaion Niloi Kinoria Guru                   |                              |

Halaman Graphic Pencapaian Nilai Kinerja Guru

Halaman daftar keluhan adalah halaman yang ditampilkan ketika kepala sekolah klik menu daftar keluhan Didalam halaman ini kepala sekolah dapat melihat daftar guru yang mengeluh atas keberatan nilai PKG.Tampilan halaman daftar keluhan dapat dilihat pada gambar 4-64.

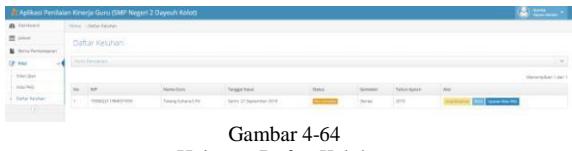

Halaman Daftar Keluhan

Halaman isi keluhan adalah halaman yang ditampilkan ketika kepala sekolah klik tombol lihat keluhan pada daftar keluhan. Didalam halaman ini kepala sekolah dapat melihat isi keluhan yang diisi guru. Tampilan halaman isi keluhan dapat dilihat pada gambar 4- 65.

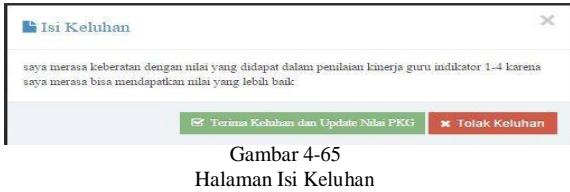

Halaman edit nilai PKG fix adalah halaman yang ditampilkan ketika admin klik tombol update nilai PKG pada daftar keluhan . Didalam halaman ini admin dapat mengedit seluruh nilai PKG. Tampilan halaman edit nilai PKG fix dapat dilihat pada gambar 4-66

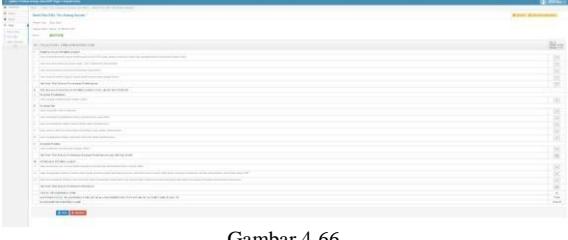

Gambar 4-66 Halaman Edit Nilai PKG Fix

#### 4.2 Pengujian

Pengujian aplikasi Proyek Akhir yang berjudul Penilaian Kinerja Guru Berdasarkan Feedback dari Siswa berbasis Web (Studi Kasus : SMPN 2 Dayeuhkolot) ini menggunakan metode pengujian Blackbox yang bekerja dengan cara menyesuaikan pengelolaan data berdasarkan data yang diinput oleh pengguna.

## **4.2.1 Pengujian Login**

Tabel 4-1 Pengujian Login

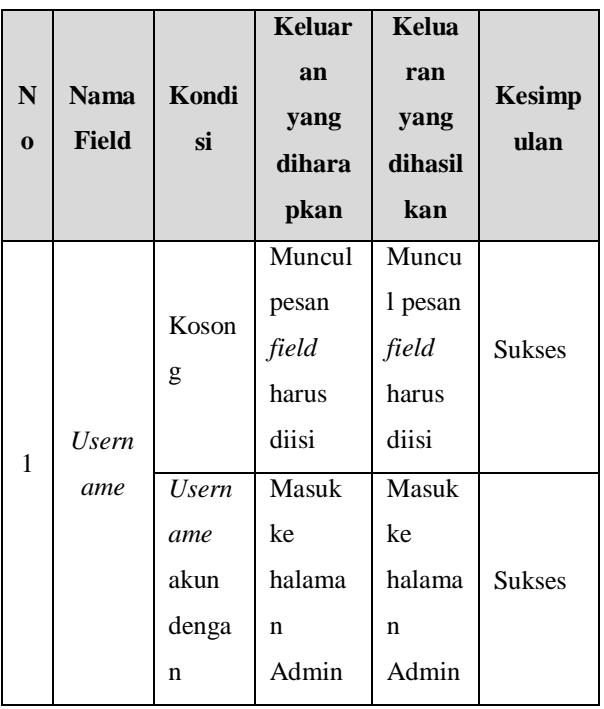

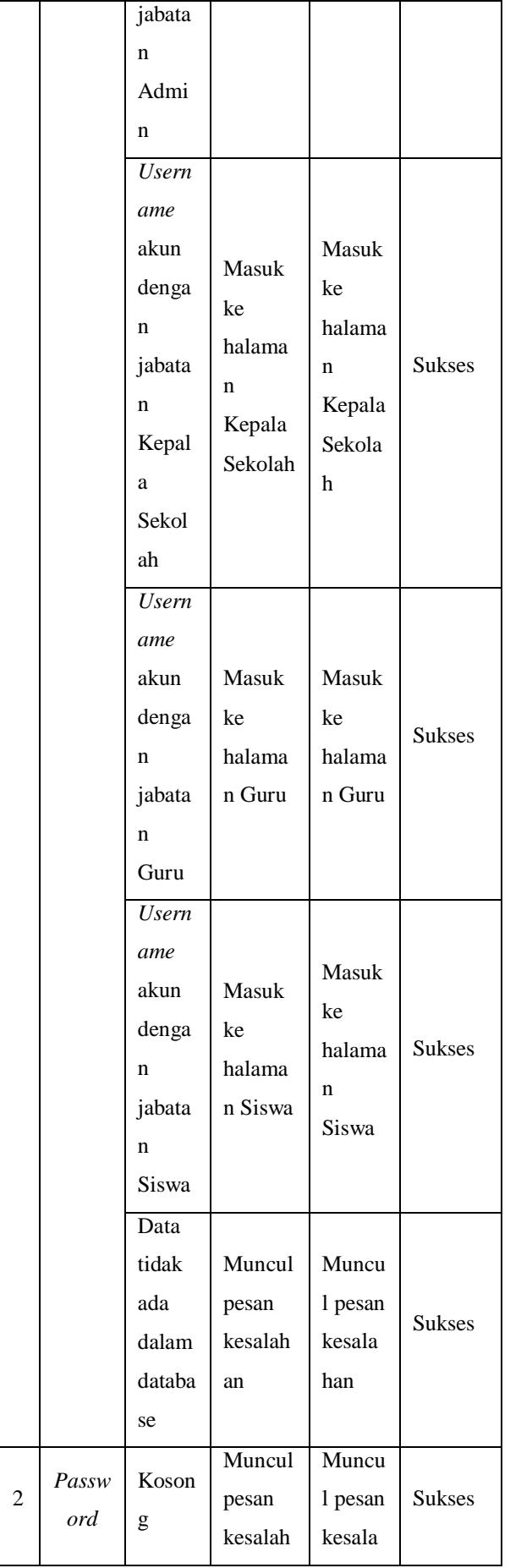

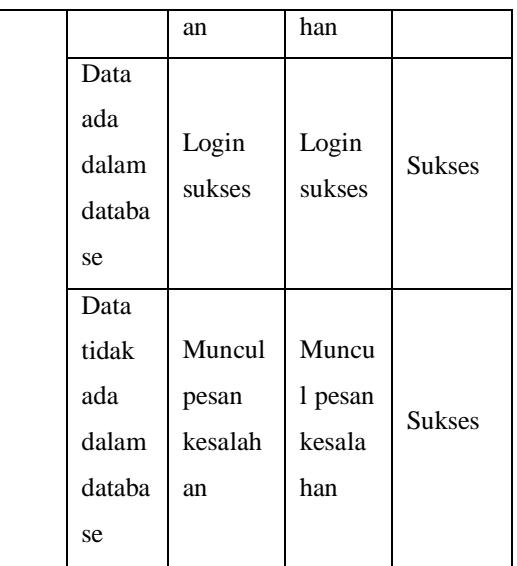

## **4.2.2 Pengujian Input Data Kepala Sekolah**

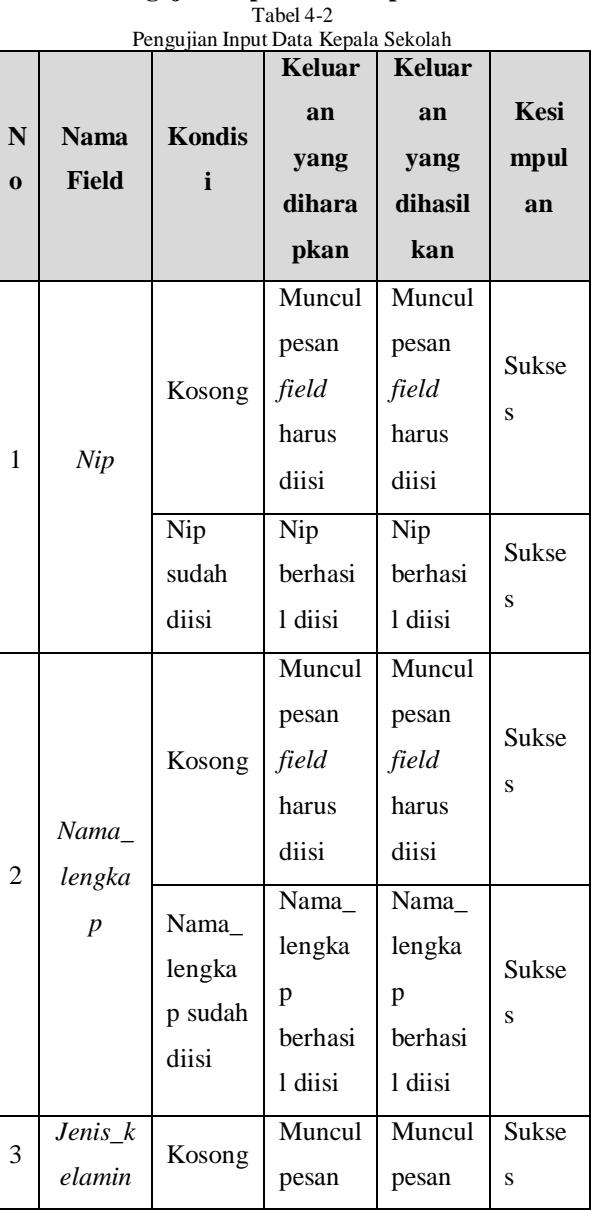

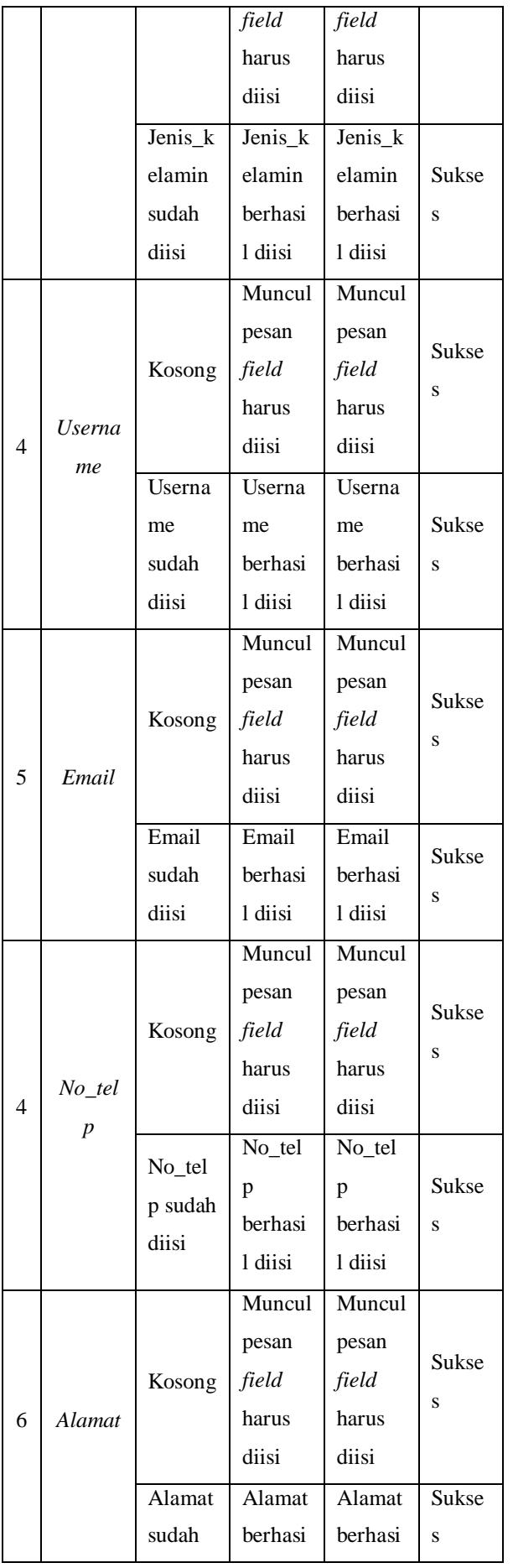

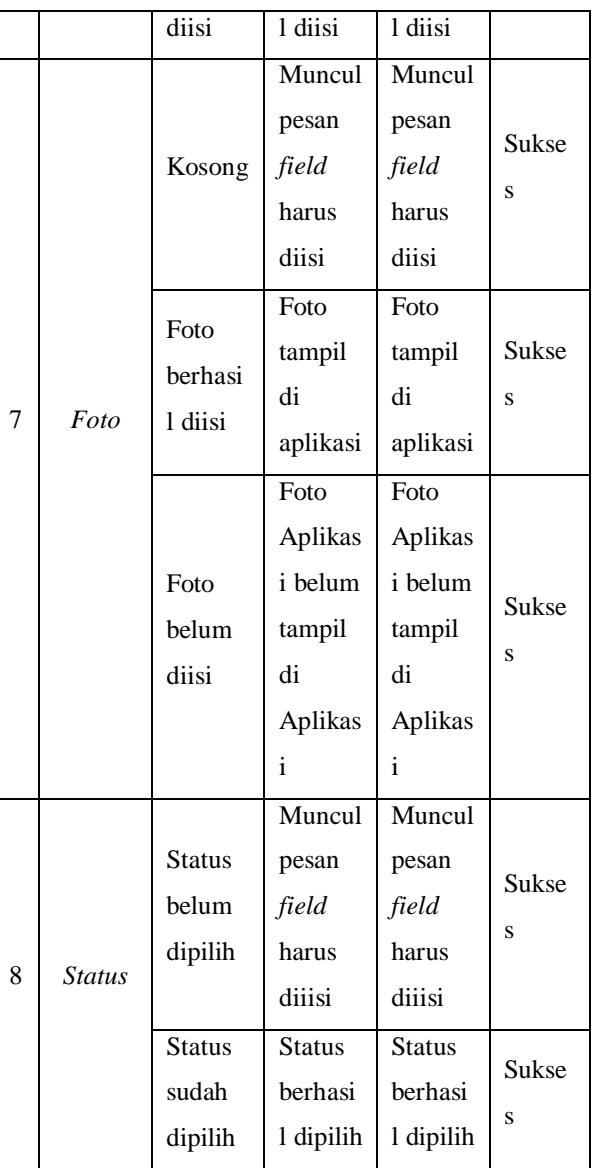

## **4.2.3 Pengujian Edit Data Kepala Sekolah**

Tabel 4-3

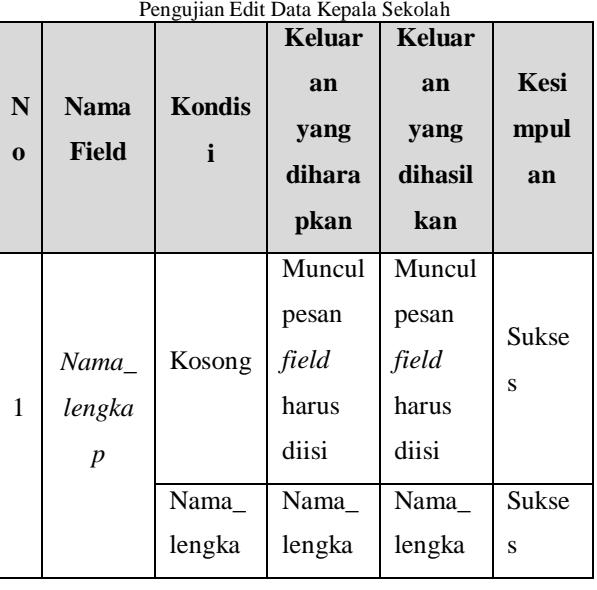

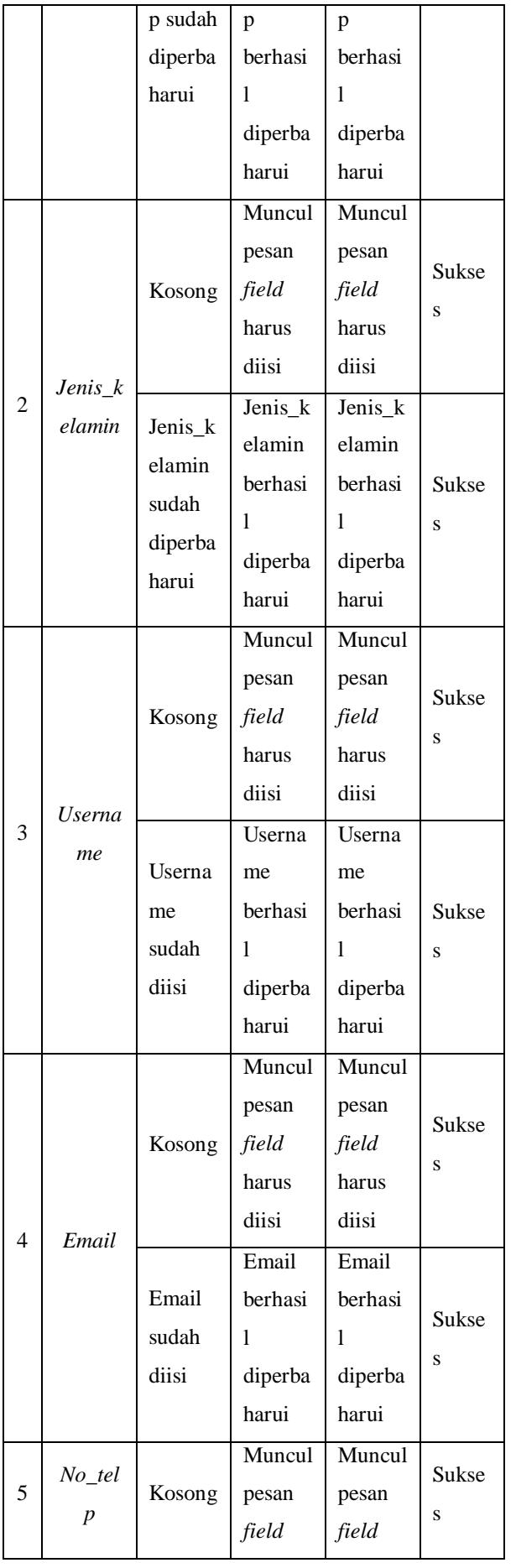

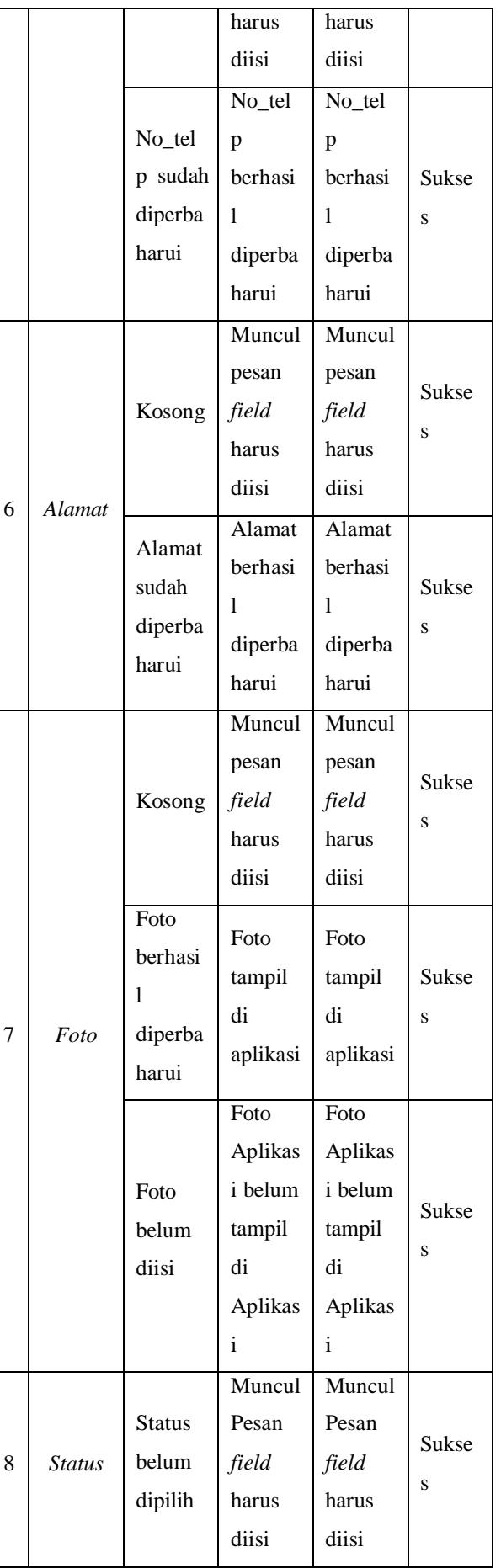

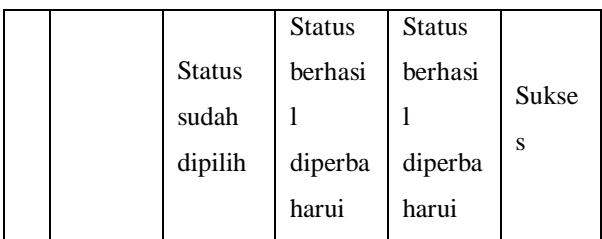

## **4.2.4 Pengujian Delete Data Kepala Sekolah**

Tabel 4-4

| N<br>$\bf{0}$ | <b>Na</b><br>ma<br><b>Fiel</b><br>d | Kond<br>isi                 | Keluara<br>n yang<br>diharap<br>kan        | <b>Keluar</b><br>an<br>yang<br>dihasil<br>kan | <b>Kesimp</b><br>ulan |
|---------------|-------------------------------------|-----------------------------|--------------------------------------------|-----------------------------------------------|-----------------------|
| 1             | Nip                                 | Koso<br>ng                  | Muncul<br>pesan<br>field<br>harus<br>diisi | Muncul<br>pesan<br>field<br>harus<br>diisi    | <b>Sukses</b>         |
|               |                                     | Nip<br>sudah<br>dipili<br>h | Nip<br>berhasil<br>dihapus                 | Nip<br>berhasil<br>dihapus                    | <b>Sukses</b>         |

## **4.2.5 Pengujian input data Guru**

Tabel 4-5 Pengujian Input Data Guru

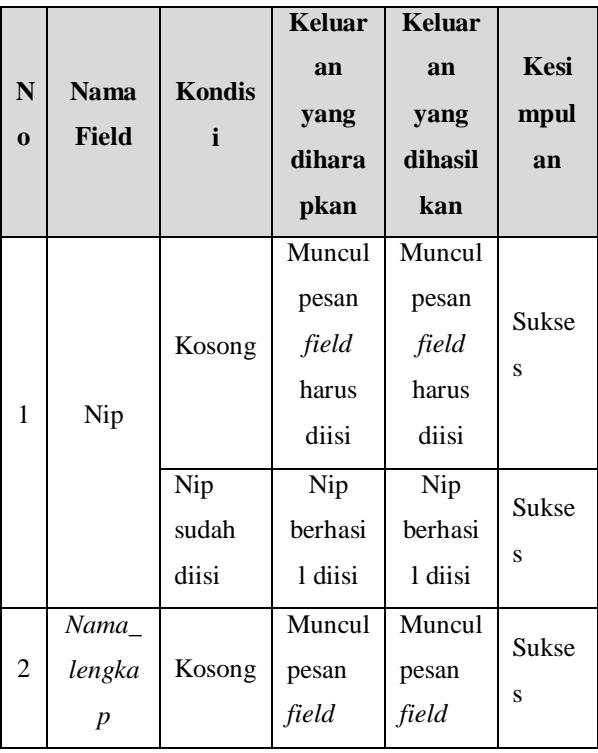

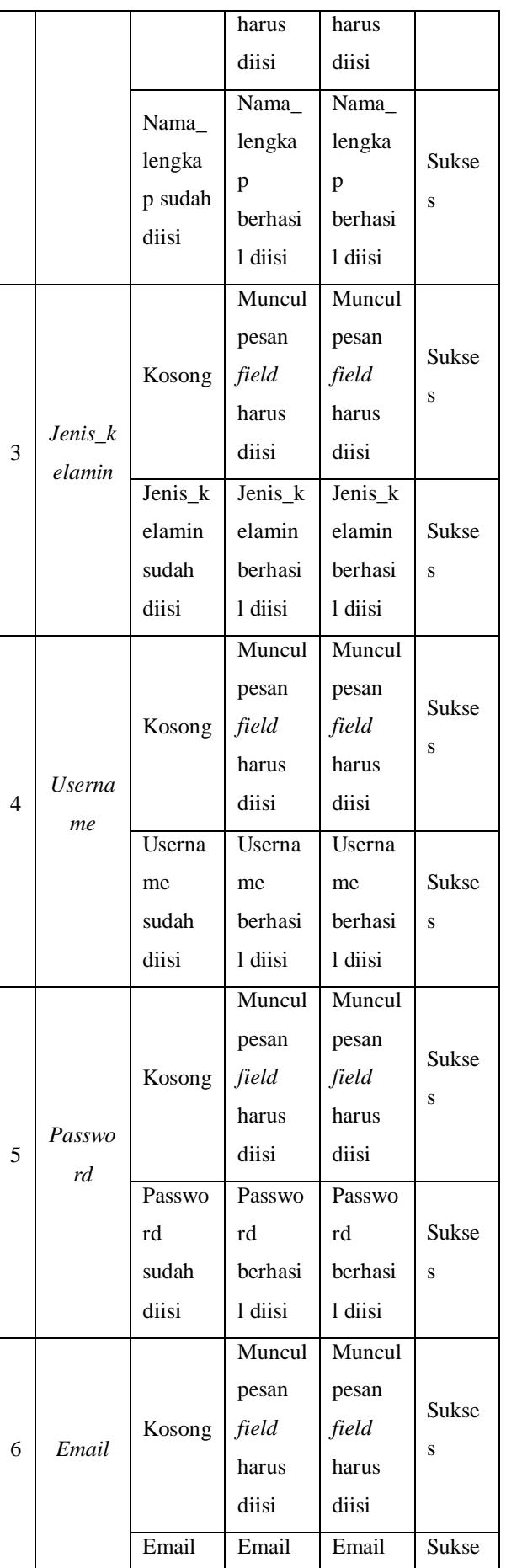

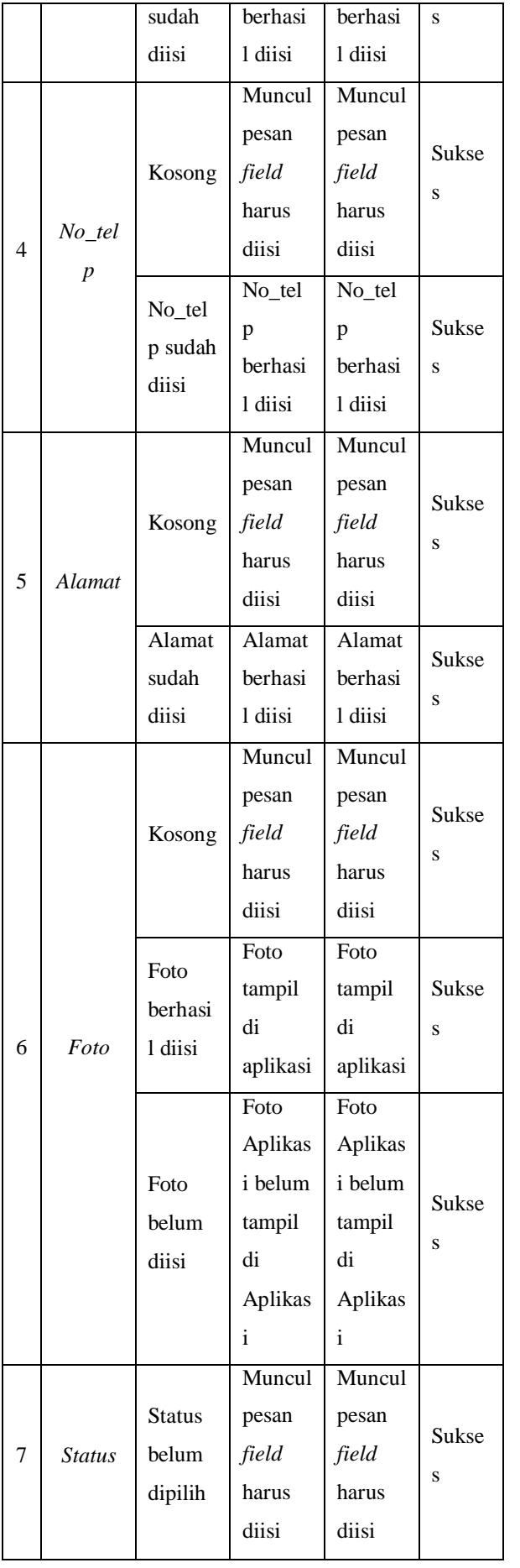

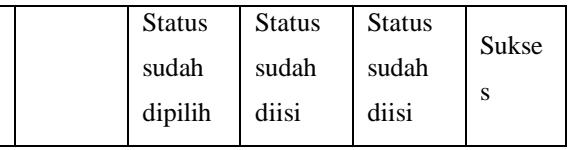

#### **4.2.6 Pengujian Edit Data Guru** Tabel 4-6 Pengujian Edit Data Guru **N o Nama Field Kondis i Keluar an yang dihara pkan Keluar an yang dihasil kan Kesi mpul an** 1 *Nama\_ lengka p* Kosong Muncul pesan *field*  harus diisi Muncul pesan *field*  harus diisi Sukse s Nama\_ lengka p sudah diperba harui Nama\_ lengka p berhasi l diperba harui Nama\_ lengka p berhasi l diperba harui Sukse s 2 *Jenis\_k elamin* Kosong Muncul pesan *field*  harus diisi Muncul pesan *field*  harus diisi Sukse s Jenis\_k elamin sudah diperba harui Jenis\_k elamin berhasi l diperba harui Jenis\_k elamin berhasi l diperba harui Sukse s 3 *Userna me* Kosong Muncul pesan *field*  harus diisi Muncul pesan *field*  harus diisi Sukse s Userna Userna Sukse

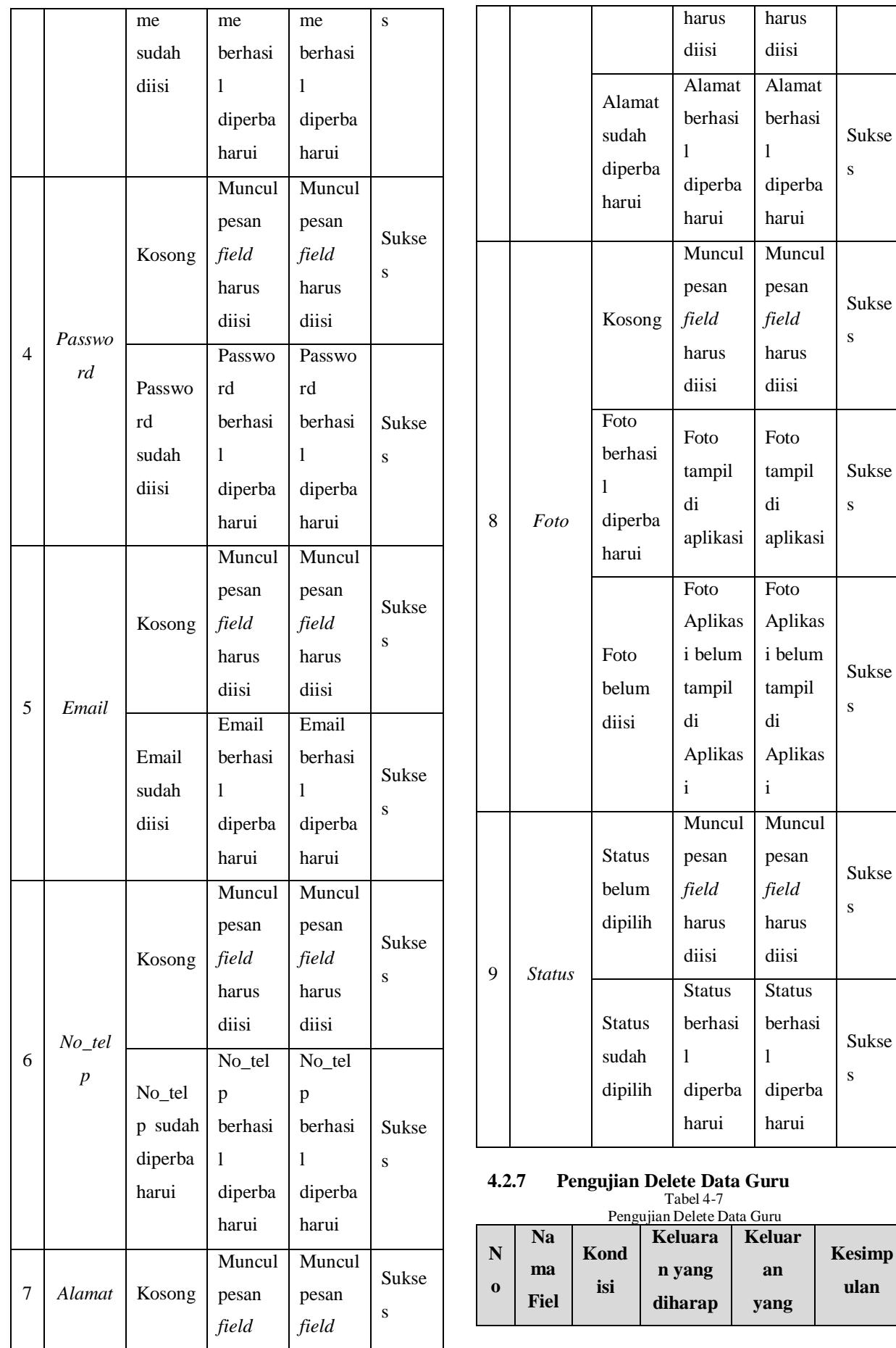

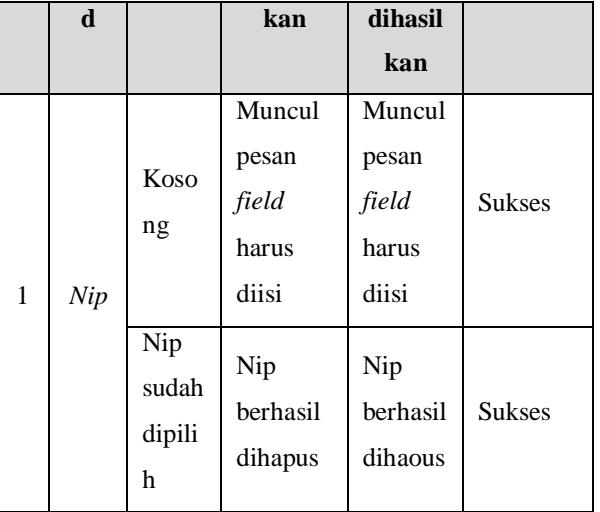

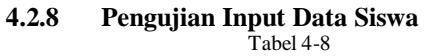

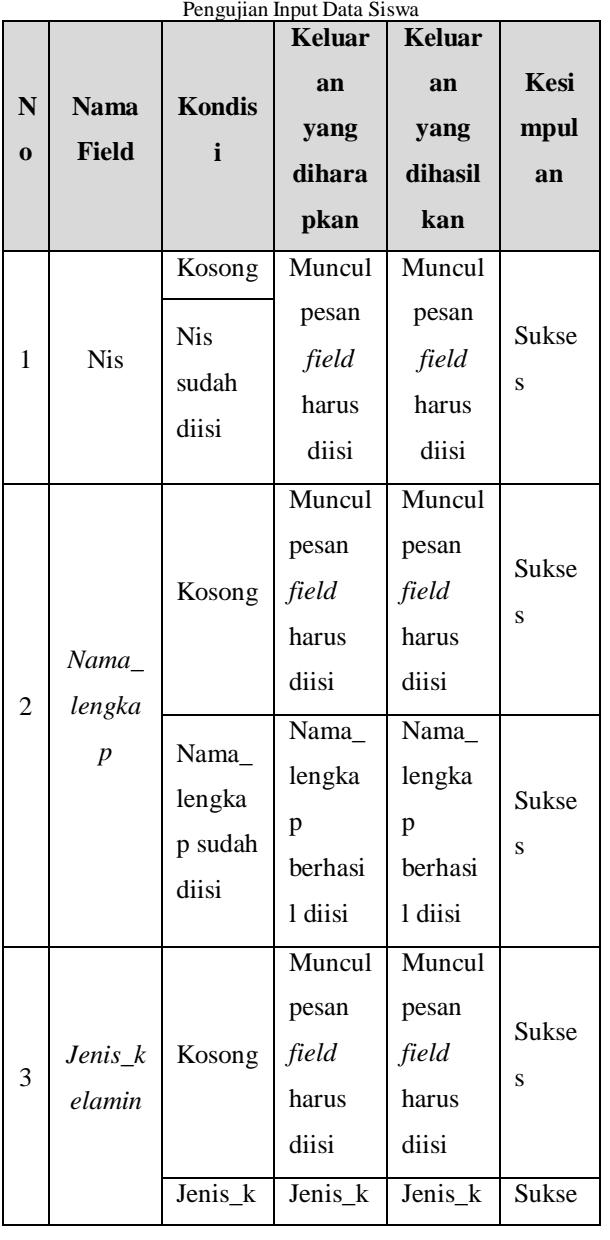

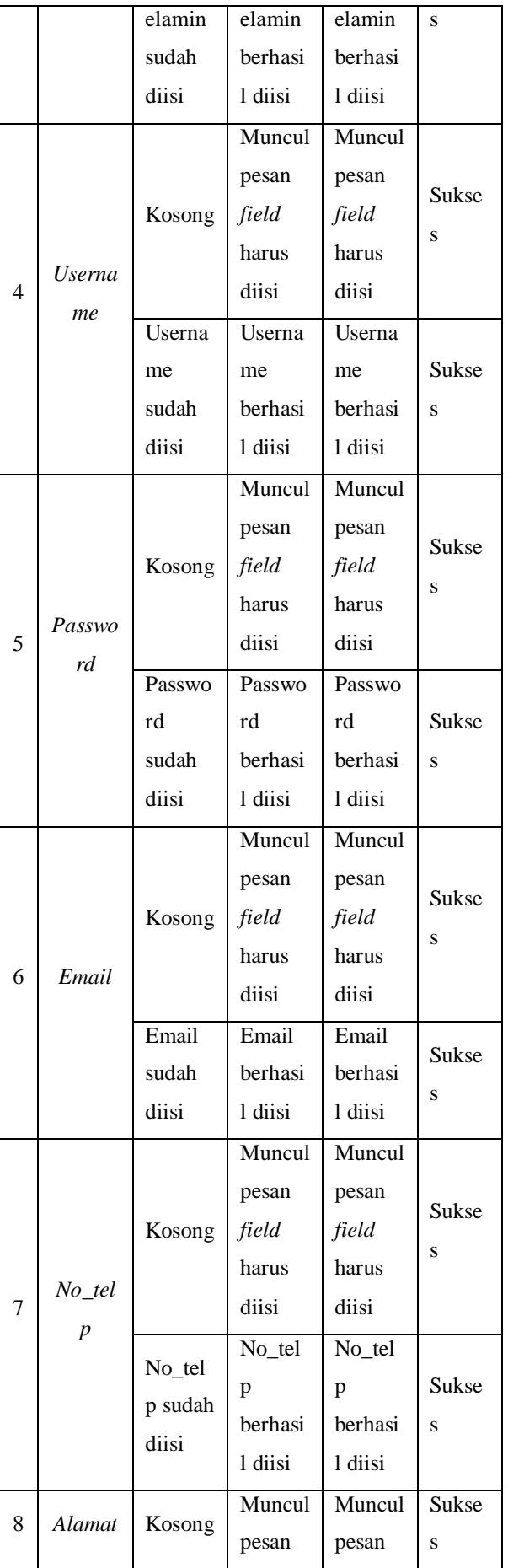

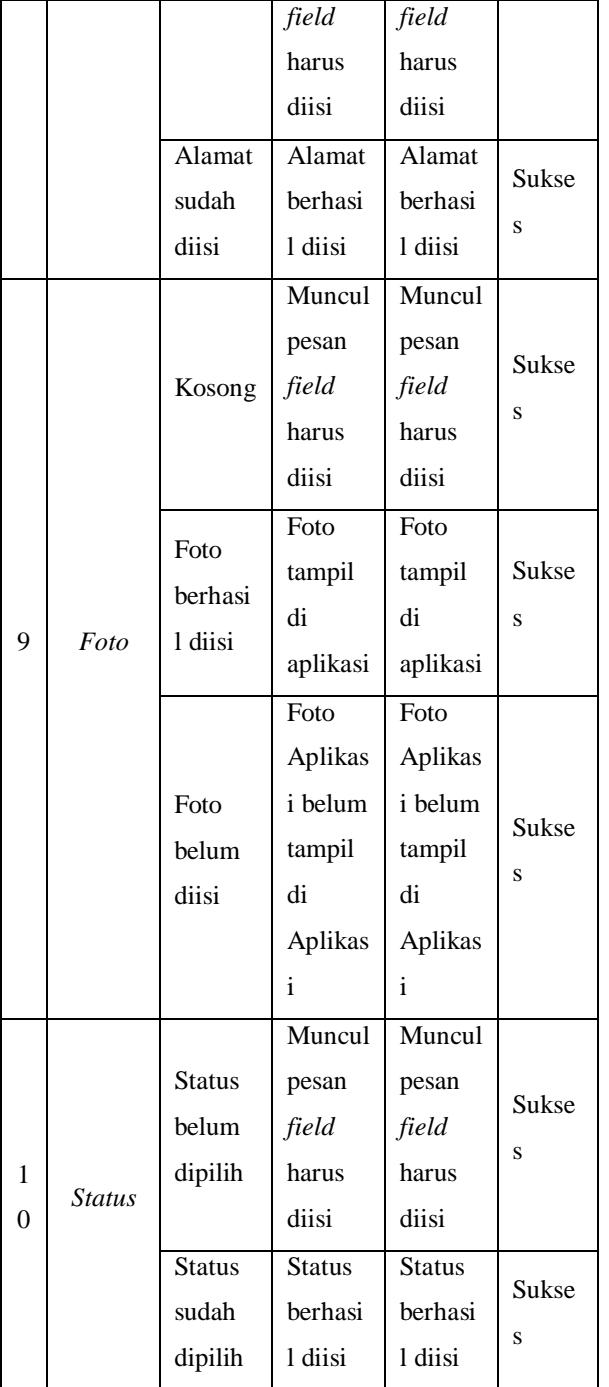

## **4.2.9 Pengujian Edit Data Siswa**

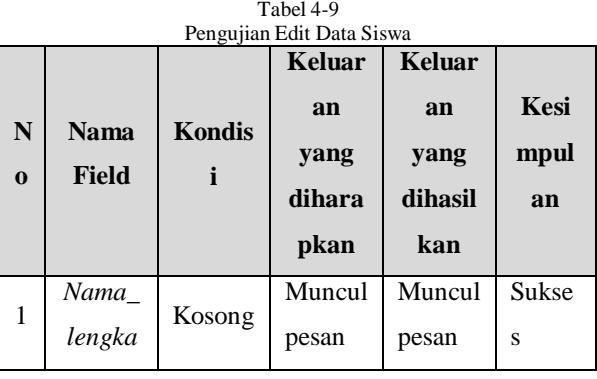

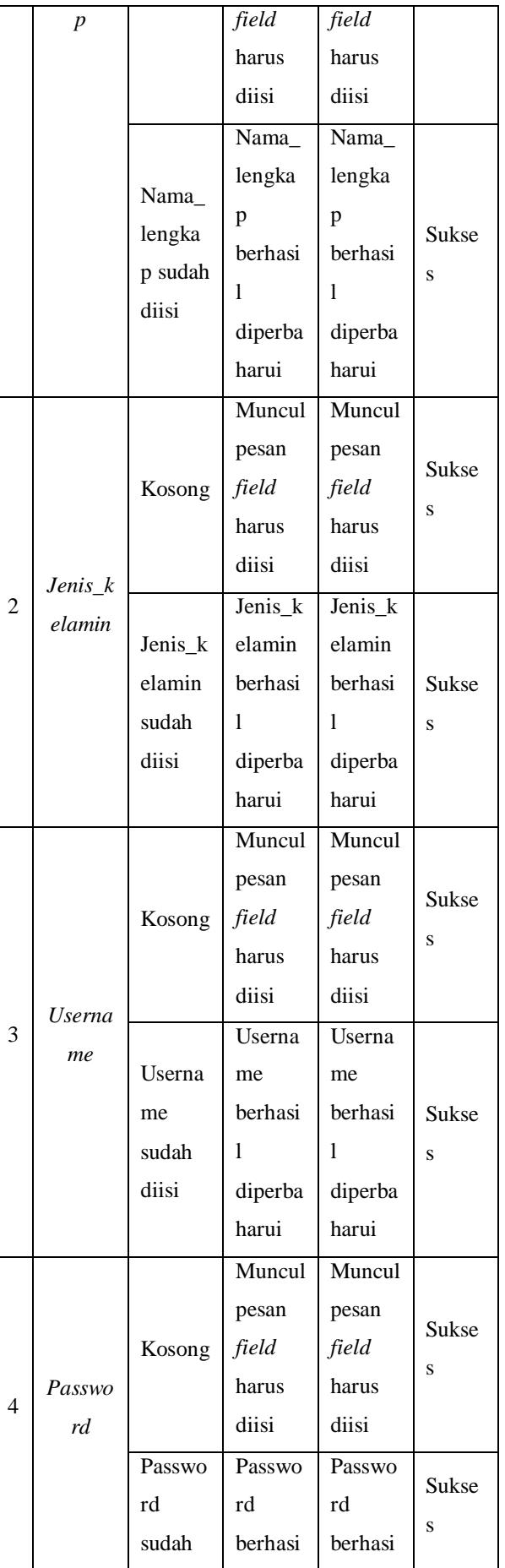

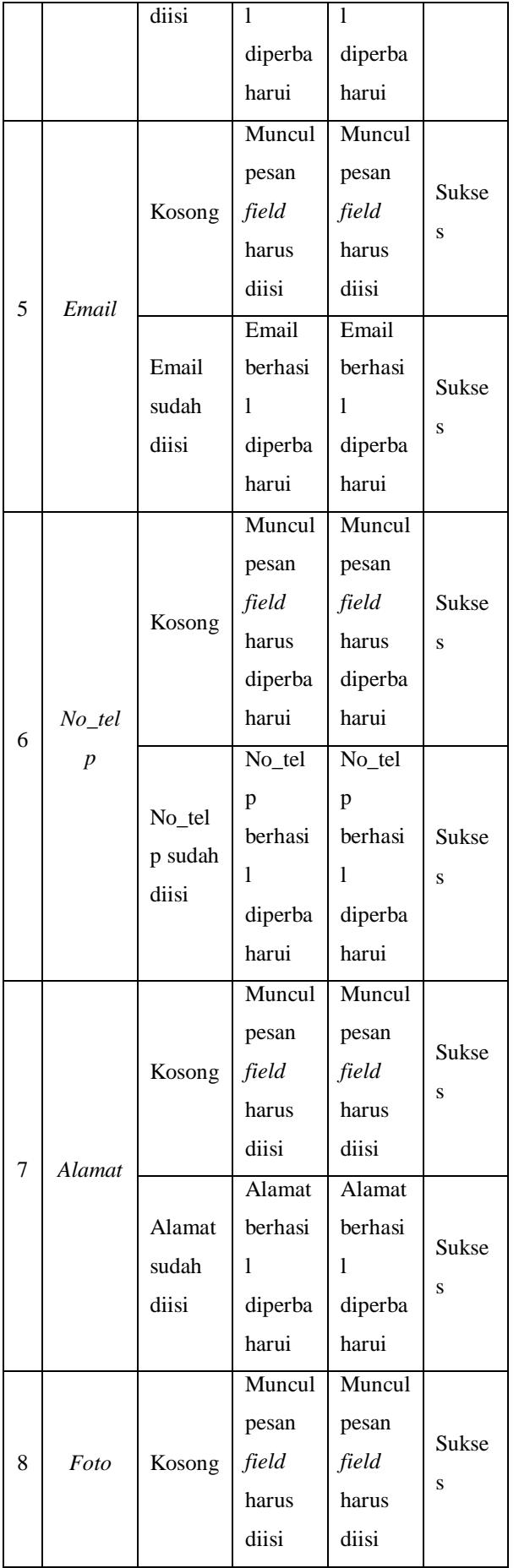

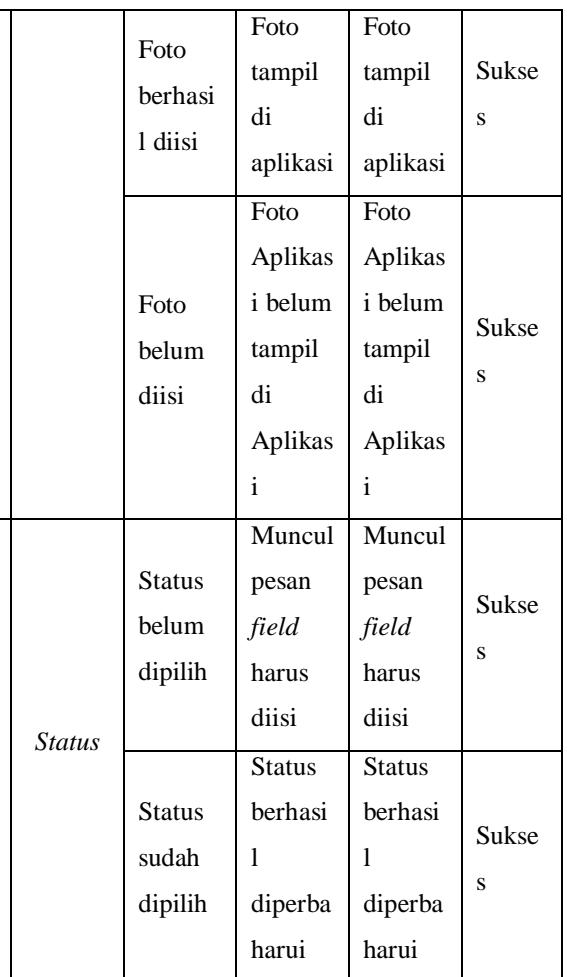

## **4.2.10 Pengujian Delete Data Siswa**

9 *Status*

Tabel 4-10

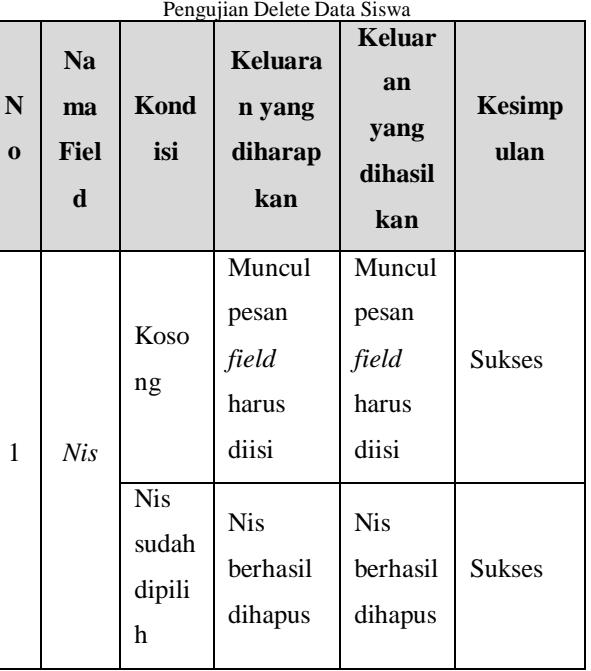

#### **4.2.11 Pengujian Input Data Periode** Tabel 4-11 Pengujian Input Data Periode

**Kesim pulan**

Sukses

Sukses

Sukses

Sukses

Sukses

Sukses

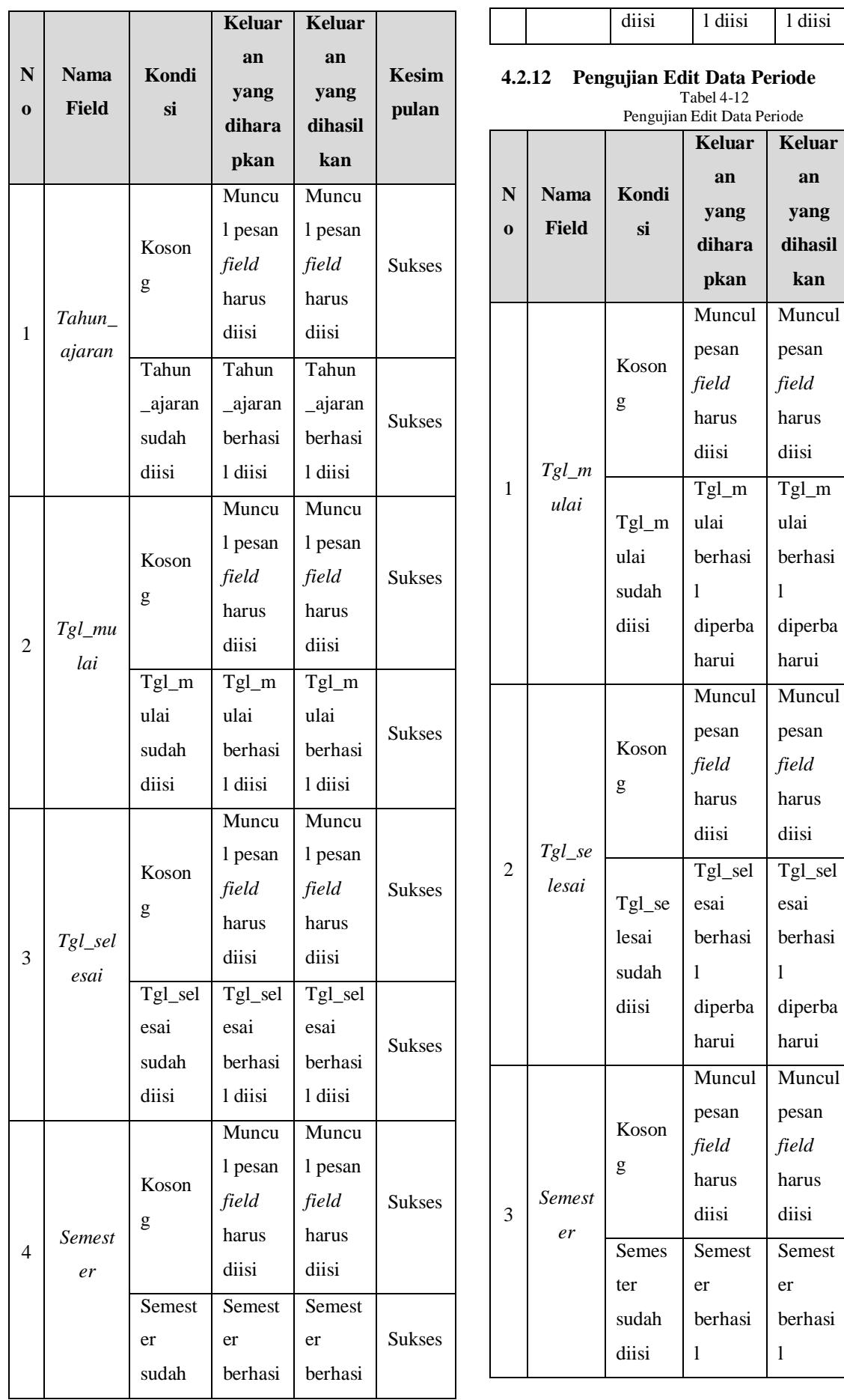

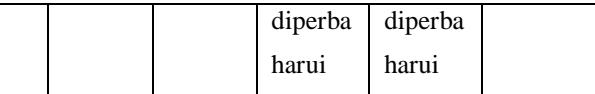

#### **4.2.13 Pengujian Delete Data Periode** Tabel 4-13

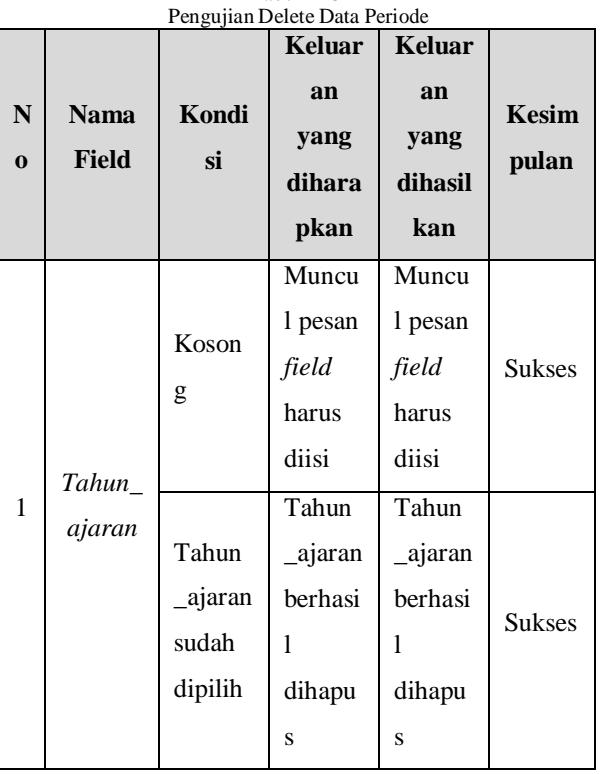

## **4.2.14 Pengujian Input Data Mata Pelajaran**

Tabel 4-14 Pengujian Input Data Mata Pelajaran

| ${\bf N}$<br>$\Omega$ | <b>Nama</b><br><b>Field</b> | <b>Kondis</b><br>i              | <b>Keluar</b><br>an<br>yang<br>dihara<br>pkan | <b>Keluar</b><br>an<br>yang<br>dihasil<br>kan | <b>Kesim</b><br>pulan |
|-----------------------|-----------------------------|---------------------------------|-----------------------------------------------|-----------------------------------------------|-----------------------|
| 1                     | Id mat<br>pel               | Koson<br>g                      | Muncu<br>1 pesan<br>field<br>harus<br>diisi   | Muncu<br>1 pesan<br>field<br>harus<br>diisi   | <b>Sukses</b>         |
|                       |                             | Id_mat<br>pel<br>sudah<br>diisi | Id_mat<br>pel<br>berhasi<br>1 diisi           | Id_mat<br>pel<br>berhasi<br>1 diisi           | <b>Sukses</b>         |
| $\overline{2}$        | Nama<br>matpel              | Koson<br>g                      | Muncu<br>1 pesan<br>field<br>harus<br>diisi   | Muncu<br>l pesan<br>field<br>harus<br>diisi   | <b>Sukses</b>         |
|                       |                             | Nama<br>matpel                  | Nama<br>matpel                                | Nama<br>matpel                                | <b>Sukses</b>         |

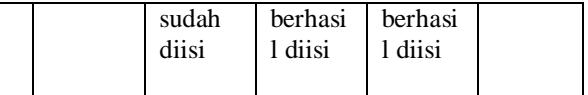

#### **4.2.15 Pengujian Edit Data Mata Pelajaran** Tabel 4-15

Pengujian Edit Data Mata Pelajaran

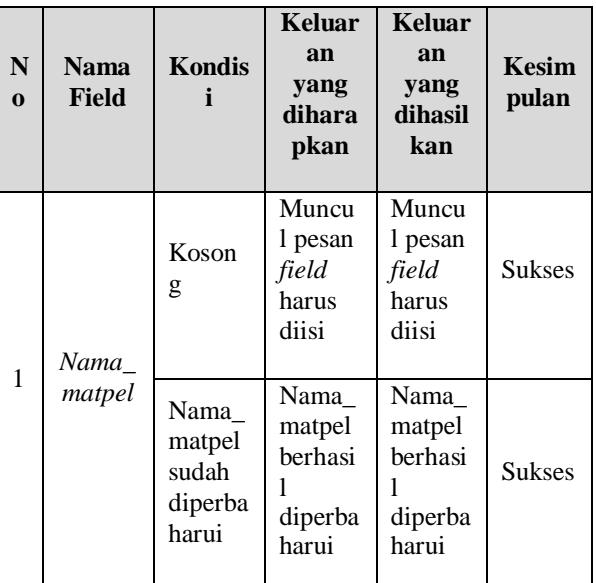

## **4.2.16 Pengujian Delete Data Mata Pelajaran**

Tabel 4-16

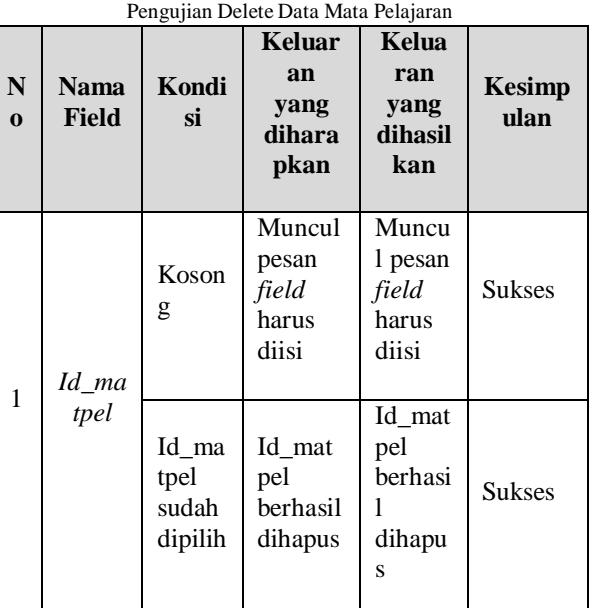

## **4.2.17 Pengujian Input Data Kelas**

Tabel 4-17

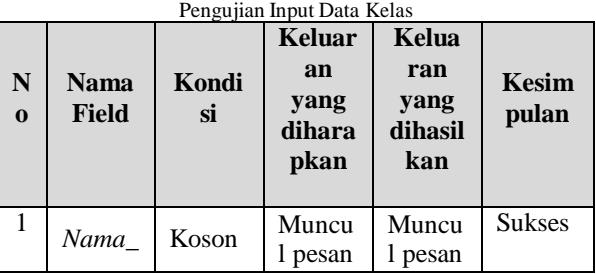

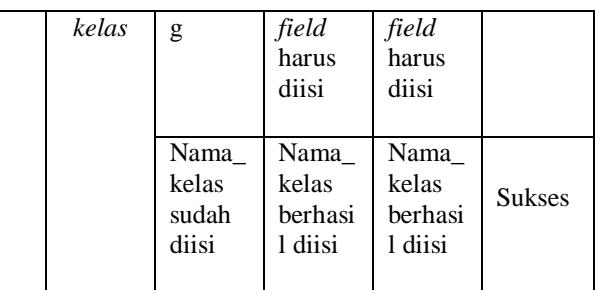

#### **4.2.18 Pengujian Edit Data Kelas** Tabel 4-18 Pengujian Edit Data Kelas

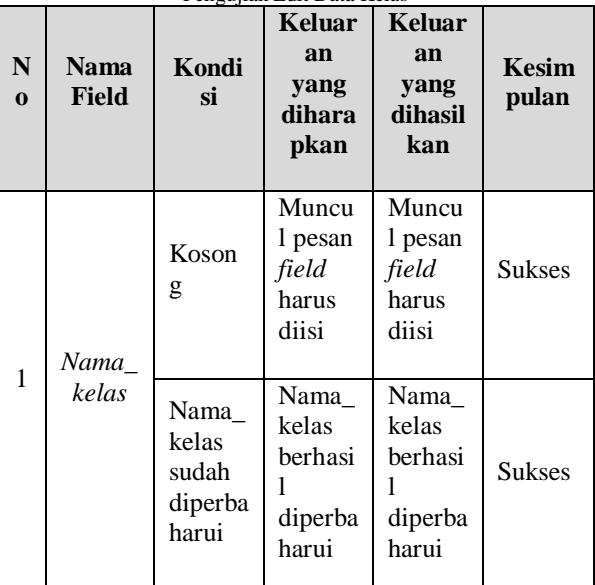

#### **4.2.19 Pengujian Delete Data Kelas** Tabel 4-19

Pengujian Delete Data Kelas **N o Nam a Field Kon disi Keluara n yang diharap kan Keluar an yang dihasil kan Kesimp ulan** 1 *Id\_ke las* Koso ng Muncul pesan *field*  harus diisi Muncul pesan *field*  harus diisi Sukses Id\_ke las sudah dipili  $\,$  h $\,$ Id\_kelas berhasil dihapus Id\_kela s berhasi l dihapus Sukses

#### **4.2.20 Pengujian Input Data Jadwal** Tabel 4-20

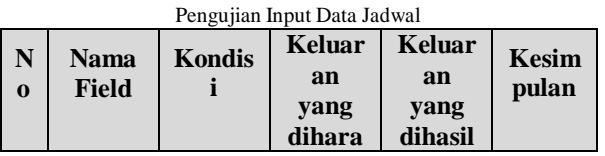

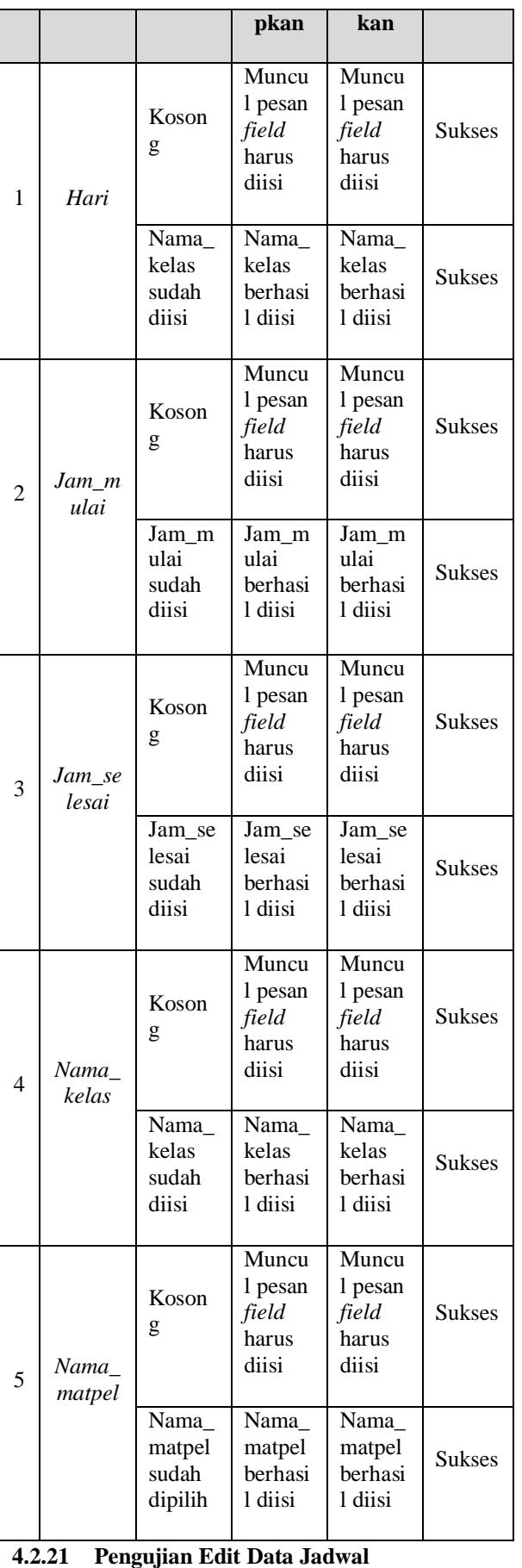

Tabel 4-21 Pengujian Edit Data Jadwal

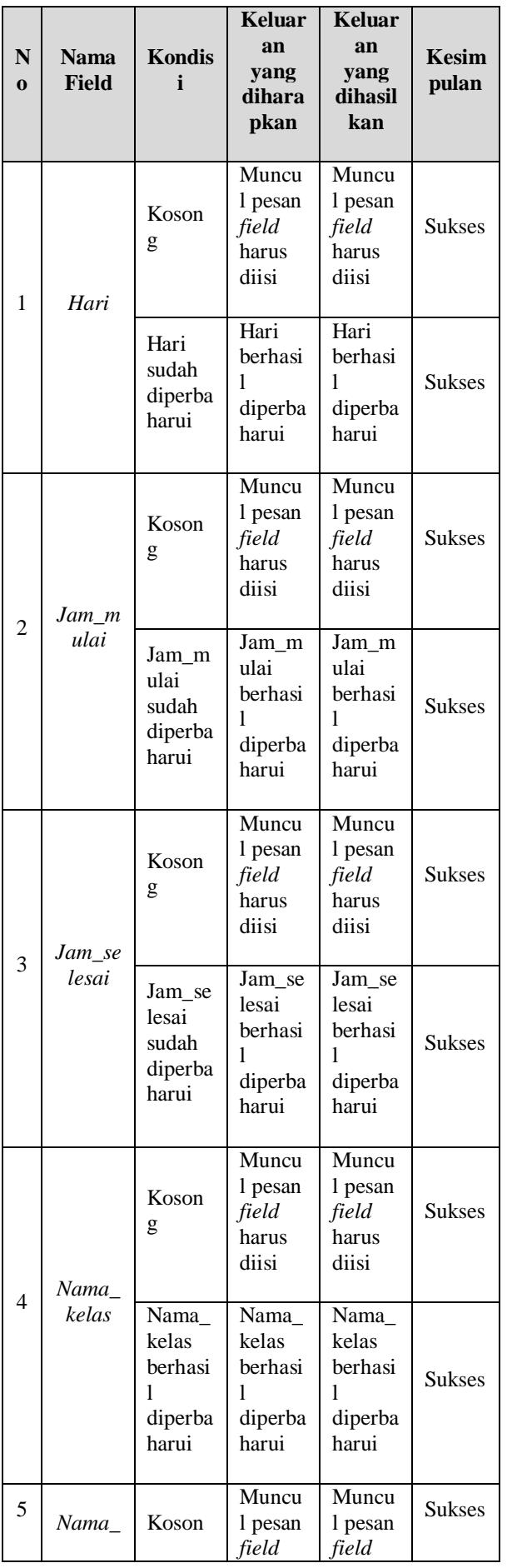

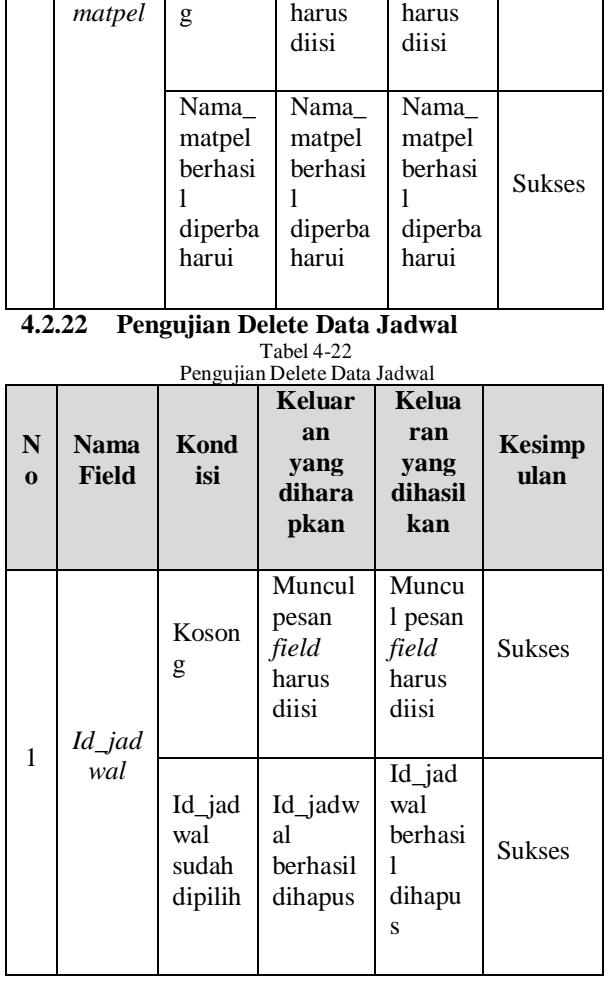

## **4.2.23 Pengujian Input Data Berita Pembelajaran**

Tabel 4-23 Pengujian Input Data Berita Pembelajaran

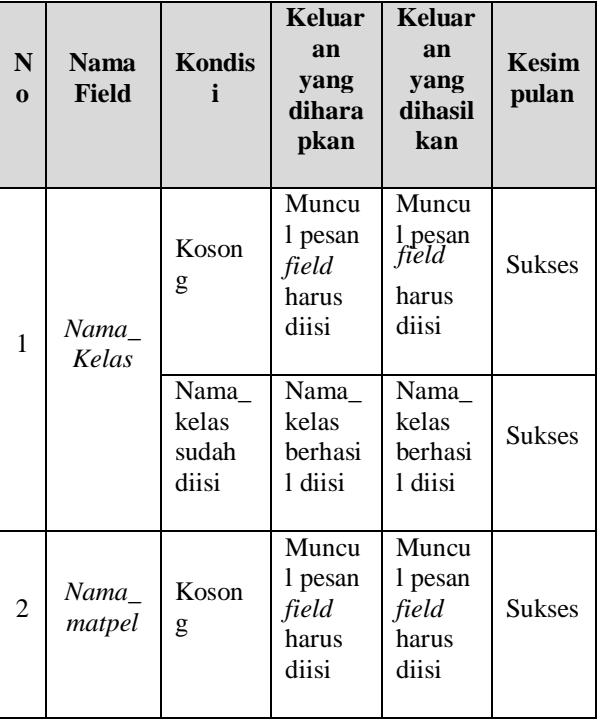

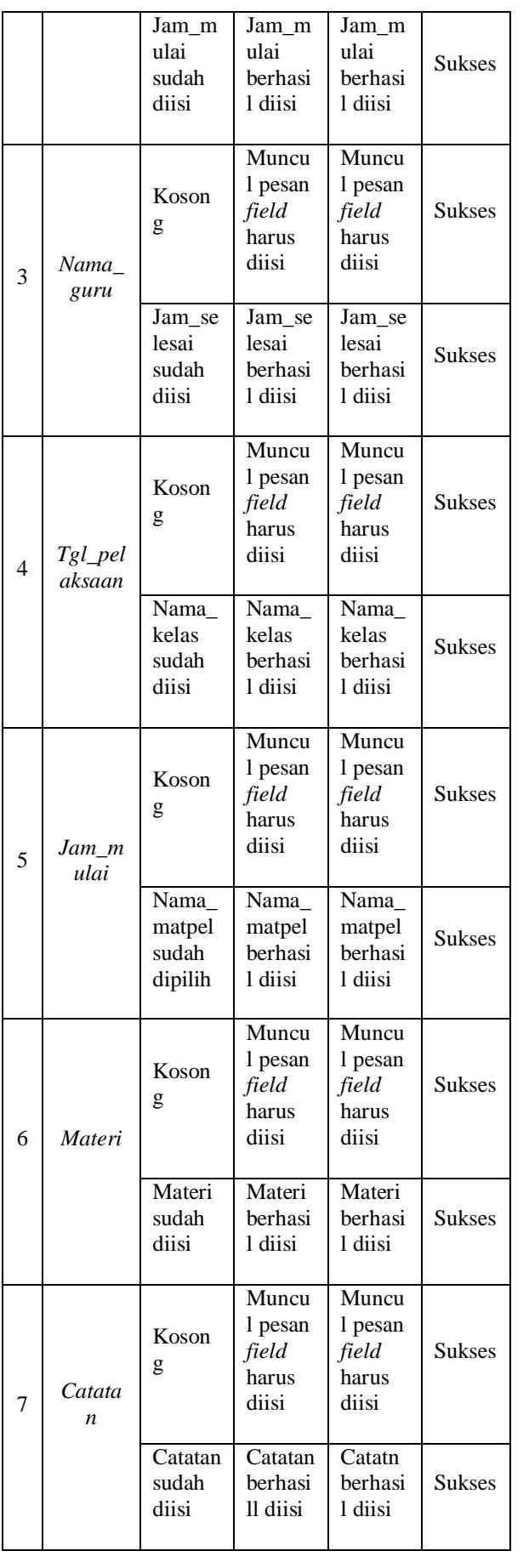

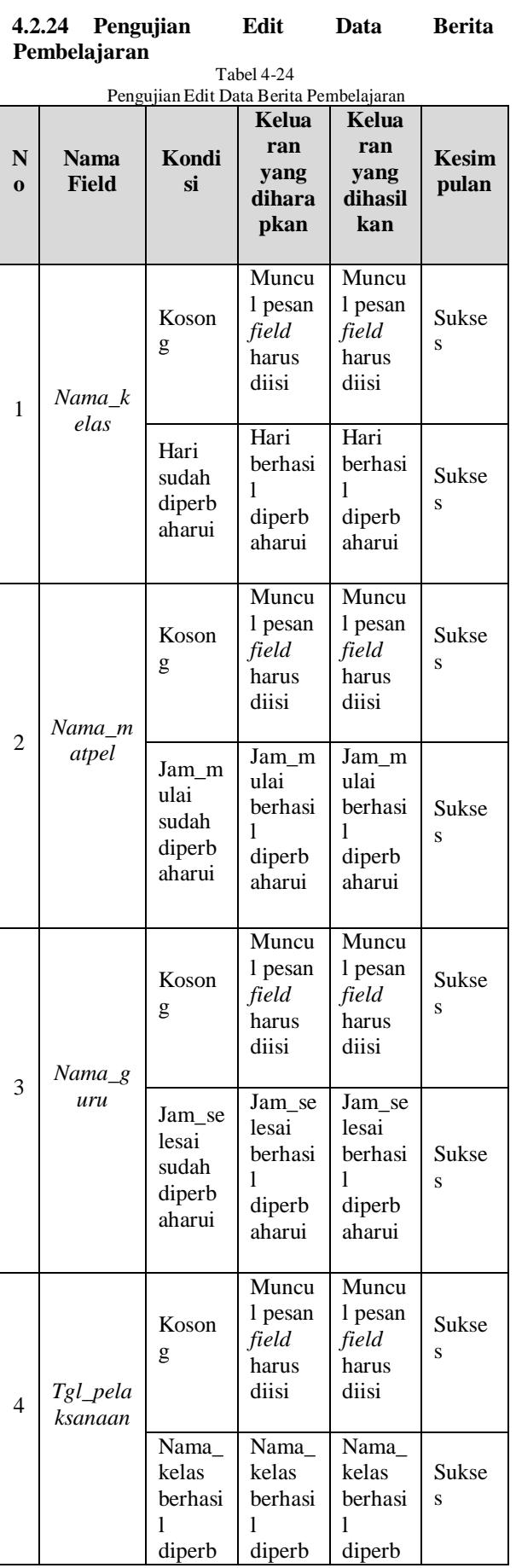

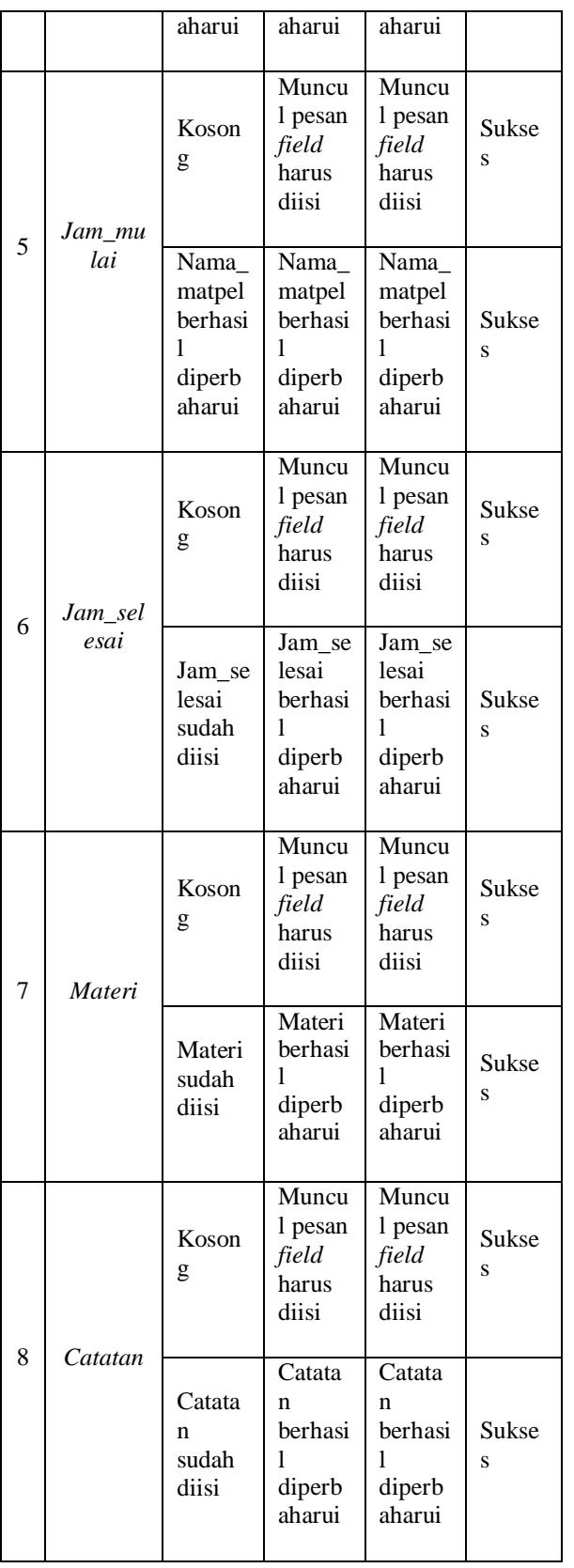

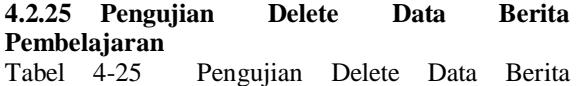

Pembelajaran

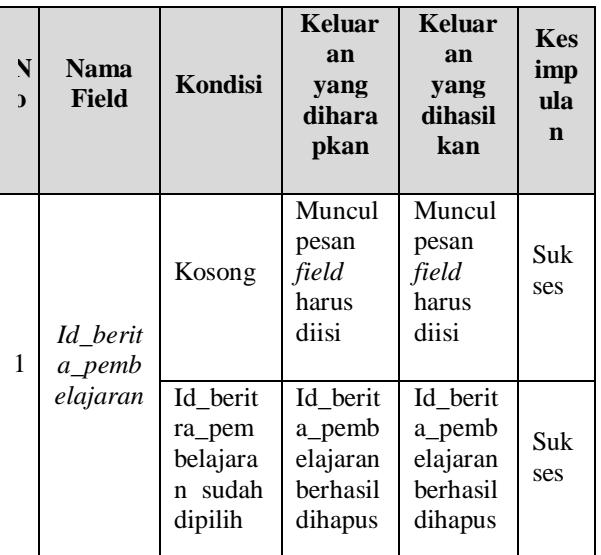

## **4.2.26 Pengujian Input Data Kategori Nilai**

**N o Nama Field Kondis i Keluar an yang dihara pkan Keluar an yang dihasil kan Kesi mpu lan** 1 *Nama\_k ategori \_nilai* Kosong Muncul pesan *field*  harus diisi Muncul pesan *field*  harus diisi Suks es Nama\_ kategori \_nilai sudah diisi Nama\_ kategori \_nilai berhasil diisi Nama\_ kategori \_nilai berhasil diisi Suks es 2 *Slug* Kosong Muncul pesan *field*  harus diisi Muncul pesan *field*  harus diisi Suks es Slug sudah diisi Slug berhasil diisi Slug berhasil diisi Suks es 3 *Deskrip si* Kosong Muncul pesan *field*  harus diisi Muncul pesan *field*  harus diisi Suks es Deskrip si sudah diisi Deskrip si berhasil Deskrip si berhasil Suks es Tabel 4-26 Pengujian Input Data Kategori Nilai

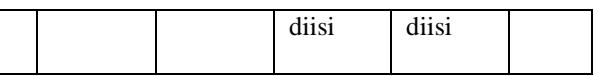

#### **4.2.27 Pengujian Edit Data Kategori Nilai** Tabel 4-27

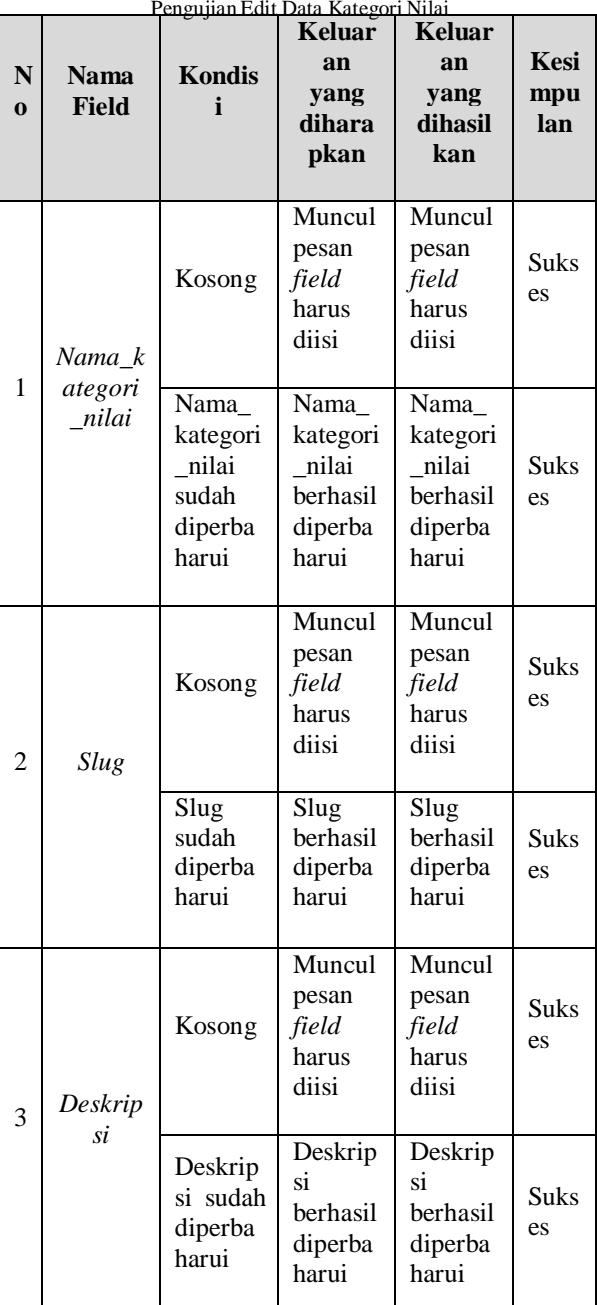

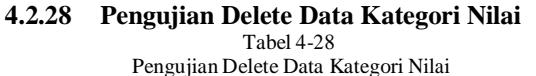

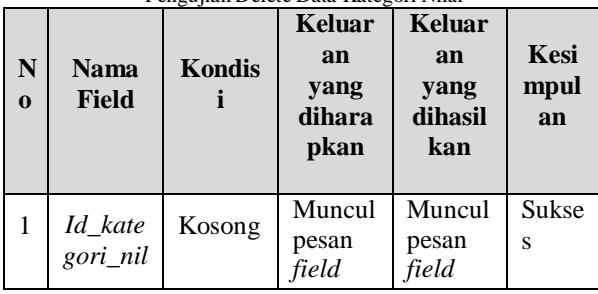

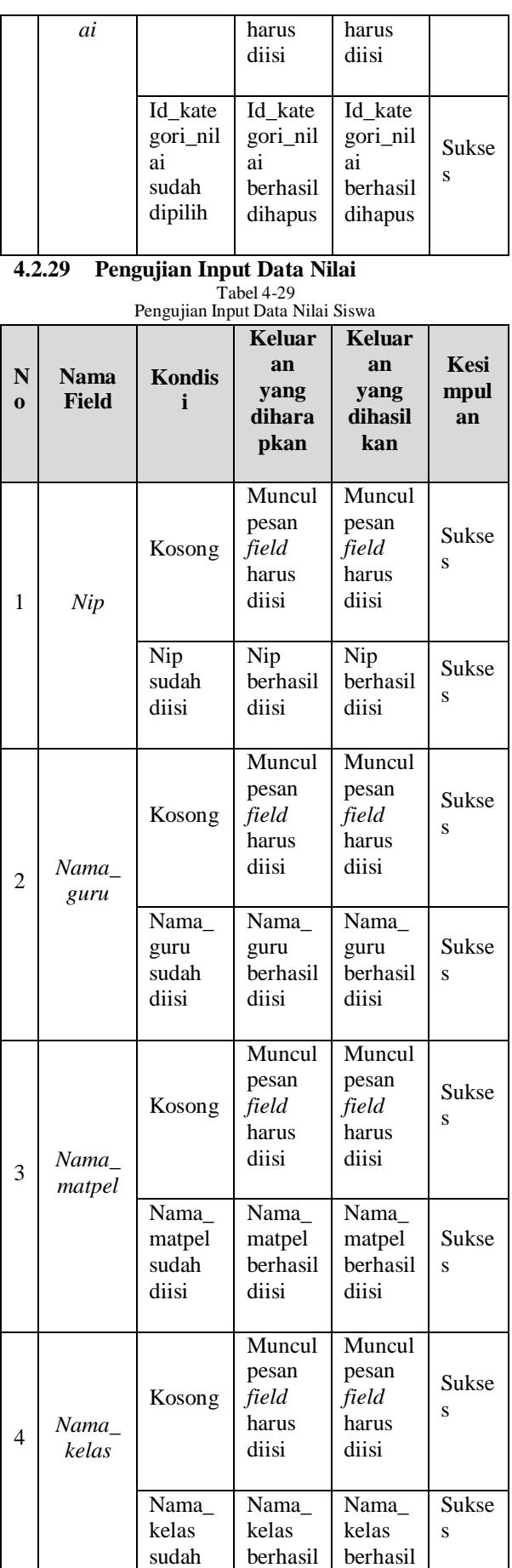

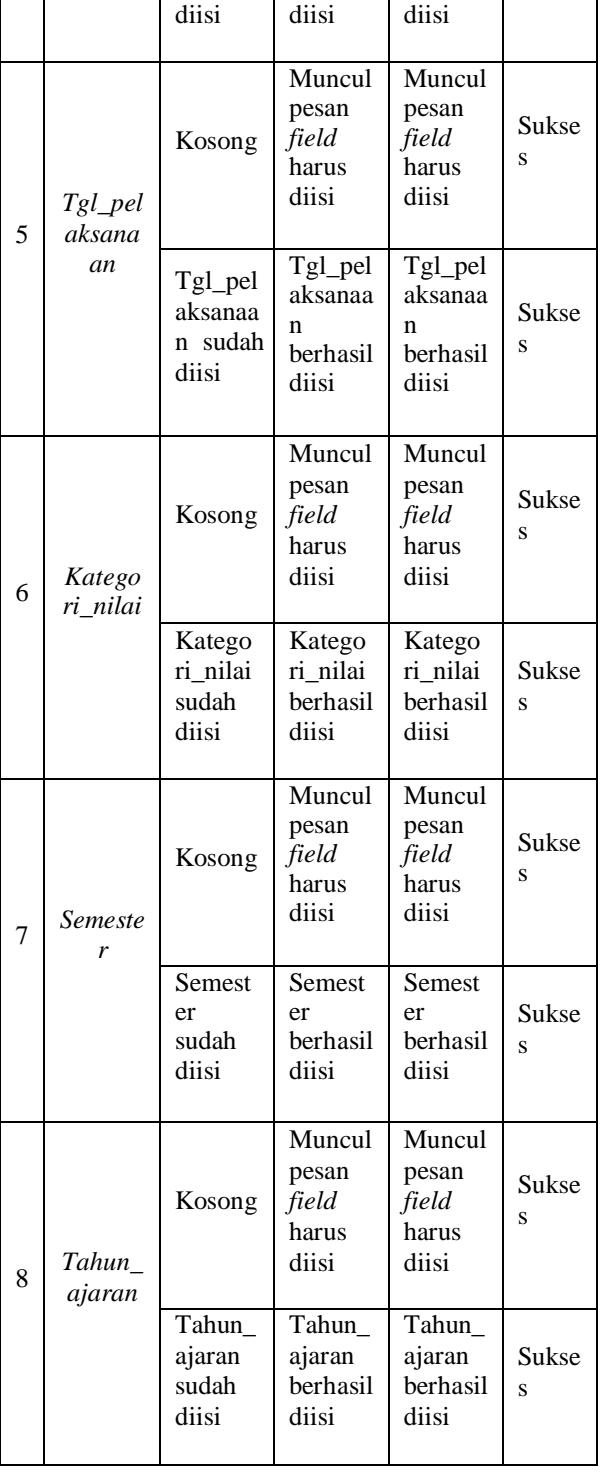

#### **4.2.30 Pengujian Edit Data Nilai** Tabel 4-30

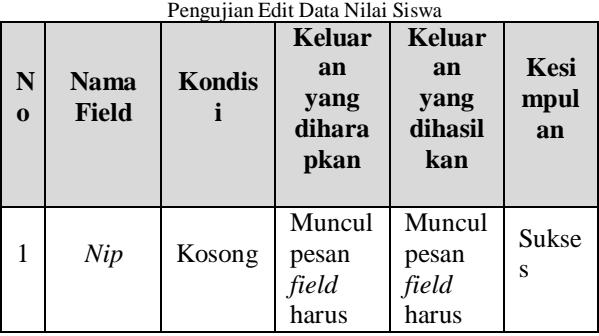

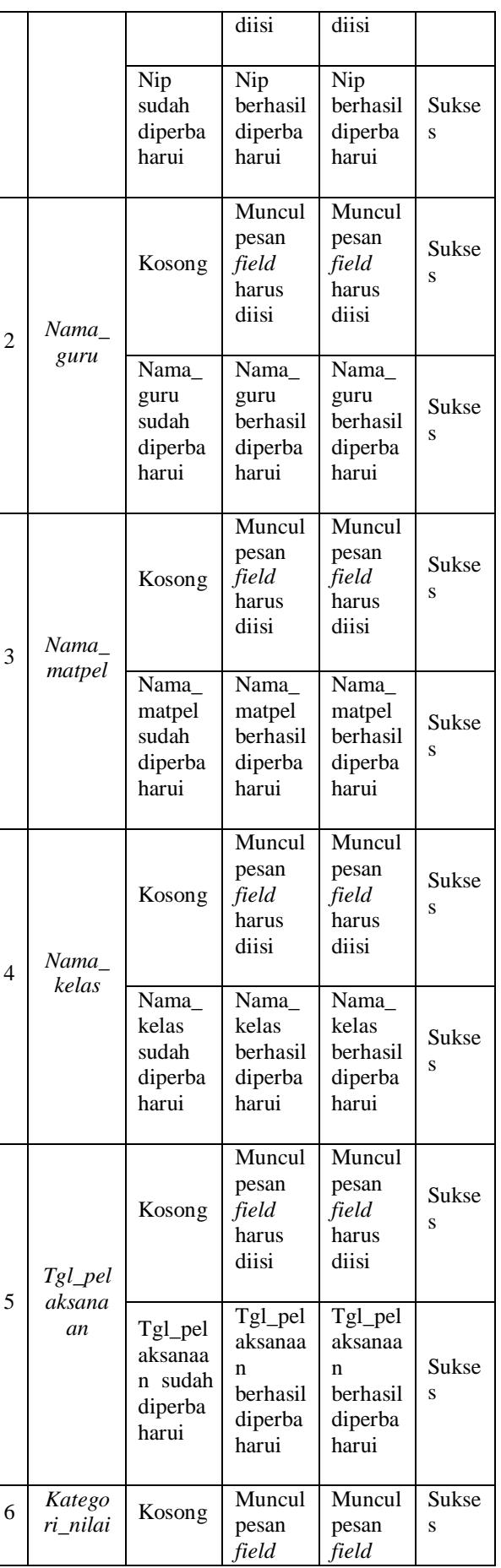

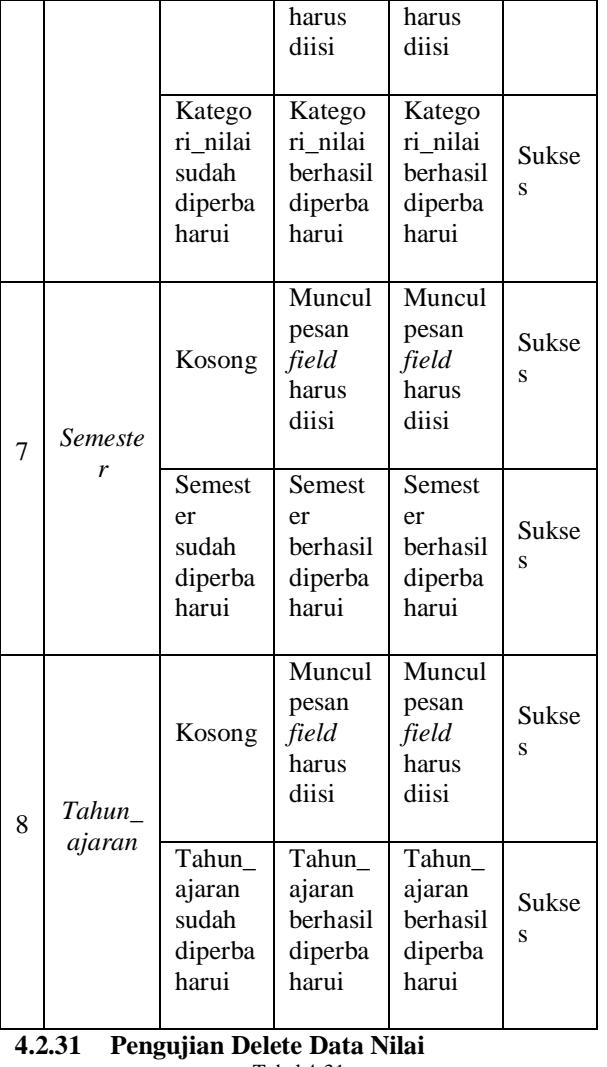

## Tabel 4-31

**o**

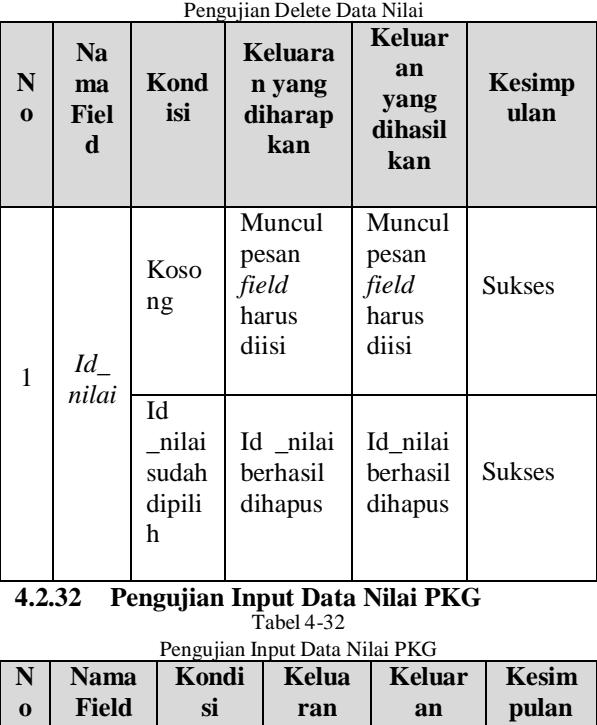

**yang**

**yang**

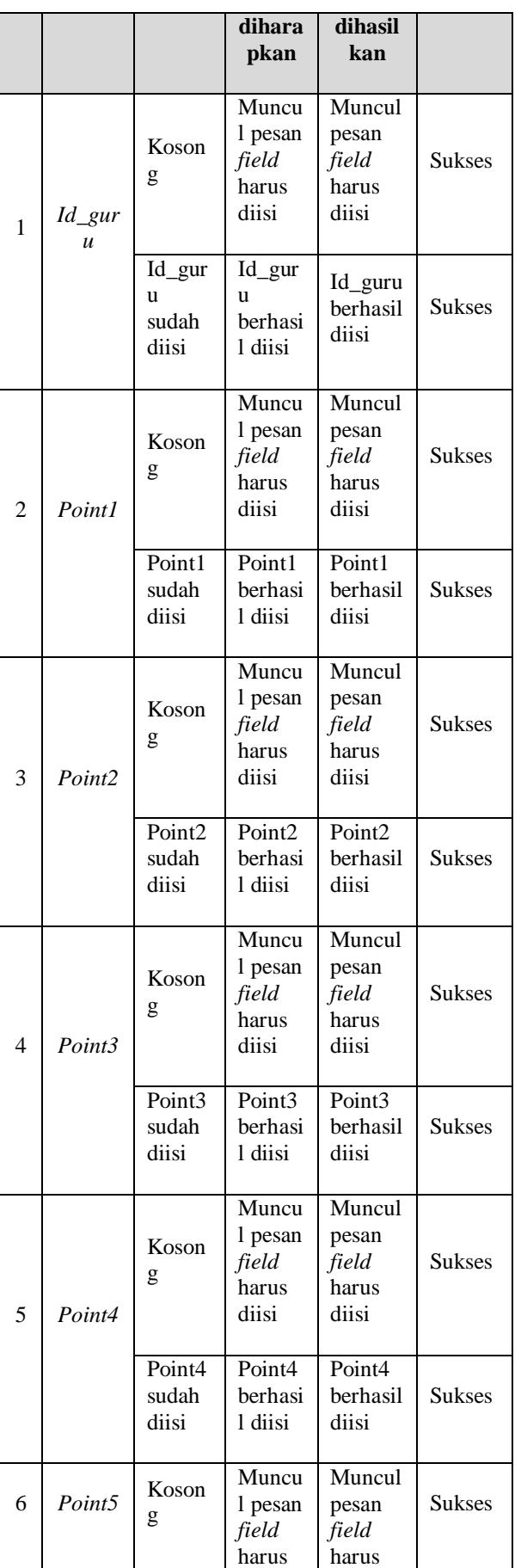

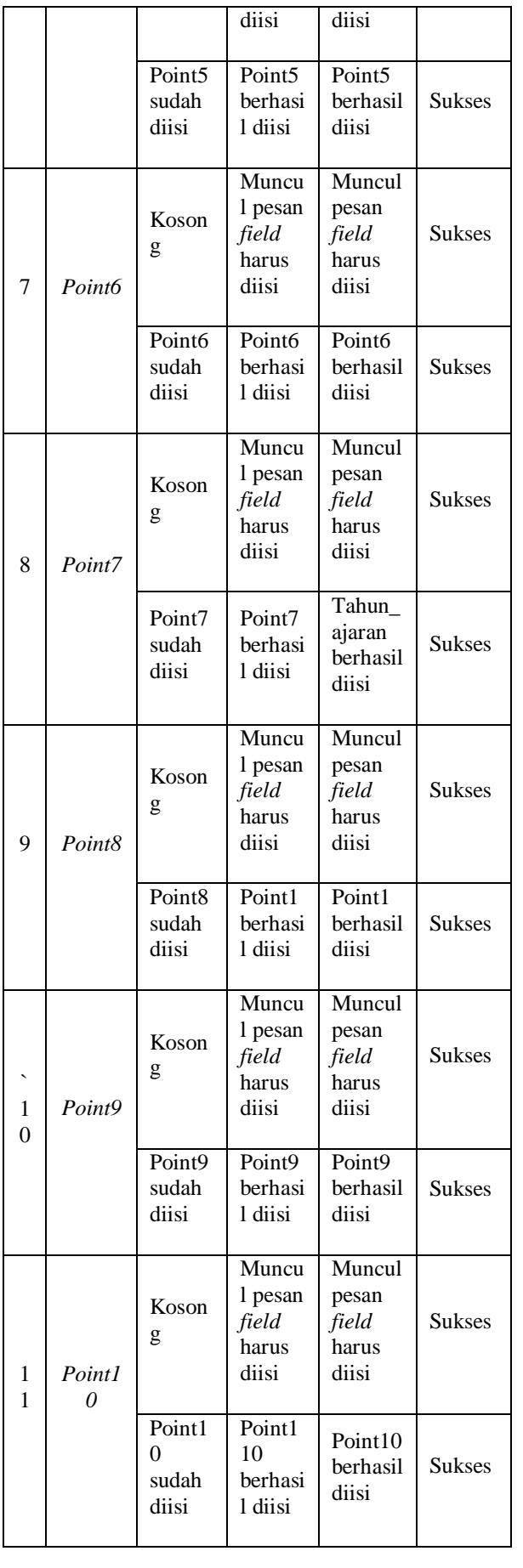

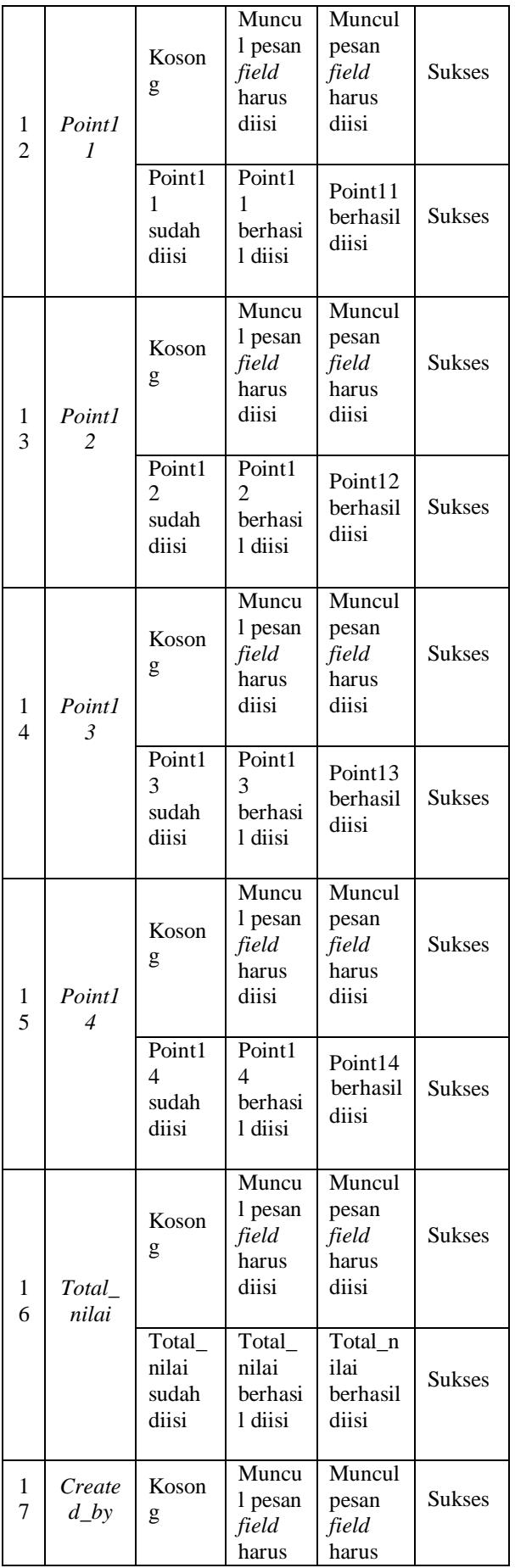

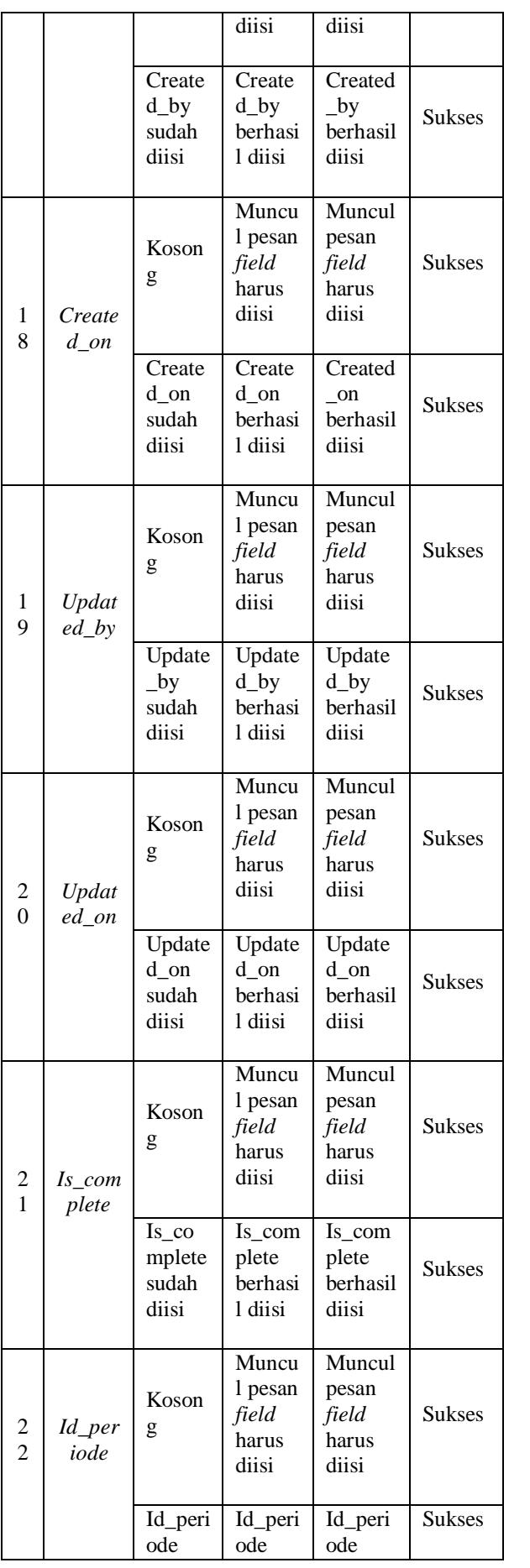

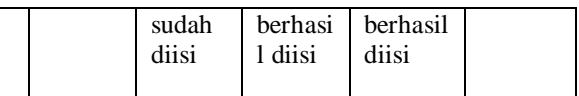

## **4.2.33 Pengujian Edit Data Nilai PKG**

Tabel 4-33

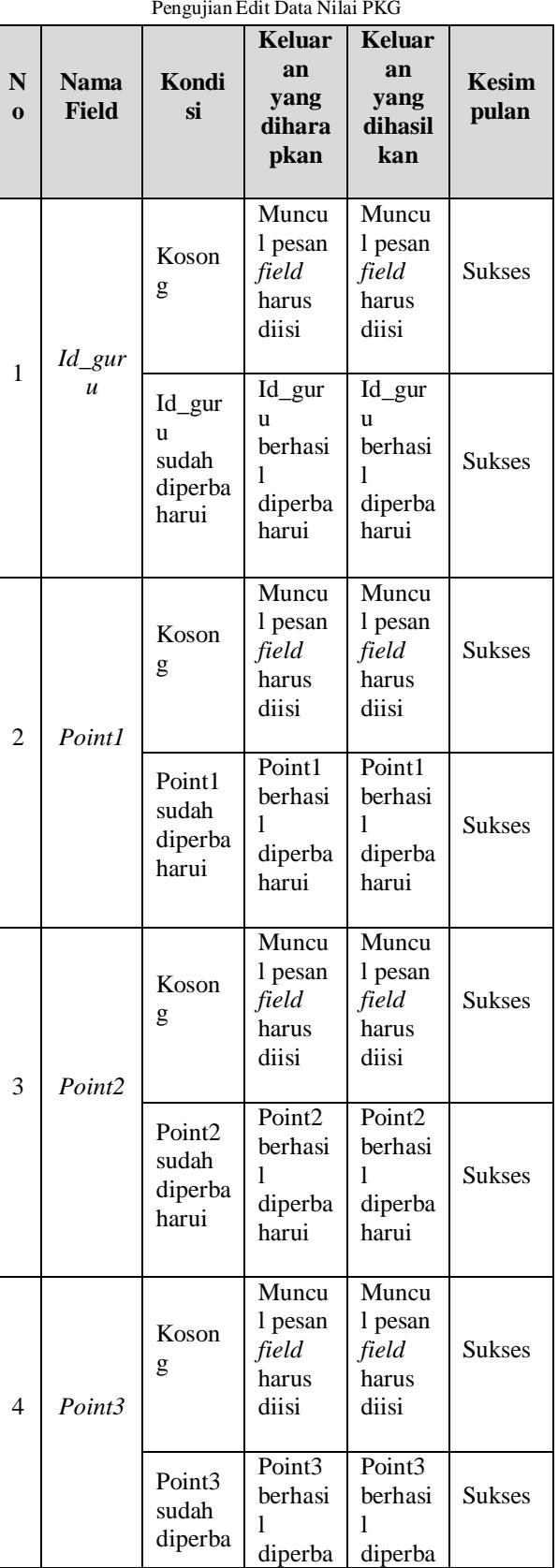

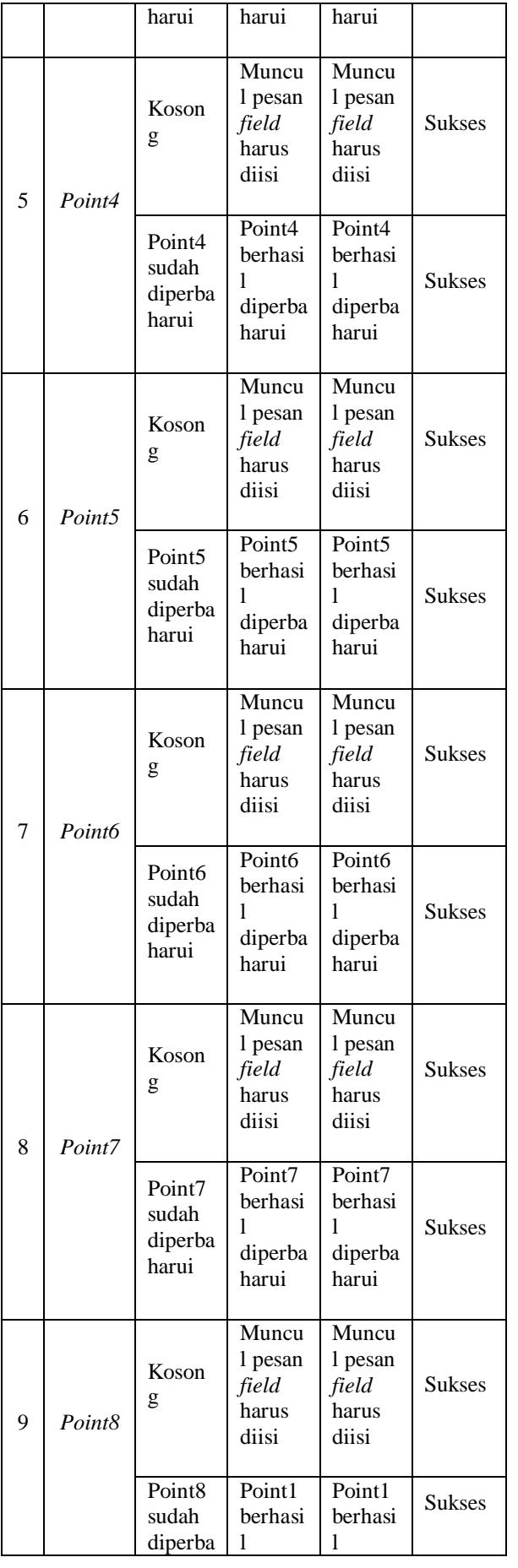

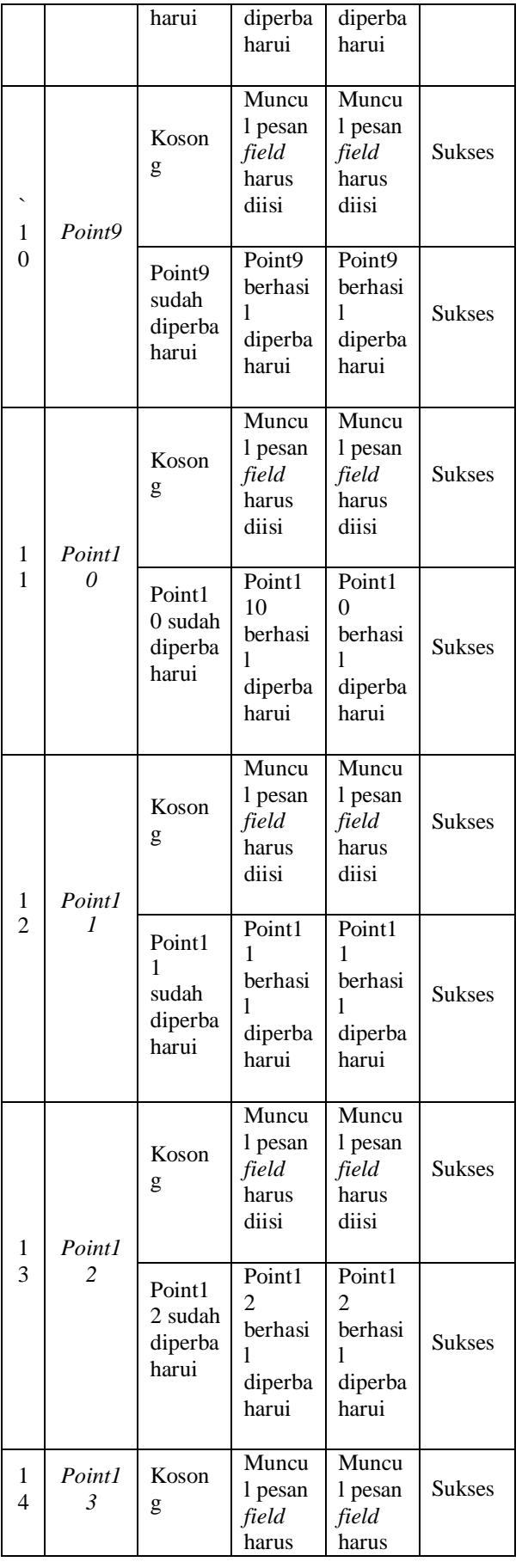

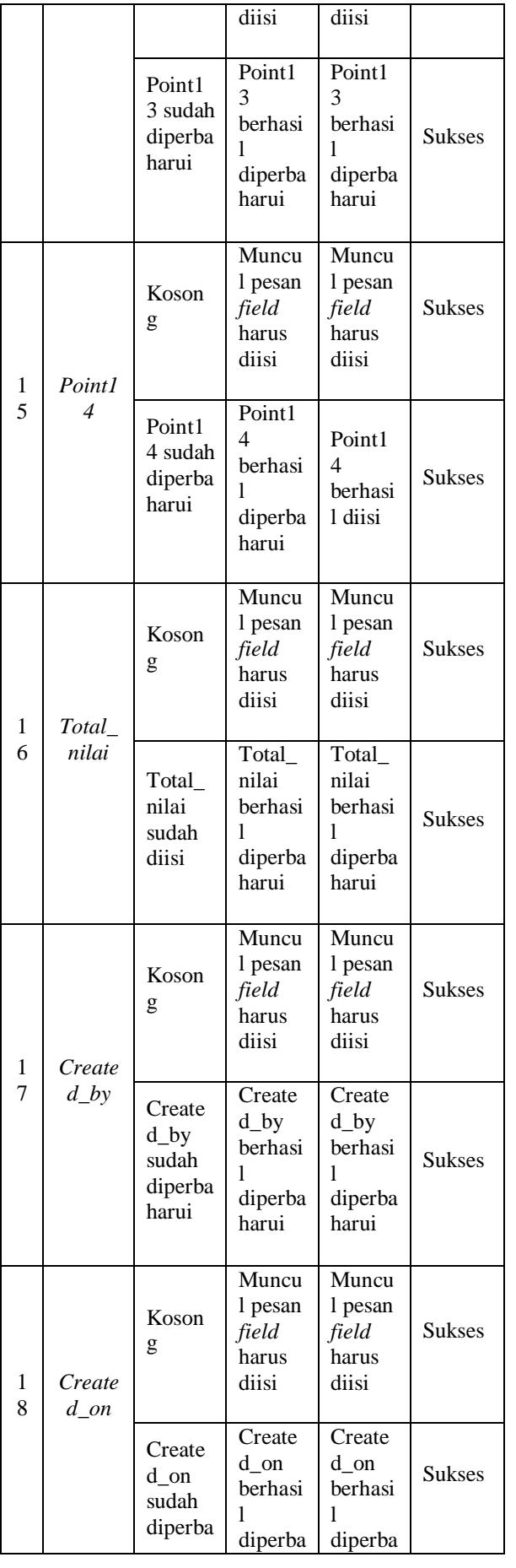

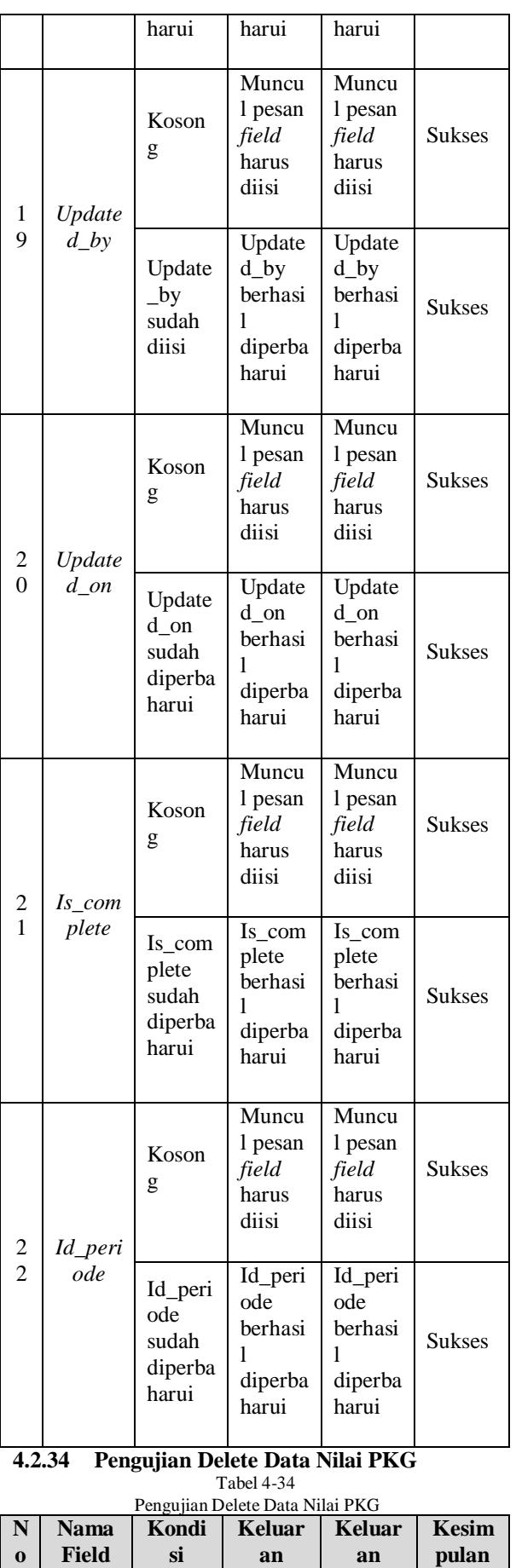

**yang**

**yang**

|   |                  |                                      | dihara<br>pkan                                | dihasil<br>kan                                |               |
|---|------------------|--------------------------------------|-----------------------------------------------|-----------------------------------------------|---------------|
| 1 | Id_nila<br>i_pkg | Koson<br>g                           | Muncul<br>pesan<br>field<br>harus<br>diisi    | Muncul<br>pesan<br>field<br>harus<br>diisi    | <b>Sukses</b> |
|   |                  | Id nila<br>i_pkg<br>sudah<br>dipilih | Id nilai<br><b>PKG</b><br>berhasil<br>dihapus | Id nilai<br><b>PKG</b><br>berhasil<br>dihapus | <b>Sukses</b> |

**4.2.35 Pengujian Input Data Daftar Keluhan** Tabel 4-35 Pengujian Input Data Daftar Keluhan

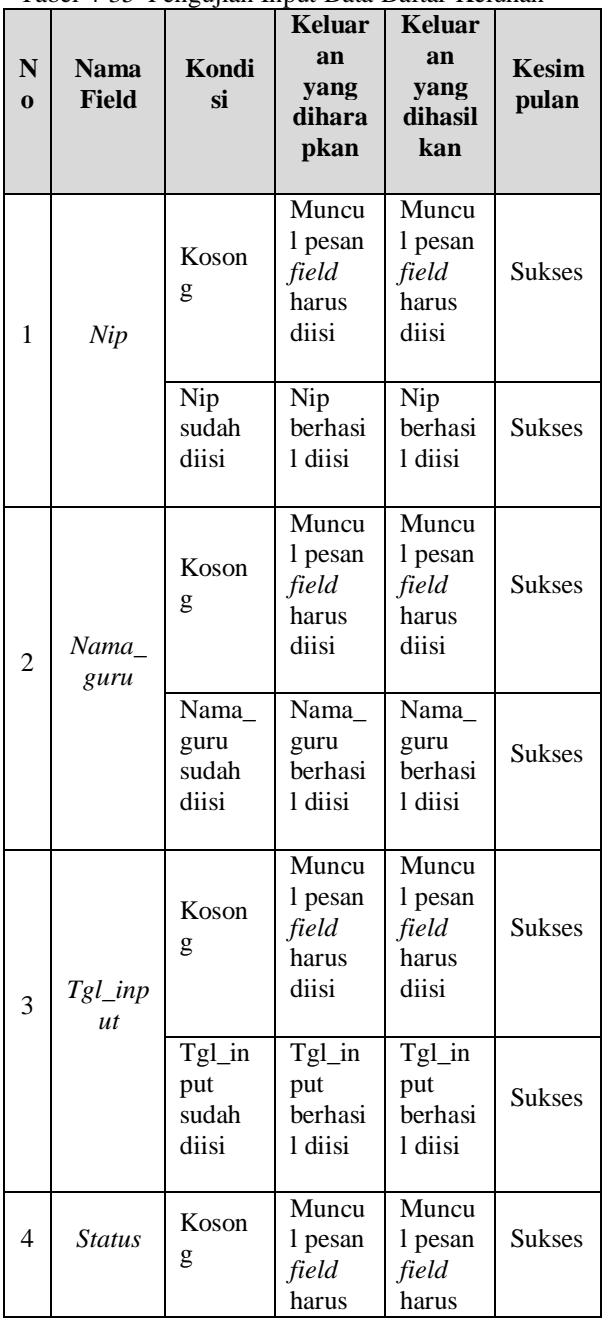

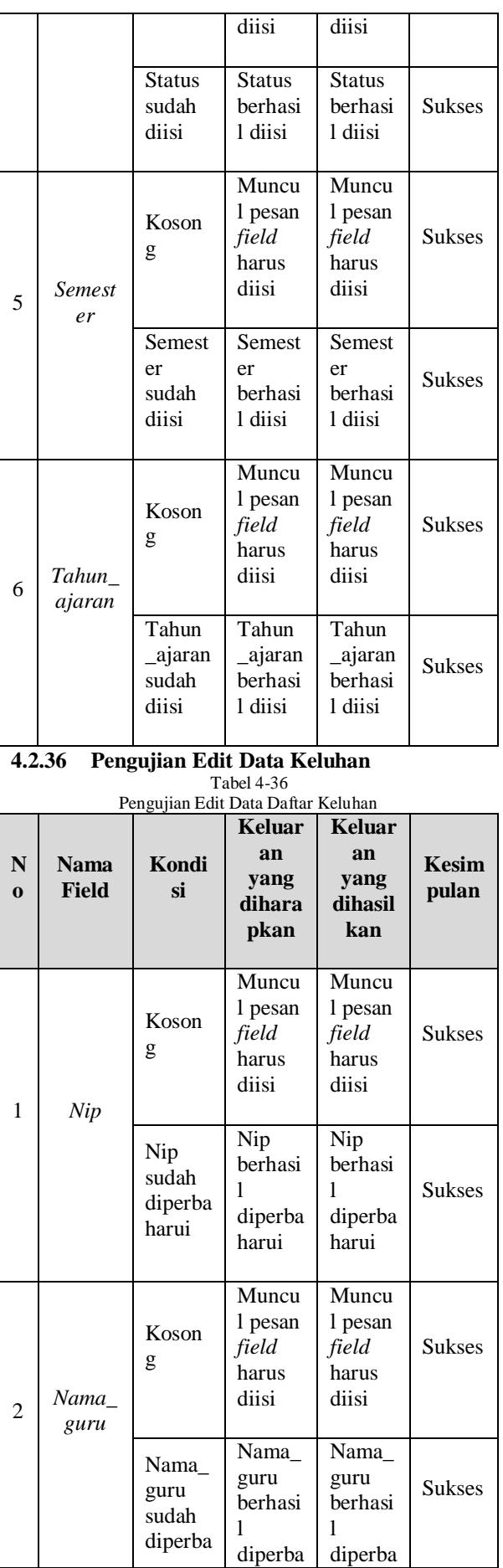

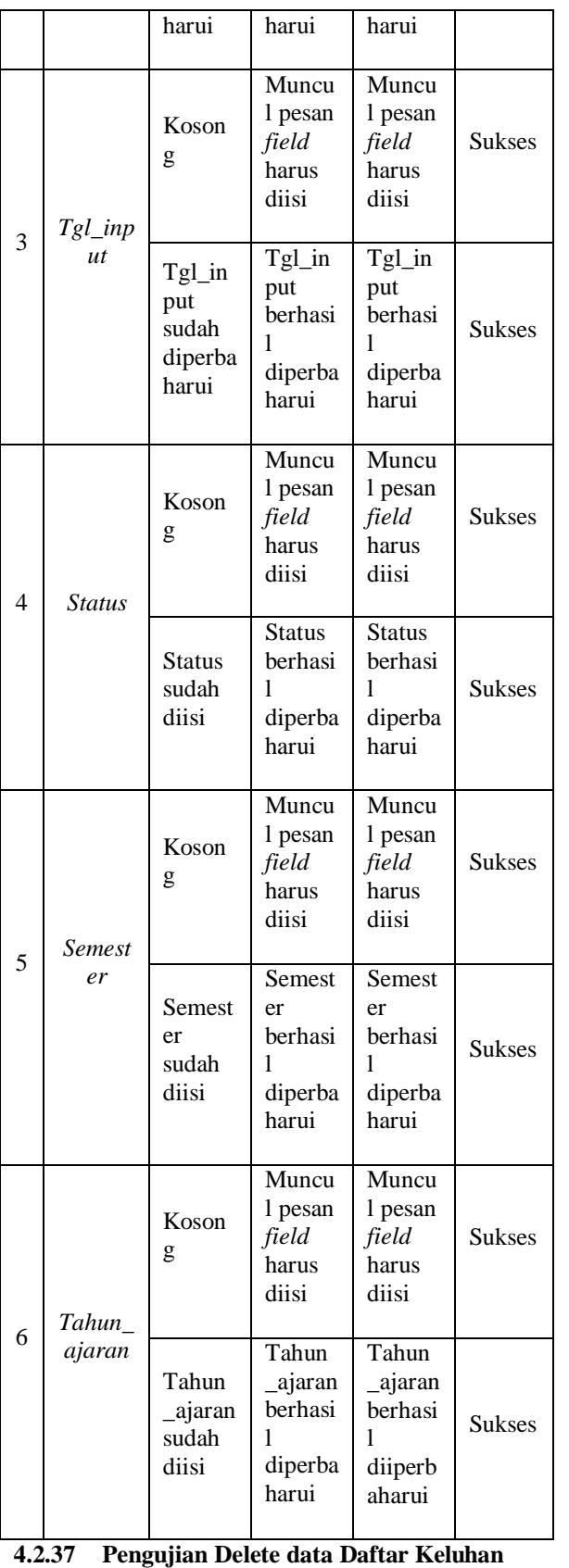

Tabel 4-37 Pengujian Delete Data Daftar Keluhan

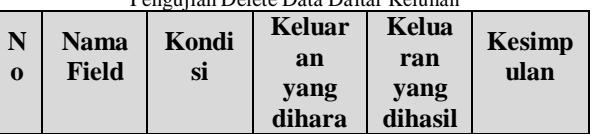

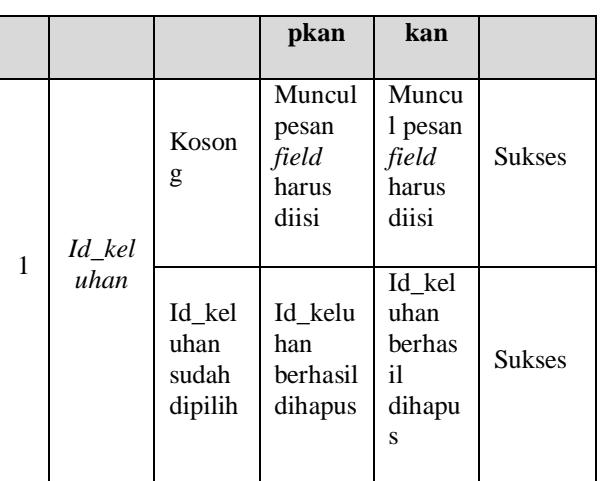

### **V.PENUTUP**

#### **5.1 Kesimpulan**

Dari hasil pembangunan Aplikasi Penilaian Kinerja Guru Berdasarkan Feedback Dari Siswa Berbasis Web (Studi Kasus : SMPN 2 Dayeuhkolot) dapat disimpulkan bahwa:

> 1.Aplikasi ini dapat membantu Kepala Sekolah dalam memberikan Penilaian Kinerja Guru (PKG) dengan cara memasukan nilai melalui aplikasi ini serta melihat kinerja guru dalam menggevaluasi siswa dengan melihat nilai siswa yang telah dimasukan oleh guru.

2.Guru dapat melihat hasil kinerja dari kepala sekolah dan feedback dari siswa melalui hasil kuesioner dalam bentuk grafik batang.

3.Siswa dapat melihat seluruh nilai atau perkembangan kemampuannya dalam belajar melalui aplikasi ini. Serta memberikan feedback untuk guru melalui pengisian kuesioner.

#### **5.2 Saran**

Ada beberapa point yang bisa dijadikan bahan pengembangan untuk aplikasi ini, yaitu :

1.Menyediakan Fungsi Pilih Menu berdasarkan kategori pengguna untuk mengelola data dalam bentuk ceklis.

2.Memperbaiki pengelolaan kuesioner aplikasi penilaian kinerja guru yang dirasa masih kurang dalam aplikasi ini.

3.Menambahkan fitur sms gateway yang digunakan untuk memberi tahu pengguna (Siswa dan Guru) apabila nilai sudah fix.

#### Daftar Pustaka

Daftar pustaka dituliskan dengan menggunakan huruf Times New Roman berukuran 8 pts.

- [1] PSDMP dan PMP, Pedoman Pelaksanaan Penilaian Kinerja Guru, Jakarta: Kementrian Pendidikan dan Kebudayaan, 2012.
- [2] A. Kurniawan, "REKAYASA PERANGKAT LUNAK APLIKASI PENJUALAN PADA TOKO STORY TIME

FACTORY OUTLET MENGGUNAKAN PEMROGRAMAN JAVA," Jurnal Skripsi, p. 3, 2010.

- [3] Mustika, "APLIKASI TRACKING PAKET BARANG EKSPEDISI PADA PT. BAHARI EKA NUSANTARA JURNAL TEKNOLOGI DAN INFORMATIKA (TEKNOMATIKA), vol. 2, no. 3, p. 201, 2012.
- [4] A. Nugroho, Rekayasa Perangkat Lunak Berorientasi Objek dengan Metode USDP (Unified Software Development Process), Yogyakarta: Andi offset, 2010.
- [5] M. S. Rosa A.S, Modul Pembelajaran Rekayasa Perangkat Lunak(Terstruktur dan Berorientasi Objek), Bandung: Modula, 2011.
- [6] S. Rizky, Konsep Dasar Rekayasa Perangkat Lunak, Jakarta: Gramedia Pustaka, 2011.
- [7] Ayuliana, "Teknik Pengujian Perangkat Lunak," Testing dan implementasi, p. 1, 2009.
- [8] B. Sidik dan H. I. Pohan, Pemograman WEB dengan HTML, Bandung: Informatika, 2010, p. 9; 267.
- [9] D. Darmawan dan D. H. Permana, Desain dan Pemograman Website, Bandung: PT Remaja Rosdakarya, 2013, p. 31.
- [10] Maisaroh, "PENGEMBANGAN DAN ANALISA KEY PERFORMANCE INDICATORS (KPI) SEBAGAI SISTEM PENDUKUNG DALAM PERENCANAAN PENGEMBANGAN INSTITUSI SECARA ONLINE," Pengembangan dan Analisis, p. 3, 2012.
- [11] H. Ridha, "Impllementasii Twiitter Bootstrap pada Codeigniter," Komunitas eLearning IlmuKomputer.Com, p. 1, 2007.
- [12] Riyanto, Membuat sendiri aplikasi e-commerce dengan PHP & MySQL menggunakan CodeIgniter & JQuery, Yogyakarta: C.V Andi, 2011.
- [13] J. Silitonga, "Pendaftaran Mahasiswa Baru Berbasis Mobile," Universitas Maritim Raja Ali Haji, Tanjung Pinang, 2012.
- [14] A. Pratama, CodeIgniter: Cara Mudah Membangun Aplikasi PHP, Jakarta: Media Kita, 2010.
- [15] Sutarman, Membangun Aplikasi Web dengan PHP dan MySQL, Yogyakarta: Andi, 2007.
- [16] Andi, "Menguasai XHTML, CSS, PHP, & MySQL Melalui Dreamweaver," CV. Andi Offset, Yogyakarta, 2009. [1]